# **TOSHIBA**

**32/43 LA2B Series 32/43 LA3B Series 32/43 WA2B Series 32/43 WA3B Series 24/32 WA20 Series 32/43 LA20 Series**

### **ΟΔΗΓΙΕΣ ΧΡΗΣΗΣ**

### **ΠΙΝΑΚΑΣ ΠΕΡΙΕΧΟΜΕΝΩΝ**

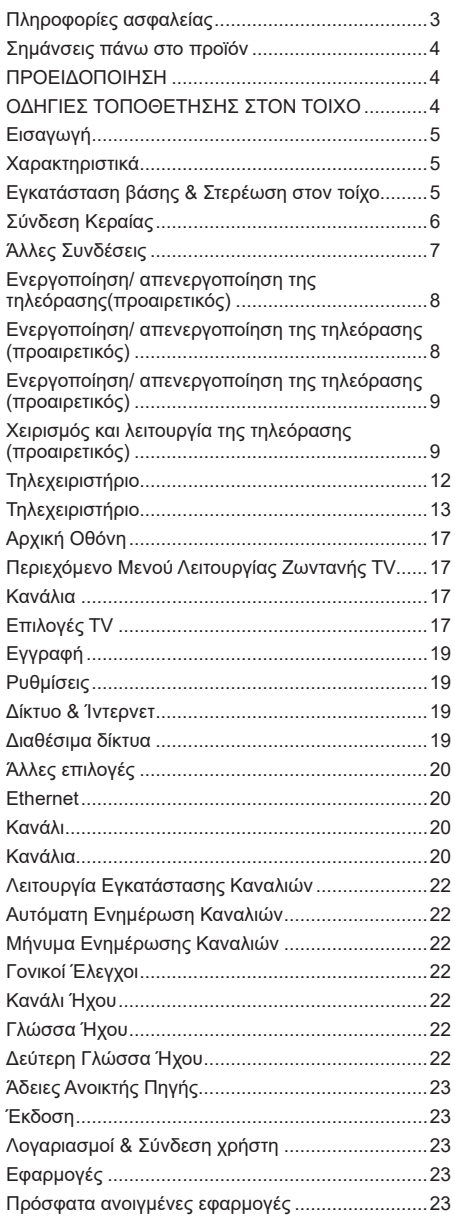

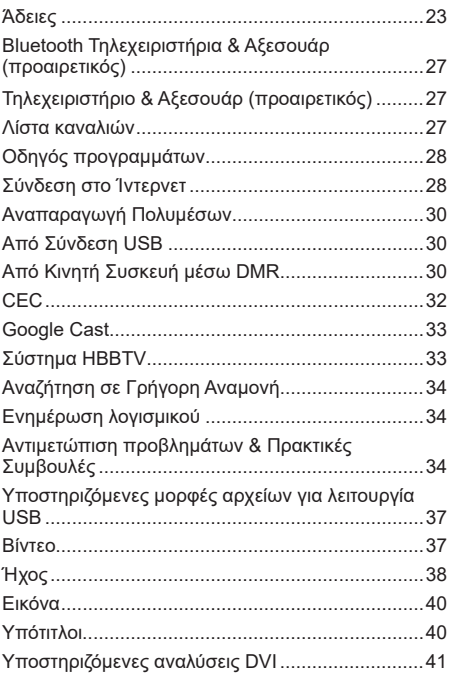

### **Πληροφορίες ασφαλείας**

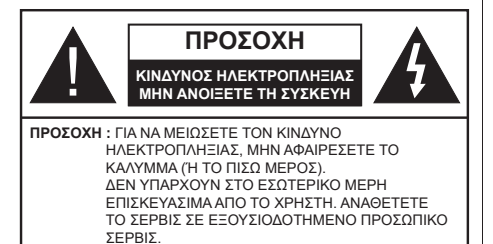

Σε περίπτωση ακραίων καιρικών συνθηκών (καταιγίδων, αστραπών) και σε μεγάλες περιόδους μη χρήσης (στις διακοπές σας), αποσυνδέετε την τηλεόραση από το δίκτυο ρεύματος.

Το φις ρευματοληψίας χρησιμοποιείται για αποσύνδεση της τηλεόρασης από το δίκτυο παροχής ρεύματος και γι' αυτό πρέπει να παραμένει πάντα σε ετοιμότητα χρήσης. Αν η συσκευή της τηλεόρασης δεν αποσυνδεθεί ηλεκτρικά από το δίκτυο ρεύματος, θα εξακολουθεί να καταναλώνει ρεύμα σε κάθε περίπτωση, ακόμα και αν η τηλεόραση είναι σε κατάσταση αναμονής ή απενεργοποιημένη.

*Σημείωση: Ακολουθήστε τις οδηγίες στην οθόνη για το χειρισμό των σχετικών λειτουργιών.*

### **ΣΗΜΑΝΤΙΚΟ - Διαβάστε πλήρως τις παρούσες οδηγίες πριν την εγκατάσταση ή τη χρήση της συσκευής**

**ΠΡΟΕΙΔΟΠΟΙΗΣΗ: Αυτή η συσκευή προορίζεται για χρήση από άτομα (συμπεριλαμβανομένων παιδιών) τα οποία έχουν την ικανότητα / εμπειρία για χρήση μιας τέτοιας συσκευής χωρίς επιτήρηση, εκτός αν έχουν λάβει επιτήρηση ή καθοδήγηση σχετικά με τη χρήση της συσκευής από άτομο υπεύθυνο για την ασφάλειά τους.**

- Χρησιμοποιείτε αυτή την τηλεόραση σε υψόμετρο μικρότερο των 2000 μέτρων από τη στάθμη της θάλασσας, σε ξηρές θέσεις και σε περιοχές με εύκρατο ή τροπικό κλίμα.
- Η τηλεοπτική συσκευή προορίζεται για οικιακή και παρόμοια γενική χρήση αλλά μπορεί να χρησιμοποιηθεί και σε δημόσιους χώρους.
- Για λόγους αερισμού αφήνετε ελεύθερο χώρο τουλ. 5 cm γύρω από την τηλεόραση.
- Ο αερισμός δεν θα πρέπει να εμποδίζεται με το να καλύπτονται ή να φράζονται τα ανοίγματα αερισμού με είδη, όπως εφημερίδες, τραπεζομάντιλα, κουρτίνες κλπ.
- Το φις του καλωδίου ρεύματος πρέπει να είναι εύκολα προσπελάσιμο. Μην τοποθετείτε την τηλεόραση, έπιπλα κλπ. πάνω στο καλώδιο ρεύματος. Ένα φθαρμένο καλώδιο ρεύματος/φις μπορεί να γίνει αιτία πυρκαγιάς ή να σας προκαλέσει ηλεκτροπληξία. Να χειρίζεστε το καλώδιο ρεύματος από το φις, μην αποσυνδέετε την τηλεόραση από

την πρίζα τραβώντας το καλώδιο ρεύματος. Σε καμία περίπτωση μην αγγίξετε το καλώδιο ρεύματος/το φις με υγρά χέρια, γιατί θα μπορούσε να προκληθεί βραχυκύκλωμα ή ηλεκτροπληξία. Μην κάνετε ποτέ κόμπο στο καλώδιο ρεύματος και μην το δένετε με άλλα καλώδια. Όταν έχει υποστεί ζημιά, χρειάζεται να αντικατασταθεί. Αυτό θα πρέπει να γίνει από εξειδικευμένο προσωπικό.

- Μην εκθέτετε την τηλεόραση σε υγρό από στάξιμο ή πιτσίλισμα και μην τοποθετείτε πάνω στην τηλεόραση, ή πάνω από αυτήν (π.χ. σε ράφια πάνω από τη μονάδα), αντικείμενα που περιέχουν υγρά, όπως βάζα, φλιτζάνια κλπ.
- Μην εκθέτετε την τηλεόραση σε άμεση ηλιακή ακτινοβολία και μην τοποθετείτε πάνω ή κοντά στην τηλεόραση γυμνές φλόγες. όπως π.χ. αναμμένα κεριά.

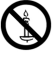

- Μην τοποθετείτε κοντά στην τηλεόραση πηγές θερμότητας, όπως ηλεκτρικές σόμπες, σώματα θέρμανσης κλπ.
- Μην τοποθετείτε την τηλεόραση πάνω στο δάπεδο ή σε επιφάνειες με κλίση.
- Για να αποφύγετε κίνδυνο πρόκλησης ασφυξίας, κρατάτε τις πλαστικές σακούλες μακριά από μωρά, παιδιά και κατοικίδια.
- Συνδέστε προσεκτικά τη βάση στην τηλεόραση. Αν η βάση συνοδεύεται από βίδες, σφίξτε καλά τις βίδες για να αποφύγετε ανατροπή της τηλεόρασης. Μη σφίξετε υπερβολικά τις βίδες και τοποθετήστε σωστά τα ελαστικά εξαρτήματα της βάσης.
- Μην πετάξετε μπαταρίες σε φωτιά ή μαζί με επικίνδυνα ή εύφλεκτα υλικά.

#### **ΠΡΟΕΙΔΟΠΟΙΗΣΗ:**

- Οι μπαταρίες δεν πρέπει να εκτίθενται σε υπερβολική θερμότητα, όπως άμεσο ηλιακό φως, φωτιά ή παρόμοια.
- Η υπερβολικά υψηλή πίεση ήχου από ακουστικά κάθε τύπου μπορεί να προκαλέσει απώλεια ακοής.

**ΠΑΝΩ ΑΠ' ΟΛΑ - ΠΟΤΕ μην αφήσετε οποιονδήποτε, και ιδίως τα παιδιά, να σπρώχνουν ή να κτυπούν την οθόνη ή να περνούν οποιοδήποτε αντικείμενο μέσα από τις οπές, τις σχισμές ή από οποιοδήποτε άλλο άνοιγμα του περιβλήματος.**

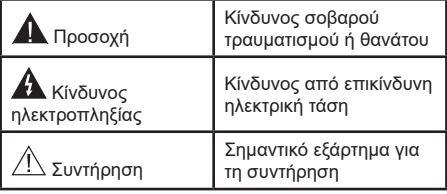

### **Σημάνσεις πάνω στο προϊόν**

Τα σύμβολα που ακολουθούν χρησιμοποιούνται πάνω στο προϊόν για να επισημαίνουν περιορισμούς και προφυλάξεις καθώς και οδηγίες ασφαλείας. Κάθε εξήγηση θα πρέπει να λαμβάνεται υπόψη μόνον όπου το προϊόν φέρει τη σχετική σήμανση. Λαμβάνετε υπ' όψη σας αυτές τις πληροφορίες για λόγους ασφαλείας.

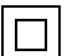

**Εξοπλισμός Κατηγορίας II:** Η συσκευή αυτή έχει σχεδιαστεί με τέτοιο τρόπο ώστε να μη χρειάζεται σύνδεση ασφαλείας προς την ηλεκτρική γη.

**Ακροδέκτης υπό επικίνδυνη τάση:** Ο ακροδέκτης (Οι ακροδέκτες) που επισημαίνεται(-ονται) είναι υπό επικίνδυνη τάση σε κανονικές συνθήκες λειτουργίας.

**i Προσοχή, δείτε τις οδηγίες χρήσης:**<sup>Η</sup> περιοχή (Οι περιοχές) που επισημαίνεται( ονται) περιέχει(-ουν) μπαταρίες τύπου κέρματος ή κουμπιού.

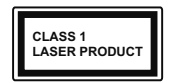

**Προϊόν λέιζερ Κατηγορίας 1:** Αυτό το προϊόν περιέχει πηγή λέιζερ κατηγορίας 1 η οποία είναι ασφαλής υπό εύλογα προβλέψιμες συνθήκες λειτουργίας.

#### **ΠΡΟΕΙΔΟΠΟΙΗΣΗ**

Προσέχετε να μην καταποθεί η μπαταρία, Κίνδυνος Χημικών Εγκαυμάτων

Αυτό το προϊόν ή τα αξεσουάρ που συνοδεύουν το προϊόν μπορεί να περιέχουν μπαταρία τύπου κέρματος/κουμπιού. Αν καταποθεί η μπαταρία τύπου κέρματος/κουμπιού, μπορεί να προκαλέσει σοβαρά εσωτερικά εγκαύματα σε μόλις 2 ώρες και μπορεί να επιφέρει το θάνατο.

Κρατάτε καινούργιες και χρησιμοποιημένες μπαταρίες μακριά από παιδιά.

Αν το διαμέρισμα μπαταρίας δεν κλείνει με ασφάλεια, σταματήστε τη χρήση του προϊόντος και κρατήστε το μακριά από παιδιά.

Αν πιστεύετε ότι μπαταρίες μπορεί να έχουν καταποθεί ή τοποθετηθεί μέσα σε οποιοδήποτε μέρος του σώματος, ζητήστε άμεση ιατρική προσοχή. **– – – – – – – – – – – –**

Μια τηλεόραση μπορεί να πέσει, προκαλώντας σοβαρό τραυματισμό ή θάνατο. Πολλοί τραυματισμοί, ειδικά σε παιδιά, μπορούν να αποφευχθούν με τη λήψη απλών προφυλάξεων όπως:

- ΠΑΝΤΑ να χρησιμοποιείτε ντουλάπια ή βάσεις ή μεθόδους στερέωσης που συνιστά ο κατασκευαστής της τηλεόρασης.
- ΠΑΝΤΑ να χρησιμοποιείτε έπιπλα που μπορούν να υποστηρίξουν με ασφάλεια την τηλεόραση.
- ΠΑΝΤΑ να διασφαλίζετε ότι η τηλεόραση δεν προεξέχει από την άκρη του επίπλου όπου στηρίζεται.
- ΠΑΝΤΑ να εκπαιδεύετε τα παιδιά σχετικά με τους κινδύνους από την αναρρίχηση σε έπιπλα για να φθάσουν την τηλεόραση ή τα χειριστήριά της.
- ΠΑΝΤΑ να περνάτε τα καλώδια κάθε είδους που συνδέονται στην τηλεόρασή σας με τρόπο ώστε να

μην μπορούν να γίνουν αιτία παραπατήματος, και να μην μπορούν να τραβηχτούν ή πιαστούν από οποιονδήποτε.

- ΠΟΤΕ μην τοποθετήσετε τηλεόραση σε θέση που δεν προσφέρει ευστάθεια.
- ΠΟΤΕ μην τοποθετήσετε την τηλεόραση πάνω σε ψηλό έπιπλο (π.χ. σε ντουλάπια ή βιβλιοθήκες), χωρίς αγκύρωση και του επίπλου και της τηλεόρασης σε κατάλληλο υποστήριγμα.
- ΠΟΤΕ μην τοποθετήσετε την τηλεόραση πάνω σε ύφασμα ή σε άλλα υλικά ανάμεσα στην τηλεόραση και το έπιπλο όπου στηρίζεται.
- ΠΟΤΕ μην τοποθετήσετε είδη που μπορεί να αποτελέσουν πειρασμό για να σκαρφαλώσουν τα παιδιά, όπως παιχνίδια και τηλεχειριστήρια, πάνω στην τηλεόραση ή στο έπιπλο στο οποίο έχει τοποθετηθεί η τηλεόραση.
- Ο εξοπλισμός είναι κατάλληλος μόνο για εγκατάσταση σε ύψη μικρότερα ή ίσα των 2 m.

Οι παραπάνω προφυλάξεις πρέπει να εφαρμόζονται και στην περίπτωση που πρόκειται να κρατήσετε την υπάρχουσα τηλεόρασή σας και να της αλλάξετε θέση.

**– – – – – – – – – – – –** Συσκευή συνδεδεμένη στην προστατευτική γείωση της εγκατάστασης του κτιρίου μέσω της σύνδεσης ΡΕΥΜΑΤΟΣ ΔΙΚΤΥΟΥ ή μέσω άλλης συσκευής που διαθέτει σύνδεση σε προστατευτική γείωση - και σε σύστημα διανομής τηλεοπτικού σήματος με χρήση ομοαξονικού καλωδίου, μπορεί υπό ορισμένες συνθήκες να δημιουργήσει κίνδυνο πυρκαγιάς. Η σύνδεση σε σύστημα κατανομής τηλεοπτικού σήματος πρέπει επομένως να είναι εξοπλισμένη με διάταξη που παρέχει ηλεκτρική απομόνωση κάτω από μια ορισμένη περιοχή συχνοτήτων (γαλβανική απομόνωση).

#### **ΟΔΗΓΙΕΣ ΤΟΠΟΘΕΤΗΣΗΣ ΣΤΟΝ ΤΟΙΧΟ**

- Διαβάστε τις οδηγίες πριν τοποθετήσετε την τηλεόραση στον τοίχο.
- Το κιτ επιτοίχιας τοποθέτησης είναι προαιρετικός εξοπλισμός. Μπορείτε να το προμηθευτείτε από το τοπικό σας κατάστημα, αν δεν παρέχεται μαζί με την τηλεόραση.
- Μην εγκαταστήσετε την τηλεόραση σε οροφή ή σε τοίχο με κλίση.
- Χρησιμοποιήστε τις προβλεπόμενες βίδες και τα άλλα αξεσουάρ τοποθέτησης σε τοίχο.
- Σφίξτε καλά τις βίδες τοποθέτησης σε τοίχο, για να αποτρέψετε την πτώση της τηλεόρασης. Μην σφίξετε υπερβολικά τις βίδες.

Η χρήση των ειδικών λειτουργιών για αλλαγή του μεγέθους της εμφανιζόμενης εικόνας (δηλ. αλλαγή του λόγου: ύψος/πλάτος) για το σκοπό της δημόσιας προβολής, ή εμπορικού κέρδους, μπορεί να παραβιάζει τους νόμους περί πνευματικής ιδιοκτησίας.

Οι οθόνες LCD κατασκευάζονται με τεχνολογία εξαιρετικά υψηλού βαθμού ακρίβειας. Ωστόσο ορισμένες φορές σε ορισμένα τμήματα της οθόνης

μπορεί να λείπουν εικονοστοιχεία ή να υπάρχουν σημεία με έντονη φωτεινότητα. Αυτό δεν είναι ένδειξη δυσλειτουργίας.

Η τηλεόραση θα πρέπει να τροφοδοτείται μόνο από πρίζα 220-240 V AC, 50 Hz. Βεβαιωθείτε ότι η τηλεόραση δεν θα στηρίζεται πάνω στο καλώδιο ρεύματος. Δεν πρέπει να αποκόψετε το φις ρευματοληψίας από τη συσκευή αυτή, γιατί αυτό περιλαμβάνει ένα ενσωματωμένο φίλτρο κατά των ραδιοπαρεμβολών, η αφαίρεση του οποίου θα δημιουργήσει πρόβλημα στη λειτουργία της. Αυτό θα πρέπει να αντικατασταθεί από νέο, σωστών ονομαστικών ηλεκτρικών χαρακτηριστικών και εγκεκριμένου τύπου. ΕΑΝ ΕΧΕΤΕ ΚΑΠΟΙΑ ΑΜΦΙΒΟΛΙΑ, ΠΑΡΑΚΑΛΟΥΜΕ ΣΥΜΒΟΥΛΕΥ-ΤΕΙΤΕ ΕΙΔΙΚΟ ΗΛΕΚΤΡΟΛΟΓΟ.

Οι εικόνες και οι απεικονίσεις στο παρόν Εγχειρίδιο χρήσης παρέχονται μόνο ενδεικτικά και μπορεί να διαφέρουν από την πραγματική εμφάνιση του προϊόντος. Ο σχεδιασμός και οι προδιαγραφές του προϊόντος μπορεί να αλλάξουν χωρίς ειδοποίηση.

### **Εισαγωγή**

Ευχαριστούμε που επιλέξατε το προϊόν της εταιρείας μας. Σύντομα θα απολαμβάνετε τη νέα σας τηλεόραση. Παρακαλούμε να διαβάσετε τις παρούσες οδηγίες προσεκτικά. Περιέχουν σημαντικές πληροφορίες που θα σας βοηθήσουν να αξιοποιήσετε στον ανώτατο βαθμό την τηλεόρασή σας και να διασφαλίσετε ασφαλή και σωστή εγκατάσταση και λειτουργία.

### **Χαρακτηριστικά**

- Έγχρωμη τηλεόραση με τηλεχειρισμό
- Λειτουργικό σύστημα AndroidTM
- Google Cast
- Φωνητική αναζήτηση
- Πλήρως ενσωματωμένη ψηφιακή/καλωδιακή/ δορυφορική τηλεόραση (DVB-T-T2/C/S-S2)
- Είσοδοι HDMI για σύνδεση με άλλες συσκευές που διαθέτουν υποδοχές HDMI
- Είσοδος USB
- Είσοδοι σύνθετου σήματος βίντεο για εξωτερικές συσκευές (όπως συσκευές αναπαραγωγής DVD, συσκευές εγγραφής βίντεο (PVR), ηλεκτρονικά παιχνίδια κλπ.)
- Στερεοφωνικό σύστημα ήχου
- Τελετέξτ
- Σύνδεση ακουστικών
- Σύστημα αυτόματου προγραμματισμού
- Χειροκίνητος συντονισμός
- Χρονοδιακόπτης λειτουργίας ύπνου
- Χρονοδιακόπτης ενεργοποίησης/ απενεργοποίησης
- Χρονοδιακόπτης διακοπής λειτουργίας
- Λειτουργία Απενεργοποίησης εικόνας
- Λειτουργία αυτόματης απενεργοποίησης σε απουσία σήματος
- Είσοδος VGA
- Ethernet (LAN) για σύνδεση και υπηρεσίες Ίντερνετ.
- Υποστήριξη WLAN 802.11 a/b/g/n/ac ενσωματωμένη
- HbbTV

#### **Υψηλή δυναμική περιοχή (HDR) / Υβριδική λογαριθμική-γάμμα καμπύλη (HLG)**

Με αυτή τη δυνατότητα η τηλεόραση μπορεί να αναπαράγει μεγαλύτερη δυναμική περιοχή φωτεινότητας με την αποτύπωση και κατόπιν το συνδυασμό πολλών διαφορετικών τιμών έκθεσης. Η δυνατότητα HDR/HLG επιτρέπει καλύτερη ποιότητα εικόνας χάρη σε πιο φωτεινές, πιο ρεαλιστικές λεπτομέρειες, πιο ρεαλιστικό χρώμα και άλλες βελτιώσεις. Παρέχει την εικόνα που σκόπευαν να επιτύχουν οι δημιουργοί των ταινιών, παρουσιάζοντας με πλήρη σαφήνεια, χρώμα και λεπτομέρεια τις κρυμμένες περιοχές των σκούρων σκιών και των ηλιόλουστων περιοχών. Τα περιεχόμενα HDR/HLG υποστηρίζονται από εγγενείς εφαρμογές και εφαρμογές διαδικτυακής πύλης, από εισόδους HDMI και USB και μέσω εκπομπών DVB.

### **Εγκατάσταση βάσης & Στερέωση στον τοίχο**

#### **Τοποθέτηση / Αφαίρεση της βάσης**

#### **Προετοιμασία**

Αφαιρέστε τη βάση (τις βασεις) και την τηλεόραση από τη συσκευασία και τοποθετήστε την τηλεόραση σε ένα τραπέζι εργασίας με την οθόνη προς τα κάτω αλλά πάνω σε ένα καθαρό και μαλακό πανί (κουβέρτα κλπ.)

- Χρησιμοποιήστε ένα επίπεδο και σταθερό τραπέζι μεγαλύτερο από το τραπέζι.
- Μην κρατάτε το τμήμα της οθόνης.
- Βεβαιωθείτε ότι δεν θα χαράξετε ή σπάσετε την τηλεόραση.

#### **Τοποθέτηση της βάσης**

- **1.** Τοποθετήστε τη βάση (τις βάσεις) πάνω στο σχέδιο (στα σχέδια) στερέωσης βάσης στην πίσω πλευρά της τηλεόρασης.
- **2.** Εισάγετε τις βίδες που παρέχονται και σφίξτε τις απαλά μέχρι να έχει προσαρμοστεί σωστά η βάση.

#### **Αφαίρεση της βάσης από την τηλεόραση**

Διασφαλίστε ότι θα αφαιρέσετε τη βάση με τον τρόπο που περιγράφεται παρακάτω όταν χρησιμοποιείτε το στήριγμα ανάρτησης σε τοίχο ή όταν συσκευάζετε πάλι την τηλεόραση.

- Τοποθετήστε την τηλεόραση πάνω σε ένα τραπέζι εργασίας με την οθόνη προς τα κάτω πάνω σε ένα καθαρό και μαλακό πανί. Αφήστε τη βάση (τις βάσεις) να προεξέχει(-ουν) από το άκρο της επιφάνειας.
- Ξεβιδώστε τις βίδες στερέωσης της βάσης (των βάσεων).
- Αφαιρέστε τη βάση (τις βάσεις).

#### **Όταν χρησιμοποιείτε τη βάση στερέωσης στον τοίχο**

Η τηλεόρασή σας είναι έτοιμη και για χρήση με βάση στερέωσης στον τοίχο που συμμορφώνεται με το πρότυπο VESA. Αν δεν παρέχεται με την τηλεόρασή σας, επικοινωνήστε με τον τοπικό σας αντιπρόσωπο για να προμηθευτείτε τη συνιστώμενη βάση στερέωσης σε τοίχο.

### **Σύνδεση Κεραίας**

Συνδέστε το βύσμα κεραίας ή καλωδιακής τηλεόρασης στην υποδοχή AERIAL INPUT (ANT) ή το βύσμα δορυφορικής λήψης στην υποδοχή SATELLITE INPUT (LNB) που βρίσκεται στην πίσω πλευρά της τηλεόρασης.

#### **Πίσω πλευρά της τηλεόρασης**

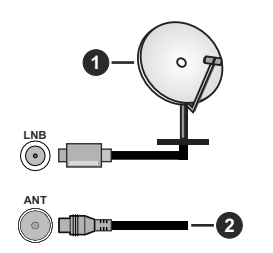

- **1.** Δορυφορική
- **2.** Κεραία ή καλωδιακή

Αν θέλετε να συνδέσετε μια συσκευή στην τηλεόραση, βεβαιωθείτε ότι τόσο η τηλεόραση όσο και η συσκευή έχουν απενεργοποιηθεί πριν πραγματοποιήσετε οποιαδήποτε σύνδεση. Αφού έχει γίνει η σύνδεση, μπορείτε να ενεργοποιήσετε τις μονάδες και να τις χρησιμοποιήσετε.

### **Άλλες Συνδέσεις**

 Αν θέλετε να συνδέσετε μια συσκευή στην τηλεόραση, βεβαιωθείτε ότι τόσο η τηλεόραση όσο και η συσκευή έχουν απενεργοποιηθεί πριν πραγματοποιήσετε οποιαδήποτε σύνδεση. Αφού έχει γίνει η σύνδεση, μπορείτε να ενεργοποιήσετε τις μονάδες και να τις χρησιμοποιήσετε.

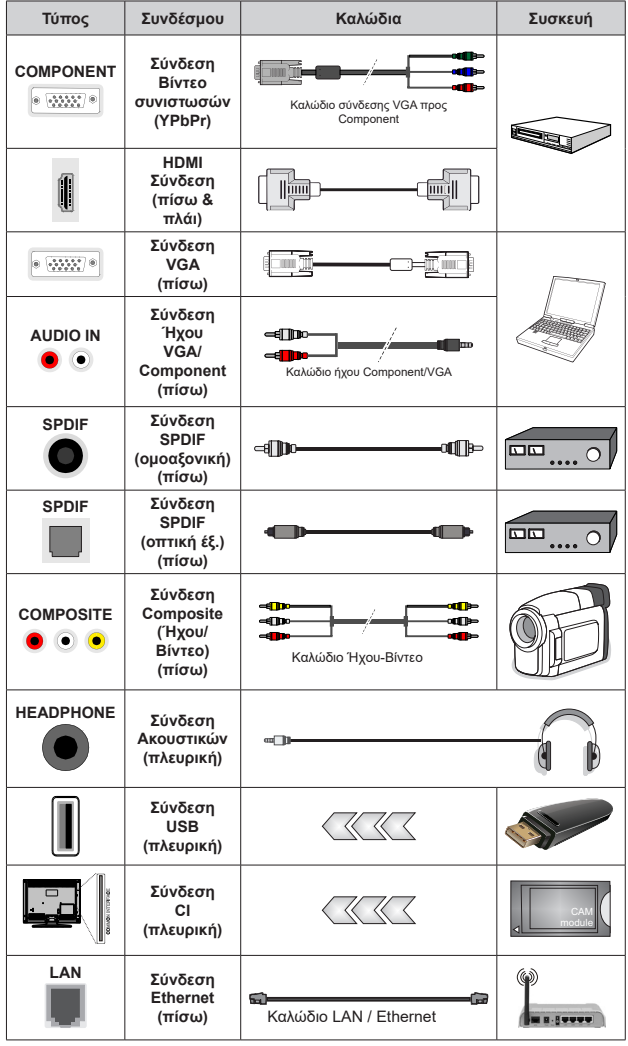

*Για να ενεργοποιήσετε τον ήχο VGA/ Component , θα πρέπει να χρησιμοποιήσετε τις πίσω εισόδους ήχου με ένα καλώδιο ήχου VGA/Component για τη σύνδεση ήχου. Όταν χρησιμοποιείτε το κιτ στερέωσης στον τοίχο (επικοινωνήστε με τον τοπικό σας αντιπρόσωπο για να προμηθευτείτε ένα, αν δεν παρέχεται), συνιστούμε να συνδέσετε όλα τα καλώδια στο πίσω μέρος της τηλεόρασης πριν τη στερεώσετε στον τοίχο. Τοποθετείτε ή αφαιρείτε το άρθρωμα CI μόνο όταν η τηλεόραση είναι ΑΠΕΝΕΡΓΟΠΟΙΗ-ΜΕΝΗ. Για λεπτομέρειες σχετικά με τις ρυθμίσεις ανατρέξτε στο εγχειρίδιο οδηγιών του αρθρώματος. Οι είσοδοι USB της τηλεόρασής σας υποστηρίζουν συσκευές με κατανάλωση ρεύματος έως 500 mA. Αν συνδέσετε συσκευές με κατανάλωση ρεύματος μεγαλύτερης των 500 mA, μπορεί να προκληθεί ζημιά στην τηλεόρασή σας. Όταν συνδέετε στην τηλεόραση εξοπλισμό με χρήση καλωδίου HDMI, για να εξασφαλιστεί επαρκής ατρωσία έναντι της εκπομπής παρασιτικών συχνοτήτων και η απρόσκοπτη μετάδοση σημάτων υψηλής ευκρίνειας, όπως του περιεχομένου 4K, πρέπει να χρησιμοποιήσετε ένα υψηλής ταχύτητας θωρακισμένο (υψηλής ποιότητας) καλώδιο HDMI με φερρίτες.*

### **Ενεργοποίηση/ απενεργοποίηση της τηλεόρασης***(προαιρετικός)*

#### **Συνδέστε τη συσκευή στο ρεύμα**

**ΣΗΜΑΝΤΙΚΟ: Η τηλεοπτική σας συσκευή είναι σχεδιασμένη να λειτουργεί με πρίζα ρεύματος 220-240 V AC, 50 Hz.** 

Μετά την αποσυσκευασία, αφήστε την τηλεόραση να αποκτήσει τη θερμοκρασία του χώρου, πριν τη συνδέσετε στο ηλεκτρικό δίκτυο.

Συνδέστε το καλώδιο ρεύματος στην πρίζα ρεύματος δικτύου. H τηλεόραση θα ενεργοποιηθεί αυτόματα.

#### **Για να ενεργοποιήσετε την τηλεόραση από κατάσταση Αναμονής**

Αν η τηλεόραση είναι σε κατάσταση αναμονής, είναι αναμμένη η λυχνία LED αναμονής. Για να ενεργοποιήσετε την τηλεόραση από την κατάσταση αναμονής, είτε:

- Πιέστε το πλήκτρο **Αναμονή** στο τηλεχειριστήριο.
- Πιέστε προς τα μέσα το κέντρο του χειριστηρίου joystick στην τηλεόραση.

#### **Για να θέσετε την τηλεόραση σε κατάσταση Αναμονής**

Η τηλεόραση δεν μπορεί να τεθεί σε κατάσταση αναμονής μέσω του χειριστηρίου joystick. Πιέστε και κρατήστε πατημένο το πλήκτρο **Αναμονής** στο τηλεχειριστήριο. Στην οθόνη θα εμφανιστεί ο διάλογος **Απενεργοποίηση**. Επισημάνετε το **OK** και πιέστε το πλήκτρο **OK**. Η τηλεόραση θα μεταβεί σε κατάσταση Αναμονής.

#### **Για απενεργοποίηση της τηλεόρασης**

Για να αποσυνδέσετε πλήρως την τηλεόραση από το ηλεκτρικό ρεύμα, αποσυνδέστε το καλώδιο ρεύματος από την πρίζα ρεύματος δικτύου.

#### **Λειτουργία Γρήγορης Αναμονής**

Για να θέσετε την τηλεόραση σε κατάσταση γρήγορης αναμονής, είτε:

• Πιέστε το πλήκτρο **Αναμονή** στο τηλεχειριστήριο.

Πιέστε το πάλι για να επιστρέψετε σε κατάσταση λειτουργίας.

• Πιέστε προς τα μέσα και κρατήστε πατημένο το κέντρο του χειριστηρίου joystick στην τηλεόραση.

Πιέστε το πάλι για να επιστρέψετε σε κατάσταση λειτουργίας.

## **Ενεργοποίηση/ απενεργοποίηση της τηλεό-**

### **ρασης** *(προαιρετικός)*

#### **Συνδέστε τη συσκευή στο ρεύμα**

**ΣΗΜΑΝΤΙΚΟ: Η τηλεοπτική σας συσκευή είναι σχεδιασμένη να λειτουργεί με πρίζα ρεύματος 220-240 V AC, 50 Hz.** 

Μετά την αποσυσκευασία, αφήστε την τηλεόραση να αποκτήσει τη θερμοκρασία του χώρου, πριν τη συνδέσετε στο ηλεκτρικό δίκτυο.

Συνδέστε το καλώδιο ρεύματος στην πρίζα ρεύματος δικτύου. H τηλεόραση θα ενεργοποιηθεί αυτόματα.

#### **Για να ενεργοποιήσετε την τηλεόραση από κατάσταση Αναμονής**

Αν η τηλεόραση είναι σε κατάσταση αναμονής, είναι αναμμένη η λυχνία LED αναμονής. Για να ενεργοποιήσετε την τηλεόραση από την κατάσταση αναμονής, είτε:

- Πιέστε το πλήκτρο **Αναμονή** στο τηλεχειριστήριο.
- Πιέστε προς τα μέσα το κέντρο του διακόπτη χειρισμού στην τηλεόραση.

Τότε η τηλεόραση θα ενεργοποιηθεί.

#### **Για να θέσετε την τηλεόραση σε κατάσταση Αναμονής**

Η τηλεόραση δεν μπορεί να τεθεί σε κατάσταση αναμονής μέσω του διακόπτη χειρισμού. Πιέστε και κρατήστε πατημένο το πλήκτρο **Αναμονής** στο τηλεχειριστήριο. Στην οθόνη θα εμφανιστεί ο διάλογος **Απενεργοποίηση**. Επισημάνετε το **OK** και πιέστε το πλήκτρο **OK**. Η τηλεόραση θα μεταβεί σε κατάσταση Αναμονής.

#### **Για απενεργοποίηση της τηλεόρασης**

Για να αποσυνδέσετε πλήρως την τηλεόραση από το ηλεκτρικό ρεύμα, αποσυνδέστε το καλώδιο ρεύματος από την πρίζα ρεύματος δικτύου.

#### **Λειτουργία Γρήγορης Αναμονής**

Για να θέσετε την τηλεόραση σε κατάσταση γρήγορης αναμονής, είτε:

• Πιέστε το πλήκτρο **Αναμονή** στο τηλεχειριστήριο.

Πιέστε το πάλι για να επιστρέψετε σε κατάσταση λειτουργίας.

• Πατήστε μέσα το κέντρο του διακόπτη χειρισμού στην τηλεόραση και κρατήστε το πατημένο για λίγα δευτερόλεπτα.

Πιέστε το πάλι για να επιστρέψετε σε κατάσταση λειτουργίας.

### **Ενεργοποίηση/ απενεργοποίηση της τηλεόρασης** *(προαιρετικός)*

#### **Συνδέστε τη συσκευή στο ρεύμα**

**ΣΗΜΑΝΤΙΚΟ: Η τηλεοπτική σας συσκευή είναι σχεδιασμένη να λειτουργεί με πρίζα ρεύματος 220-240 V AC, 50 Hz.** 

Μετά την αποσυσκευασία, αφήστε την τηλεόραση να αποκτήσει τη θερμοκρασία του χώρου, πριν τη συνδέσετε στο ηλεκτρικό δίκτυο.

Συνδέστε το καλώδιο ρεύματος στην πρίζα ρεύματος δικτύου. H τηλεόραση θα ενεργοποιηθεί αυτόματα.

#### **Για να ενεργοποιήσετε την τηλεόραση από κατάσταση Αναμονής**

Αν η τηλεόραση είναι σε κατάσταση αναμονής, είναι αναμμένη η λυχνία LED αναμονής. Για να ενεργοποιήσετε την τηλεόραση από την κατάσταση αναμονής, είτε:

- Πιέστε το πλήκτρο **Αναμονή** στο τηλεχειριστήριο.
- Πατήστε το κουμπί χειρισμού στην τηλεόραση.

Τότε η τηλεόραση θα ενεργοποιηθεί.

#### **Για να θέσετε την τηλεόραση σε κατάσταση Αναμονής**

Η τηλεόραση δεν μπορεί να τεθεί σε κατάσταση αναμονής μέσω του κουμπιού χειρισμού. Πιέστε και κρατήστε πατημένο το πλήκτρο **Αναμονής** στο τηλεχειριστήριο. Στην οθόνη θα εμφανιστεί ο διάλογος **Απενεργοποίηση**. Επισημάνετε το **OK** και πιέστε το πλήκτρο **OK**. Η τηλεόραση θα μεταβεί σε κατάσταση Αναμονής.

#### **Για απενεργοποίηση της τηλεόρασης**

Για να αποσυνδέσετε πλήρως την τηλεόραση από το ηλεκτρικό ρεύμα, αποσυνδέστε το καλώδιο ρεύματος από την πρίζα ρεύματος δικτύου.

#### **Λειτουργία Γρήγορης Αναμονής**

Για να θέσετε την τηλεόραση σε κατάσταση γρήγορης αναμονής, είτε:

• Πιέστε το πλήκτρο **Αναμονή** στο τηλεχειριστήριο.

Πιέστε το πάλι για να επιστρέψετε σε κατάσταση λειτουργίας.

• Πατήστε το κουμπί χειρισμού στην τηλεόραση.

Πιέστε το κουμπί χειρισμού πάλι για να επιστρέψετε σε κατάσταση λειτουργίας.

### **Χειρισμός και λειτουργία της τηλεόρασης** *(προαιρετικός)*

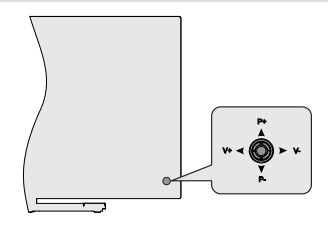

Το χειριστήριο joystick σας επιτρέπει να χειρίζεστε τις λειτουργίες της τηλεόρασης Ένταση ήχου / Πρόγραμμα / Πηγή και Γρήγορη Αναμονή-Ενεργοποίηση.

*Σημείωση: Η θέση του χειριστηρίου joystick μπορεί να διαφέρει, ανάλογα με το μοντέλο.*

**Για αλλαγή έντασης ήχου:** Με την πίσω πλευρά της τηλεόρασης προς το μέρος σας, κινήστε το χειριστήριο joystick αριστερά για να αυξήσετε την ένταση ήχου ή κινήστε το δεξιά για να μειώσετε την ένταση ήχου.

**Για να αλλάξετε κανάλι σε λειτουργία Ζωντανής TV:** Μετακινηθείτε μέσα στα αποθηκευμένα κανάλια κινώντας το χειριστήριο joystick προς τα πάνω ή προς τα κάτω.

**Για να αλλάξετε πηγή σε λειτουργία Ζωντανής TV:** Πιέστε το κέντρο του χειριστηρίου joystick προς τα μέσα και θα εμφανιστεί το μενού **Επιλογές TV**. Επισημάνετε την επιλογή **Πηγή** και πιέστε το κέντρο του χειριστηρίου joystick πάλι προς τα μέσα, και στην οθόνη θα εμφανιστεί η λίστα **Είσοδοι**. Επιλέξτε την επιθυμητή πηγή κινώντας το χειριστήριο joystick προς τα πάνω ή κάτω και πιέστε προς τα μέσα το κέντρο του χειριστηρίου joystick.

**Για να απενεργοποιήσετε την τηλεόραση (Γρήγορη αναμονή):** Πιέστε το κέντρο του χειριστηρίου joystick προς τα μέσα και κρατήσετε το πατημένο για λίγα δευτερόλεπτα - η τηλεόραση θα μεταβεί σε κατάσταση γρήγορης αναμονής.

**Για να απενεργοποιήσετε την τηλεόραση (Αναμονή):** Η τηλεόραση δεν μπορεί να τεθεί σε κατάσταση αναμονής μέσω του χειριστηρίου joystick.

**Για να ενεργοποιήσετε την τηλεόραση:** Πιέστε το κέντρο του χειριστηρίου joystick προς τα μέσα και η τηλεόραση θα ενεργοποιηθεί.

#### **Χειρισμός με το τηλεχειριστήριο**

Πιέστε το πλήκτρο **Μενού** στο τηλεχειριστήριο για να εμφανίσετε το μενού ρυθμίσεων Ζωντανής TV όταν είστε σε λειτουργία Ζωντανής TV. Πιέστε το πλήκτρο **Αρχική** για να εμφανίσετε ή να επιστρέψετε στην Αρχική Οθόνη της Android τηλεόρασης. Χρησιμοποιήστε τα πλήκτρα κατεύθυνσης για να μετακινήσετε την εστία, να προχωρήσετε, να προσαρμόσετε ορισμένες ρυθμίσεις και πιέστε **OK** για να κάνετε επιλογές για να πραγματοποιήσετε αλλαγές, να ορίσετε τις προτιμήσεις σας, να εισέλθετε σε ένα υπομενού, να ξεκινήσετε μια εφαρμογή κλπ. πιέστε το πλήκτρο **Επιστροφή/Πίσω**  για να επιστρέψετε στην προηγούμενη οθόνη μενού.

#### **Επιλογή εισόδου**

Όταν έχετε συνδέσει εξωτερικά συστήματα στην τηλεόρασή σας, μπορείτε να επιλέξετε διαφορετικές πηγές εισόδου. Πιέστε επανειλημμένα το πλήκτρο **Πηγή** στο τηλεχειριστήριο ή χρησιμοποιήστε τα πλήκτρα κατεύθυνσης και κατόπιν πιέστε το πλήκτρο **OK** για να επιλέξετε διάφορες πηγές από τη λειτουργία Ζωντανής TV. Ή εισέλθετε στο μενού **Είσοδοι** της Αρχικής Οθόνης, επιλέξτε την επιθυμητή πηγή από τη λίστα και πιέστε **OK**.

#### **Αλλαγή καναλιών και έντασης ήχου**

Μπορείτε να προσαρμόσετε την ένταση ήχου χρησιμοποιώντας τα πλήκτρα **Ένταση +/-** και να αλλάξετε το κανάλι σε λειτουργία Ζωντανής TV χρησιμοποιώντας τα πλήκτρα **Πρόγραμμα +/-** στο τηλεχειριστήριο.

### **Χειρισμός και λειτουργία της τηλεόρασης** *(προαιρετικός)*

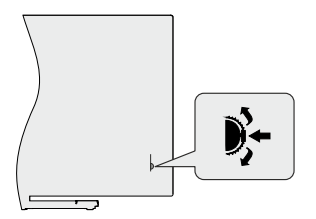

Ο διακόπτης χειρισμού σας επιτρέπει να χειρίζεστε τις λειτουργίες της τηλεόρασης Πρόγραμμα και Γρήγορη Αναμονή-Ενεργοποίηση.

*Σημείωση: Η θέση του διακόπτη χειρισμού μπορεί να διαφέρει, ανάλογα με το μοντέλο.*

**Για να αλλάξετε κανάλι σε λειτουργία Ζωντανής TV:** Πιέστε μέσα το κέντρο του διακόπτη χειρισμού, και θα εμφανιστεί στην οθόνη το πλαίσιο πληροφοριών. Μετακινηθείτε μέσα στα αποθηκευμένα κανάλια κινώντας πατώντας τον διακόπτη χειρισμού πάνω ή κάτω.

**Για να απενεργοποιήσετε την τηλεόραση (Γρήγορη αναμονή):** Πιέστε το κέντρο του διακόπτη χειρισμού προς τα μέσα και κρατήσετε το πατημένο για λίγα δευτερόλεπτα - η τηλεόραση θα μεταβεί σε κατάσταση γρήγορης αναμονής.

**Για να απενεργοποιήσετε την τηλεόραση (Αναμονή):** Η τηλεόραση δεν μπορεί να τεθεί σε κατάσταση αναμονής μέσω του διακόπτη χειρισμού.

**Για να ενεργοποιήσετε την τηλεόραση:** Πιέστε το κέντρο του διακόπτη χειρισμού προς τα μέσα και η τηλεόραση θα ενεργοποιηθεί.

*Σημείωση: Οι ενδείξεις OSD του μενού ρυθμίσεων Ζωντανής TV σε λειτουργία Ζωντανής TV δεν μπορούν να εμφανιστούν μέσω του διακόπτη χειρισμού.*

#### **Χειρισμός με το τηλεχειριστήριο**

Πιέστε το πλήκτρο **Μενού** στο τηλεχειριστήριο για να εμφανίσετε το μενού ρυθμίσεων Ζωντανής TV όταν είστε σε λειτουργία Ζωντανής TV. Πιέστε το πλήκτρο **Αρχική** για να εμφανίσετε ή να επιστρέψετε στην Αρχική Οθόνη της Android τηλεόρασης. Χρησιμοποιήστε τα πλήκτρα κατεύθυνσης για να μετακινήσετε την εστία, να προχωρήσετε, να προσαρμόσετε ορισμένες ρυθμίσεις και πιέστε **OK** για να κάνετε επιλογές για να πραγματοποιήσετε αλλαγές, να ορίσετε τις προτιμήσεις σας, να εισέλθετε σε ένα υπομενού, να ξεκινήσετε μια εφαρμογή κλπ. πιέστε το πλήκτρο **Επιστροφή/Πίσω**  για να επιστρέψετε στην προηγούμενη οθόνη μενού.

#### **Επιλογή εισόδου**

Όταν έχετε συνδέσει εξωτερικά συστήματα στην τηλεόρασή σας, μπορείτε να επιλέξετε διαφορετικές πηγές εισόδου. Πιέστε επανειλημμένα το πλήκτρο **Πηγή** στο τηλεχειριστήριο ή χρησιμοποιήστε τα πλήκτρα κατεύθυνσης και κατόπιν πιέστε το πλήκτρο **OK** για να επιλέξετε διάφορες πηγές από τη λειτουργία Ζωντανής TV. Ή εισέλθετε στο μενού **Είσοδοι** της Αρχικής Οθόνης, επιλέξτε την επιθυμητή πηγή από τη λίστα και πιέστε **OK**.

#### **Αλλαγή καναλιών και έντασης ήχου**

Μπορείτε να προσαρμόσετε την ένταση ήχου χρησιμοποιώντας τα πλήκτρα **Ένταση +/-** και να αλλάξετε το κανάλι σε λειτουργία Ζωντανής TV χρησιμοποιώντας τα πλήκτρα **Πρόγραμμα +/-** στο τηλεχειριστήριο.

### **Χειρισμός και λειτουργία της τηλεόρασης** *(προαιρετικός)*

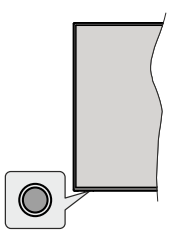

Το κουμπί χειρισμού σας επιτρέπει να χειρίζεστε τις λειτουργίες της τηλεόρασης Γρήγορη Αναμονή-Ενεργοποίηση.

*Σημείωση: Η θέση του κουμπιού χειρισμού μπορεί να διαφέρει, ανάλογα με το μοντέλο.*

**Για να απενεργοποιήσετε την τηλεόραση (Γρήγορη αναμονή):** Πιέστε το κουμπί χειρισμού για να θέσετε την τηλεόραση σε κατάσταση γρήγορης αναμονής.

**Για να απενεργοποιήσετε την τηλεόραση (Αναμονή):** Η τηλεόραση δεν μπορεί να τεθεί σε κατάσταση αναμονής μέσω του κουμπιού χειρισμού.

**Για να ενεργοποιήσετε την τηλεόραση:** Πατήστε το κουμπί χειρισμού, η τηλεόραση θα ενεργοποιηθεί.

*Σημείωση: Οι ενδείξεις OSD του μενού ρυθμίσεων Ζωντανής TV σε λειτουργία Ζωντανής TV δεν μπορούν να εμφανιστούν μέσω του κουμπιού χειρισμού.*

#### **Χειρισμός με το τηλεχειριστήριο**

Πιέστε το πλήκτρο **Μενού** στο τηλεχειριστήριο για να εμφανίσετε το μενού ρυθμίσεων Ζωντανής TV όταν είστε σε λειτουργία Ζωντανής TV. Πιέστε το πλήκτρο **Αρχική** για να εμφανίσετε ή να επιστρέψετε στην Αρχική Οθόνη της Android τηλεόρασης. Χρησιμοποιήστε τα πλήκτρα κατεύθυνσης για να μετακινήσετε την εστία, να προχωρήσετε, να προσαρμόσετε ορισμένες ρυθμίσεις και πιέστε **OK** για να κάνετε επιλογές για να πραγματοποιήσετε αλλαγές, να ορίσετε τις προτιμήσεις σας, να εισέλθετε σε ένα υπομενού, να ξεκινήσετε μια εφαρμογή κλπ. πιέστε το πλήκτρο **Επιστροφή/Πίσω**  για να επιστρέψετε στην προηγούμενη οθόνη μενού.

#### **Επιλογή εισόδου**

Όταν έχετε συνδέσει εξωτερικά συστήματα στην τηλεόρασή σας, μπορείτε να επιλέξετε διαφορετικές πηγές εισόδου. Πιέστε επανειλημμένα το πλήκτρο **Πηγή** στο τηλεχειριστήριο ή χρησιμοποιήστε τα πλήκτρα κατεύθυνσης και κατόπιν πιέστε το πλήκτρο **OK** για να επιλέξετε διάφορες πηγές από τη λειτουργία Ζωντανής TV. Ή εισέλθετε στο μενού **Είσοδοι** της Αρχικής Οθόνης, επιλέξτε την επιθυμητή πηγή από τη λίστα και πιέστε **OK**.

#### **Αλλαγή καναλιών και έντασης ήχου**

Μπορείτε να προσαρμόσετε την ένταση ήχου χρησιμοποιώντας τα πλήκτρα **Ένταση +/-** και να αλλάξετε το κανάλι σε λειτουργία Ζωντανής TV χρησιμοποιώντας τα πλήκτρα **Πρόγραμμα +/-** στο τηλεχειριστήριο.

### **Τηλεχειριστήριο**

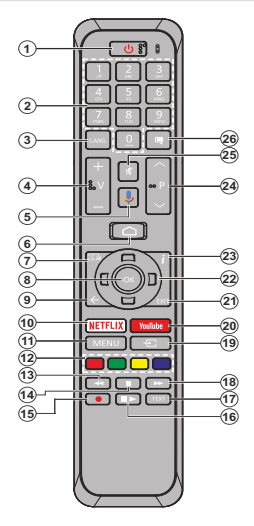

#### **Τοποθέτηση των μπαταριών στο τηλεχειριστήριο**

Πρώτα αφαιρέστε τη βίδα που ασφαλίζει το κάλυμμα του διαμερίσματος μπαταριών στην πίσω πλευρά του τηλεχειριστηρίου. Ανυψώστε το κάλυμμα προσεκτικά. Τοποθετήστε δύο μπαταρίες 1,5 V τύπου **AAA**. Βεβαιωθείτε ότι οι ενδείξεις (+) και (-) συμφωνούν (προσέξτε τη σωστή πολικότητα). Μην χρησιμοποιείτε μαζί παλιές και νέες μπαταρίες. Να αντικαθίστανται μόνο με ίδιες ή ισοδύναμου τύπου. Τοποθετήστε πάλι το κάλυμμα. Κατόπιν βιδώστε πάλι το κάλυμμα στη θέση του.

#### **Για σύζευξη του τηλεχειριστηρίου με την τηλεόραση**

Όταν ενεργοποιηθεί για πρώτη φορά η τηλεόραση, θα πραγματοποιηθεί μια αναζήτηση για αξεσουάρ πριν αρχίσει η διαδικασία πρώτης εγκατάστασης. Στο σημείο αυτό θα χρειαστεί να πραγματοποιήσετε τη σύζευξη του τηλεχειριστηρίου σας με την τηλεόραση.

Πιέστε παρατεταμένα το πλήκτρο **Πηγή** στο τηλεχειριστήριο για περίπου 5 δευτερόλεπτα, και η LED στο τηλεχειριστήριο θα ανάψει. Κατόπιν ελευθερώστε το πλήκτρο **Πηγή** και η LED θα αρχίσει να αναβοσβήνει. Αυτό σημαίνει ότι το τηλεχειριστήριο είναι σε λειτουργία σύζευξης.

Τώρα πρέπει να περιμένετε να εντοπίσει η τηλεόραση το κινητό σας. Όταν το όνομα του τηλεχειριστηρίου σας εμφανιστεί στην οθόνη της τηλεόρασης, επιλέξτε το και πιέστε **OK**.

Αν η διαδικασία σύζευξης ήταν επιτυχής, η LED στο τηλεχειριστήριο θα σβήσει. Αν η διαδικασία σύζευξης απέτυχε, το τηλεχειριστήριο θα εισέλθει σε λειτουργία νάρκης μετά από 30 δευτερόλεπτα.

- **1. Αναμονή:** Γρήγορη Αναμονή / Αναμονή / Ενεργοποίηση
- **2. Αριθμητικά πλήκτρα:** Αλλαγή καναλιού σε λειτουργία Ζωντανής τηλεόρασης, εισαγωγή ενός αριθμού ή γράμματος στο πλαίσιο κειμένου στην οθόνη
- **3. Γλώσσα:** Εναλλαγή μεταξύ λειτουργιών ήχου (αναλογική τηλεόραση), εμφάνιση και αλλαγή γλώσσας ήχου (ψηφιακή τηλεόραση, όπου διατίθεται)
- **4. Ένταση ήχου +/-**
- **5. Μικρόφωνο:** Ενεργοποιεί το μικρόφωνο στο τηλεχειριστήριο.
- **6. Αρχική:** Άνοιγμα της Αρχικής Οθόνης
- **7. Οδηγός (GUIDE):** Εμφάνιση του ηλεκτρονικού οδηγού προγραμμάτων σε λειτουργία Ζωντανής τηλεόρασης
- **8. OK:** Επιβεβαίωση επιλογών, είσοδος σε υπομενού, προβολή της λίστας καναλιών (σε λειτουργία Ζωντανής TV)
- **9. Πίσω/Επιστροφή:** Επιστροφή στην προηγούμενη οθόνη μενού, μετάβαση ένα βήμα πίσω, κλείσιμο ανοικτών παραθύρων, κλείσιμο Τελετέξτ (σε λειτουργία Τελετέξτ Ζωντανής τηλεόρασης)
- **10. Netflix:** Εκκίνηση της εφαρμογής Netflix
- **11. Μενού (MENU):** Εμφάνιση του μενού Ρυθμίσεις Ζωντανής TV σε λειτουργία Ζωντανής TV
- **12. Έγχρωμα πλήκτρα:** Για τις λειτουργίες των έγχρωμων πλήκτρων ακολουθήστε τις οδηγίες στην οθόνη
- **13. Επαναφορά:** Κίνηση των καρέ προς τα πίσω σε πολυμέσα όπως ταινίες
- **14. Διακοπή:** Σταμάτημα του πολυμέσου που αναπαράγεται **15. Εγγραφή:** Εγγραφή προγραμμάτων σε λειτουργία
- Ζωντανής τηλεόρασης **16. Παύση:** Παύση της αναπαραγωγής πολυμέσων,
- έναρξη χρονικής μετατόπισης σε λειτουργία Ζωντανής τηλεόρασης  **Αναπαραγωγή:** Έναρξη αναπαραγωγής του επιλεγμένου

πολυμέσου

- **17. Κείμενο (TEXT):** Άνοιγμα και κλείσιμο του Τελετέξτ (όπου διατίθεται σε λειτουργία Ζωντανής τηλεόρασης)
- **18. Ταχεία προώθηση:** Κίνηση των καρέ προς τα εμπρός σε πολυμέσα όπως ταινίες
- **19. Πηγή:** Εμφάνιση όλων των διαθέσιμων πηγών εκπομπών και περιεχομένου σε λειτουργία Ζωντανής TV
- **20. YouTube:** Εκκίνηση της εφαρμογής YouTube
- **21. Έξοδος (EXIT):** Κλείσιμο και έξοδος από εμφανιζόμενα μενού Ρυθμίσεων Ζωντανής TV, κλείσιμο της Αρχικής Οθόνης
- **22. Πλήκτρα κατεύθυνσης:** Πλοήγηση σε μενού, ρύθμιση επιλογών, μετακίνηση της εστίασης ή του δρομέα κλπ. ρύθμιση χρόνου εγγραφής και εμφάνιση υποσελίδων σε λειτουργία Τελετέξτ Ζωντανής τηλεόρασης με πάτημα του πλήκτρου Δεξιά ή Αριστερά. Ακολουθείτε τις οδηγίες στην οθόνη.
- **23. Πληροφορίες:** Εμφάνιση πληροφοριών σχετικά με το περιεχόμενο που εμφανίζεται στην οθόνη
- **24. Πρόγραμμα +/-:** Αύξηση/Μείωση του αριθμού καναλιού σε λειτουργία Ζωντανής τηλεόρασης
- **25. Σίγαση ήχου:** Απενεργοποιεί τελείως την ένταση ήχου της τηλεόρασης
- **26. Υπότιτλοι (SUBTITLE):** Ενεργοποίηση και απενεργοποίηση των υποτίτλων (όταν είναι διαθέσιμοι)

**Πλήκτρο Αναμονής**<br>Πιέστε και κρατήστε πατημένο το πλήκτρο **Αναμονής** στο τηλεχειριστήριο. Στην οθόνη θα εμφανιστεί ο<br>διάλογος **Απενεργοποίηση**. Επισημάνετε το **ΟΚ** και πιέστε το πλήκτρο ΟΚ. Η τηλεόραση θα μεταβεί σε<br>κατάσταση Αναμονής. Πιέστε στιγμιαία και ελευθερώ-<br>στε το πλήκτρο για να θέσετε την πλεόραση σε κατά-<br>σταση γρήγορης αναμονής, ή για να ενεργοποιήσετε την τηλεόραση όταν είναι σε κατάσταση γρήγορης αναμονής ή αναμονής.

### **Τηλεχειριστήριο**

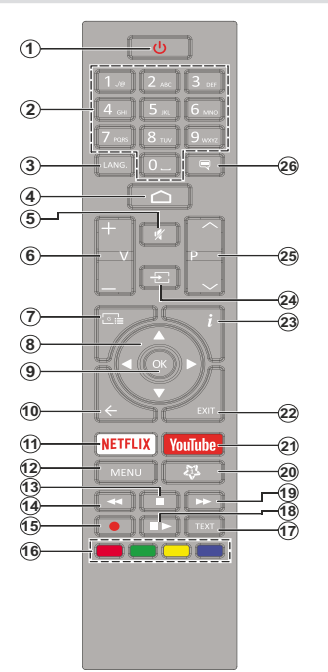

#### **Τοποθέτηση των μπαταριών στο τηλεχειριστήριο**

Πρώτα αφαιρέστε τη βίδα που ασφαλίζει το κάλυμμα του διαμερίσματος μπαταριών στην πίσω πλευρά του τηλεχειριστηρίου. Ανυψώστε το κάλυμμα προσεκτικά. Τοποθετήστε δύο μπαταρίες 1,5 V τύπου **AAA**. Βεβαιωθείτε ότι οι ενδείξεις (+) και (-) συμφωνούν (προσέξτε τη σωστή πολικότητα). Μην χρησιμοποιείτε μαζί παλιές και νέες μπαταρίες. Να αντικαθίστανται μόνο με ίδιες ή ισοδύναμου τύπου. Τοποθετήστε πάλι το κάλυμμα. Κατόπιν βιδώστε πάλι το κάλυμμα στη θέση του.

#### **Πλήκτρο Αναμονής**

Πιέστε και κρατήστε πατημένο το πλήκτρο **Αναμονής** στο τηλεχειριστήριο. Στην οθόνη θα εμφανιστεί ο διάλογος **Απενεργοποίηση**. Επισημάνετε το **OK** και πιέστε το πλήκτρο **OK**. Η τηλεόραση θα μεταβεί σε κατάσταση Αναμονής. Πιέστε στιγμιαία και ελευθερώστε το πλήκτρο για να θέσετε την τηλεόραση σε κατάσταση γρήγορης αναμονής, ή για να ενεργοποιήσετε την τηλεόραση όταν είναι σε κατάσταση γρήγορης αναμονής ή αναμονής.

- **1. Αναμονή:** Γρήγορη Αναμονή / Αναμονή / Ενεργοποίηση<br>2. **Αριθμητικά πλήκτοα:** Αλλανή καναλιού σε λειτομονία
- **2. Αριθμητικά πλήκτρα:** Αλλαγή καναλιού σε λειτουργία Ζωντανής τηλεόρασης, εισαγωγή ενός αριθμού ή γράμματος στο πλαίσιο κειμένου στην οθόνη
- **3. Γλώσσα:** Εναλλαγή μεταξύ λειτουργιών ήχου (αναλογική τηλεόραση), εμφάνιση και αλλαγή γλώσσας ήχου (ψηφιακή τηλεόραση, όπου διατίθεται)
- **4. Αρχική:** Άνοιγμα της Αρχικής Οθόνης
- **5. Σίγαση ήχου:** Απενεργοποιεί τελείως την ένταση ήχου της τηλεόρασης
- **6. Ένταση ήχου +/-**
- **7. Οδηγός (GUIDE):** Εμφάνιση του ηλεκτρονικού οδηγού προγραμμάτων σε λειτουργία Ζωντανής τηλεόρασης
- **8. Πλήκτρα κατεύθυνσης:** Πλοήγηση σε μενού, ρύθμιση επιλογών, μετακίνηση της εστίασης ή του δρομέα κλπ. ρύθμιση χρόνου εγγραφής και εμφάνιση υποσελίδων σε λειτουργία Τελετέξτ Ζωντανής τηλεόρασης με πάτημα του πλήκτρου Δεξιά ή Αριστερά. Ακολουθείτε τις οδηγίες στην οθόνη.
- **9. OK:** Επιβεβαίωση επιλογών, είσοδος σε υπομενού, προβολή της λίστας καναλιών (σε λειτουργία Ζωντανής τηλεόρασης)
- **10. Πίσω/Επιστροφή:** Επιστροφή στην προηγούμενη οθόνη μενού, μετάβαση ένα βήμα πίσω, κλείσιμο ανοικτών παραθύρων, κλείσιμο Τελετέξτ (σε λειτουργία Τελετέξτ Ζωντανής τηλεόρασης)
- **11. Netflix:** Εκκίνηση της εφαρμογής Netflix
- **12. Μενού (MENU):** Εμφάνιση του μενού Ρυθμίσεις της Ζωντανής τηλεόρασης σε λειτουργία Ζωντανής τηλεόρασης, εμφάνιση των διαθέσιμων επιλογών ρυθμίσεων όπως ήχου και εικόνας
- **13. Διακοπή:** Σταμάτημα του πολυμέσου που αναπαράγεται
- **14. Επαναφορά:** Κίνηση των καρέ προς τα πίσω σε πολυμέσα όπως ταινίες
- **15. Εγγραφή:** Εγγραφή προγραμμάτων σε λειτουργία Ζωντανής τηλεόρασης
- **16. Έγχρωμα πλήκτρα:** Για τις λειτουργίες των έγχρωμων πλήκτρων ακολουθήστε τις οδηγίες στην οθόνη
- **17. Κείμενο:** Άνοιγμα και κλείσιμο του Τελετέξτ (όπου διατίθεται σε λειτουργία Ζωντανής τηλεόρασης)
- **18. Παύση:** Παύση της αναπαραγωγής πολυμέσων, έναρξη χρονικής μετατόπισης σε λειτουργία Ζωντανής τηλεόρασης  **Αναπαραγωγή:** Έναρξη αναπαραγωγής του
- επιλεγμένου πολυμέσου **19. Ταχεία προώθηση:** Κίνηση των καρέ προς τα εμπρός σε πολυμέσα όπως ταινίες
- **20. MyButton1:** Άνοιγμα του μενού ρυθμίσεων λειτουργίας εικόνας σε διαθέσιμες πηγές
- **21. YouTube:** Εκκίνηση της εφαρμογής YouTube
- **22. Έξοδος (EXIT):** Κλείσιμο και έξοδος από τα εμφανιζόμενα μενού ρυθμίσεων Ζωντανής τηλεόρασης, κλείσιμο εφαρμογών που ήταν σε λειτουργία και/ή της Αρχικής Οθόνης και μετάβαση στην τελευταία ρυθμισμένη πηγή
- **23. Πληροφορίες:** Εμφάνιση πληροφοριών σχετικά με το περιεχόμενο που εμφανίζεται στην οθόνη
- **24. Πηγή:** Εμφάνιση όλων των διαθέσιμων πηγών εκπομπών και περιεχομένου, κλείσιμο της Αρχικής Οθόνης και μετάβαση στην τελευταία ρυθμισμένη πηγή
- **25. Πρόγραμμα +/-:** Αύξηση/Μείωση του αριθμού καναλιού σε λειτουργία Ζωντανής τηλεόρασης
- **26. Υπότιτλοι (SUBTITLE):** Ενεργοποίηση και απενεργοποίηση των υποτίτλων (όταν είναι διαθέσιμοι)

### **Βοηθός πρώτης εγκατάστασης**

*Σημείωση: Ακολουθήστε τις οδηγίες στην οθόνη για να ολοκληρώσετε τη διαδικασία πρώτης εγκατάστασης. Χρησιμοποιήστε τα κουμπιά κατεύθυνσης και το κουμπί OK στο τηλεχειριστήριο για να επιλέξετε στοιχείο μενού, να ρυθμίσετε, να επιβεβαιώσετε και να προχωρήσετε.*

Όταν ενεργοποιηθεί για πρώτη φορά η συσκευή, θα πραγματοποιηθεί μια αναζήτηση για αξεσουάρ πριν αρχίσει η διαδικασία πρώτης εγκατάστασης. Ακολουθήστε τις οδηγίες στην οθόνη για να πραγματοποιήσετε τη σύζευξη με την τηλεόραση του τηλεχειριστηρίου (εξαρτάται από το μοντέλο του τηλεχειριστηρίου) και άλλων ασύρματων αξεσουάρ. Πατήστε **Πίσω/Επιστροφή** για να τερματίσετε τη διαδικασία προσθήκης αξεσουάρ και να ξεκινήσετε την εγκατάσταση.

#### **1. Μήνυμα καλωσορίσματος και Επιλογή γλώσσας**

Στην οθόνη θα εμφανιστεί το μήνυμα "**Welcome**" (Καλωσορίσατε) μαζί με τις δυνατότητες επιλογής γλώσσας. Επιλέξτε τη γλώσσα που επιθυμείτε από τη λίστα και πιέστε **OK** για να συνεχίσετε.

#### **2. Γρήγορη Εγκατάσταση**

Αν προηγουμένως δεν συνδέσατε την τηλεόρασή σας στο Ίντερνετ μέσω Ethernet, θα εμφανιστεί μια οθόνη όπου μπορείτε να μεταφέρετε το δίκτυο WLAN και τον Λογαριασμό Google του Android τηλεφώνου σας στην τηλεόρασή σας. Επισημάνετε **Συνέχεια** και πιέστε **OK** για να προχωρήσετε. Ακολουθήστε τις οδηγίες στην οθόνη της τηλεόρασής σας και στο τηλέφωνό σας για να ολοκληρώσετε τη διαδικασία. Μπορείτε επίσης να παραλείψετε αυτό το βήμα επιλέγοντας **Παράλειψη**. Μπορείτε ορισμένα βήματα να τα παραλείψετε ανάλογα με τις ρυθμίσεις που θα κάνετε σε αυτό το βήμα.

Αν προηγουμένως συνδέσατε την τηλεόρασή σας στο Ίντερνετ μέσω Ethernet, θα εμφανιστεί ένα μήνυμα που αναφέρει ότι έχετε συνδεθεί. Μπορείτε να επιλέξετε να συνεχίσετε με ενσύρματη σύνδεση ή να αλλάξετε το δίκτυο. Επισημάνετε **Αλλαγή δικτύου** και πιέστε **OK** αν θέλετε να χρησιμοποιείτε ασύρματη σύνδεση αντί της ενσύρματης.

#### **3. Σύνδεση σε δίκτυο**

Θα οδηγηθείτε αυτόματα στο επόμενο βήμα, αν σε αυτό το σημείο συνδέσετε την τηλεόρασή σας στο Ίντερνετ μέσω Ethernet. Αν όχι, θα γίνει αναζήτηση για τα διαθέσιμα ασύρματα δίκτυα, τα οποία θα εμφανιστούν στην επόμενη οθόνη. Επισημάνετε το δίκτυο WLAN που επιθυμείτε από τη λίστα και πιέστε **OK** για να συνδεθείτε. Καταχωρίστε τον κωδικό πρόσβασης χρησιμοποιώντας το εικονικό πληκτρολόγιο, αν το δίκτυο προστατεύεται με κωδικό. Επιλέξτε **Άλλο δίκτυο** από τη λίστα, αν το δίκτυο στο οποίο θέλετε να συνδεθείτε έχει κρυφό αναγνωριστικό SSID.

Αν προτιμάτε να μη συνδεθείτε στο Ίντερνετ στο σημείο αυτό, μπορείτε να παραλείψετε αυτό το βήμα επιλέγοντας **Παράλειψη**. Μπορείτε να συνδεθείτε στο Ίντερνετ αργότερα χρησιμοποιώντας τις επιλογές του μενού **Δίκτυο & Ίντερνετ** στο μενού **Ρυθμίσεις** από την Αρχική Οθόνη ή από το μενού **Επιλογές TV** σε λειτουργία Ζωντανής TV.

Αυτό το βήμα θα παραλειφθεί αν δημιουργήθηκε σύνδεση στο Ίντερνετ στο προηγούμενο βήμα.

#### **4. Συνδεθείτε στον λογαριασμό σας Google**

Αν η σύνδεση ήταν επιτυχημένη, μπορείτε να συνδεθείτε στον λογαριασμό σας Google στην οθόνη που ακολουθεί. Θα χρειαστεί να συνδεθείτε σε ένα λογαριασμό Google για να χρησιμοποιήσετε τις υπηρεσίες Google. Αυτό το βήμα θα παραλειφθεί αν δεν δημιουργήθηκε σύνδεση στο Ίντερνετ στο προηγούμενο βήμα ή αν συνδεθήκατε ήδη στον λογαριασμό σας Google στο βήμα Γρήγορη Εγκατάσταση.

Με τη σύνδεσή σας θα μπορείτε να ανακαλύψετε στο Google Play νέες εφαρμογές για βίντεο, μουσική και παιχνίδια, να λαμβάνετε εξατομικευμένες προτάσεις από εφαρμογές όπως το YouTube, να αγοράσετε ή να ενοικιάσετε τις τελευταίες ταινίες και εκπομπές στο Google Play Movies & TV, να αποκτήσετε πρόσβαση στην αγαπημένη σας ψυχαγωγία και να ελέγχετε τα πολυμέσα σας. Επισημάνετε **Σύνδεση** και πιέστε **OK** για να προχωρήσετε. Οι επιλογές σύνδεσης έχουν ως εξής:

- **• Χρήση του τηλεφώνου ή υπολογιστή σας:** Για να συνδεθείτε μπορείτε να χρησιμοποιήσετε ένα πρόγραμμα περιήγησης στο τηλέφωνο ή στον υπολογιστή σας. Επισημάνετε αυτή την επιλογή και πιέστε το πλήκτρο **OK**. Στην οθόνη της τηλεόρασης θα εμφανιστεί ένας κωδικός. Βεβαιωθείτε ότι το τηλέφωνο ή ο υπολογιστής σας είναι στο ίδιο δίκτυο με την τηλεόραση. Ανοίξτε τον αναφερόμενο ιστότοπο (androidtv.com/setup, ακολουθήστε τις οδηγίες στην οθόνη για την ενημερωμένη διεύθυνση URL του ιστότοπου) στο πρόγραμμα περιήγησης του τηλεφώνου ή του υπολογιστή σας και εισάγετε στο σχετικό πεδίο εισαγωγής τον κωδικό που βλέπετε στην οθόνη της τηλεόρασης. Κατόπιν ακολουθήστε τις οδηγίες στη συσκευή σας και ολοκληρώστε τη διαδικασία.
- **• Χρήση του τηλεχειριστηρίου σας:** Με αυτή την επιλογή μπορείτε να συνδεθείτε στον λογαριασμό σας Google εισάγοντας τη διεύθυνση e-mail σας ή τον αριθμό τηλεφώνου σας και τον κωδικό πρόσβασής σας.

Αν προτιμάτε να μη συνδεθείτε στον λογαριασμό σας Google στο σημείο αυτό, μπορείτε να παραλείψετε αυτό το βήμα επιλέγοντας **Παράλειψη**.

#### **5. Όροι Παροχής Υπηρεσιών**

Κατόπιν θα εμφανιστεί η οθόνη Όροι Παροχής Υπηρεσιών. Συνεχίζοντας, θα συμφωνήσετε στους Όρους Υπηρεσιών Google, την Πολιτική Απορρήτου

Google και τους Όρους Παροχής Υπηρεσιών Google Play. Επισημάνετε **Αποδοχή** και πιέστε **OK** στο τηλεχειριστήριο για να επιβεβαιώσετε και να προχωρήσετε. Στην οθόνη αυτή μπορείτε επίσης να προβάλλετε τους **Όρους Παροχής Υπηρεσιών**, την **Πολιτική Απορρήτου** και τους **Όρους Παροχής Υπηρεσιών Google Play**. Για να εμφανίσετε το περιεχόμενο απαιτείται σύνδεση στο Ίντερνετ. Θα εμφανιστεί ένα μήνυμα που αναφέρει τη διαδικτυακή διεύθυνση στην οποία μπορείτε επίσης να δείτε αυτές τις πληροφορίες, σε περίπτωση που δεν υπάρχει διαθέσιμη πρόσβαση στο Ίντερνετ.

#### **6. Τοποθεσία**

Στην οθόνη που ακολουθεί μπορείτε να επιτρέψετε ή να μην επιτρέψετε σε εφαρμογές της Google και τρίτων να χρησιμοποιούν τις πληροφορίες τοποθεσίας της τηλεόρασής σας. Επιλέξτε **Ναι** για να επιβεβαιώσετε και πιέστε **OK**. Για να παραλείψετε αυτό το βήμα χωρίς επιβεβαίωση, επιλέξτε **Όχι** και προχωρήστε πιέζοντας το πλήκτρο **OK**. Μπορείτε να αλλάξετε αυτή τη ρύθμιση αργότερα χρησιμοποιώντας το μενού **Ρυθμίσεις>Προτιμήσεις συσκευής>Τοποθεσία** στην Αρχική Οθόνη.

#### **7. Βοηθήστε στη βελτίωση του Android**

Αποστέλλετε αυτόματα διαγνωστικές πληροφορίες στην Google, όπως αναφορές κατάρρευσης (crash reports) και δεδομένα χρήσης από τη συσκευή και τις εφαρμογές σας. Αυτές οι πληροφορίες δεν θα χρησιμοποιούνται για την ταυτοποίησή σας. Επιλέξτε **Ναι** για να επιβεβαιώσετε και πιέστε **OK**. Για να παραλείψετε αυτό το βήμα χωρίς επιβεβαίωση, επιλέξτε **Όχι** και προχωρήστε πιέζοντας το πλήκτρο **OK**. Μπορείτε να αλλάξετε αυτή τη ρύθμιση αργότερα χρησιμοποιώντας το μενού **Ρυθμίσεις>Προτιμήσεις συσκευής>Χρήση & Διαγνωστικά** στην Αρχική Οθόνη.

Κατόπιν θα εμφανιστούν πληροφορίες για τις υπηρεσίες Google και για ορισμένες δυνατότητες της τηλεόρασής σας. Μπορείτε να ενεργοποιήσετε προσωπικές επιλογές για τον Βοηθό επιλέγοντας τη σχετική επιλογή όταν θα σας ζητηθεί. Πιέστε επανειλημμένα **OK** για να συνεχίσετε.

#### **8. Χώρα**

Στο βήμα που ακολουθεί επιλέξτε τη **Χώρα** σας από τη λίστα και πιέστε **OK** για να συνεχίσετε.

#### **9. Κωδικός πρόσβασης**

Ανάλογα με την επιλογή χώρας που κάνατε στο προηγούμενο βήμα, μπορεί να σας ζητηθεί να ορίσετε έναν κωδικό πρόσβασης (PIN) στο σημείο αυτό. Πιέστε **ΟΚ** για να συνεχίσετε. Ο κωδικός PIN που θα επιλέξετε δεν μπορεί να είναι 0000. Αυτός ο κωδικός PIN θα απαιτείται για να αποκτήσετε πρόσβαση σε ορισμένα μενού, περιεχόμενα ή για να ξεκλειδώσετε κλειδωμένα κανάλια, πηγές κλπ. Θα πρέπει να το εισάγετε όταν σας ζητείται να εισάγετε έναν PIN από οποιαδήποτε λειτουργία του μενού σε μεταγενέστερο στάδιο.

#### **10. Επιλέξτε λειτουργία TV**

Στο επόμενο βήμα της πρώτης εγκατάστασης, μπορείτε να ρυθμίσετε τον τρόπο λειτουργίας της τηλεόρασης είτε σαν **Οικιακή** είτε σαν **Κατάστημα**. Η επιλογή **Κατάστημα** θα διαμορφώσει τις ρυθμίσεις των ρυθμίσεων της τηλεόρασής σας για περιβάλλον καταστήματος. Αυτή η επιλογή προορίζεται για χρήση μόνο σε κατάστημα. Για χρήση στο σπίτι συνιστάται να επιλέξετε **Οικιακή** λειτουργία.

#### **11. Ενσωματωμένο Chromecast πάντα διαθέσιμο**

Επιλέξτε την προτίμησή σας για τη διαθεσιμότητα του Chromecast Αν έχει τεθεί σε **Ανοικτό**, η τηλεόρασή σας θα ανιχνευτεί ως συσκευή Google Cast και θα επιτρέπει στον Google Assistant και άλλες υπηρεσίες να αφυπνίζουν την τηλεόρασή σας για να ανταποκρίνονται σε εντολές Cast, ακόμα και όταν είναι σε κατάσταση αναμονής και η οθόνη είναι απενεργοποιημένη.

#### **12. Λειτουργία Συντονιστή**

*Σημείωση: Αν δεν θέλετε να πραγματοποιήσετε μια σάρωση συντονιστή, επιλέξτε μία από τις διαθέσιμες επιλογές ούτως ή άλλως. Μπορείτε να παραλείψετε τη σάρωση σε κάποιο μεταγενέστερο στάδιο του βοηθού εγκατάστασης. Αν παραλείψετε αυτό το βήμα, μπορείτε να πραγματοποιήσετε μια αναζήτηση καναλιών αργότερα χρησιμοποιώντας τις σχετικές επιλογές του μενού Κανάλια.*

Το επόμενο βήμα είναι η επιλογή της λειτουργίας συντονιστή. Επιλέξτε την προτίμηση συντονιστή σας για να εγκαταστήσετε κανάλια για τη λειτουργία Ζωντανής TV. Υπάρχουν διαθέσιμες οι επιλογές **Κεραία**, **Καλωδιακά** και **Δορυφορικά**. Επισημάνετε την επιλογή που αντιστοιχεί στο περιβάλλον σας και πιέστε **OK** ή το πλήκτρο κατεύθυνσης: **Δεξιά** για να προχωρήσετε.

#### **Κεραία**

Αν γίνει η επιλογή **Κεραία** , η τηλεόραση θα αναζητήσει ψηφιακές επίγειες και αναλογικές εκπομπές. Στην οθόνη που ακολουθεί, επισημάνετε την επιλογή **Σάρωση** και πιέστε **OK** για να ξεκινήσετε την αναζήτηση ή επιλέξτε **Παράλειψη Σάρωσης** για να συνεχίσετε χωρίς να πραγματοποιηθεί σάρωση.

#### **Καλώδιο**

Αν επιλεγεί **Καλωδιακά**, η τηλεόραση θα αναζητήσει ψηφιακές καλωδιακές και αναλογικές εκπομπές. Αν υπάρχουν, οι διαθέσιμες επιλογές παρόχων θα αναφέρονται στην οθόνη **Επιλέξτε πάροχο**. Διαφορετικά, αυτό το βήμα θα παραλειφθεί. Μπορείτε να επιλέξετε μόνο έναν πάροχο από τη λίστα. Επισημάνετε τον επιθυμητό πάροχο και πιέστε **OK** ή το πλήκτρο κατεύθυνσης: **Δεξιά** για να προχωρήσετε. Στην οθόνη που ακολουθεί, επιλέξτε **Σάρωση** για να ξεκινήσετε μια αναζήτηση ή επιλέξτε **Παράλειψη Σάρωσης** για να συνεχίσετε χωρίς να πραγματοποιηθεί σάρωση. Αν επιλέξετε **Σάρωση** στη συνέχεια θα εμφανιστεί μια οθόνη διαμόρφωσης. Ενδέχεται να χρειαστεί να ρυθμιστούν οι επιλογές

**Τύπος Σάρωσης**, **Συχνότητα (kHz)**, **Διαμόρφωση**, **Ρυθμός Συμβόλων (ksym/s)**, **ID Δικτύου**. Για να πραγματοποιηθεί μια πλήρης σάρωση, ρυθμίσετε την επιλογή **Τύπος Σάρωσης** σε **Πλήρης/Προηγμένη** αν διατίθεται. Ανάλογα με τον επιλεγμένο πάροχο και/ή τον **Τύπο Σάρωσης** ορισμένες επιλογές ενδέχεται να μην είναι διαθέσιμες για ρύθμιση.

Όταν τελειώσετε με τη ρύθμιση των διαθέσιμων επιλογών, πιέστε το πλήκτρο κατεύθυνσης **Δεξιά** για να προχωρήσετε. Η τηλεόραση θα αρχίσει την αναζήτηση διαθέσιμων εκπομπών.

#### **Δορυφορική**

Αν επιλέξετε **Δορυφορικά**, στη συνέχεια θα εμφανιστεί η οθόνη **Τύπος Δορυφόρου**. Θα είναι διαθέσιμες οι επιλογές **Προτιμώμενος Δορυφόρος** και **Γενικός Δορυφόρος**. Επιλέξτε μία και πιέστε **OK** για να προχωρήσετε.

*Σημείωση: Οι επιλογές Προτιμώμενος Δορυφόρος and Γενικός Δορυφόρος ενδέχεται να μην είναι διαθέσιμες, ανάλογα με την επιλεγμένη χώρα. Στην περίπτωση αυτή, θα εμφανιστεί η οθόνη Ρύθμιση Διαμόρφωσης DVBS μετά την επιλογή της λειτουργίας συντονιστή ως Δορυφορικά.*

Αν επιλεγεί **Προτιμώμενος Δορυφόρος**, η επόμενη οθόνη θα είναι **Επιλέξτε Πάροχο**. Μπορείτε να επιλέξετε μόνο έναν πάροχο από τη λίστα. Επισημάνετε τον επιθυμητό πάροχο και πιέστε **OK** ή το πλήκτρο κατεύθυνσης: **Δεξιά** για να προχωρήσετε. Ορισμένες από τις επιλογές που ακολουθούν ενδέχεται να είναι προρρυθμισμένες, ανάλογα με τον πάροχο που επιλέχθηκε σε αυτό το βήμα. Ελέγξτε τις παραμέτρους πριν προχωρήσετε και προσαρμόστε τις αν χρειάζεται.

Στη συνέχεια θα εφαρμοστεί η οθόνη **Ρύθμιση Διαμόρφωσης DVBS**. Πρώτα θα πρέπει να ρυθμιστεί ο **Τύπος κεραίας(\*)**. Είναι διαθέσιμες οι επιλογές **Γενικής χρήσης**, **Ένα Καλώδιο** και **Ένα καλώδιο Jess**. Ρυθμίστε τον **Τύπο κεραίας** σε **Γενικής χρήσης**για δορυφορικά συστήματα Απευθείας και DiSEqC. Αν ρυθμίσετε τον τύπο κεραίας σε **Γενικής χρήσης**, πιέστε το πλήκτρο κατεύθυνσης **Δεξιά** για να προχωρήσετε στο επόμενο βήμα. Αν ο τύπος κεραίας έχει οριστεί σε **Ένα Καλώδιο** ή **Ένα Καλώδιο Jess**, θα υπάρχουν τρεις πρόσθετες επιλογές στην οθόνη **Ρύθμιση Διαμόρφωσης DVBS**: **Συντονιστής**, **Συχνότητα μπάντας** και **Ρύθμιση από Χρήστη**. Η επιλογή **Ρύθμιση από Χρήστη** θα είναι διαθέσιμη αν η **Συχνότητα μπάντας** ρυθμιστεί σε **Ρύθμιση από Χρήστη**. Ρυθμίστε αυτές τις επιλογές αν είναι διαθέσιμες και πατήστε το πλήκτρο κατεύθυνσης **Δεξιά** για να προχωρήσετε.

*(\*) Αυτή η επιλογή μπορεί να ονομάζεται Τύπος δορυφόρου ανάλογα με την επιλογή χώρας.*

Αφού διαμορφωθούν οι παράμετροι στην οθόνη **Ρύθμιση Διαμόρφωσης DVBS** σύμφωνα με το περιβάλλον σας, το επόμενο βήμα μπορεί να είναι η οθόνη **Επιλέξτε Δορυφόρο**. Μπορεί να έχετε τη δυνατότητα να διαμορφώσετε διάφορους δορυφόρους ανάλογα με τον τύπο κεραίας και τον πάροχο που επιλέχθηκαν στα προηγούμενα βήματα. Επισημάνετε την επιθυμητή επιλογή δορυφόρου και πιέστε **OK** για να ρυθμίσετε τις παραμέτρους*(\*)*. Η **Κατάσταση Δορυφόρου** της πρώτης επιλογής δορυφόρου θα τεθεί σε **On**. Για να διαμορφώσετε άλλες ρυθμίσεις του δορυφόρου και να επιτρέψετε τη σάρωση, αυτή η επιλογή πρέπει να τεθεί πρώτα σε **On**. Πιέστε το πλήκτρο **Back** και επιλέξτε τον επόμενο δορυφόρο που θέλετε να ρυθμίσετε. Αφού ολοκληρώσετε τις αλλαγές διαμόρφωσης, πιέστε το πλήκτρο κατεύθυνσης **Δεξιά** για να προχωρήσετε.

*(\*) Αν έχετε ένα Απευθείας δορυφορικό σύστημα, η επιλογή DiSEqC Set θα πρέπει να τεθεί σε DiSEqC A.*

Στη συνέχεια θα εμφανιστεί η οθόνη **Σάρωση Καναλιών**. Επιλέξτε **Σάρωση** και πιέστε **OK** ή το πλήκτρο κατεύθυνσης **Δεξιά** για να συνεχίσετε με τις διαμορφώσεις σάρωσης. Επιλέξτε **Παράλειψη Σάρωσης** για να προχωρήσετε χωρίς να πραγματοποιηθεί σάρωση και να ολοκληρώσετε την πρώτη εγκατάσταση.

Στη συνέχεια θα εμφανιστεί η οθόνη **Διαμόρφωση Σάρωσης DVBS** αν έχει επιλεγεί **Σάρωση**. Θα είναι διαθέσιμες οι εξής επιλογές: **Τύπος Σάρωσης** και **Κανάλια**. Μπορείτε να επιλέξετε να πραγματοποιήσετε μια πλήρη σάρωση ή μια σάρωση δικτύου. Ρυθμίστε τον **Τύπο Σάρωσης** όπως χρειάζεται. Αν πρόκειται να πραγματοποιήσετε μια σάρωση δικτύου, βεβαιωθείτε ότι έχετε ρυθμίσει με ακρίβεια τις παραμέτρους **Συχνότητα**, **Ρυθμός Συμβόλων** και **Πόλωση**  που θα βρείτε στην επιλογή **Αναμεταδότης** στην οθόνη **Διαμόρφωση δορυφόρου**. Ενδέχεται να μην μπορείτε να αλλάξετε τη ρύθμιση **Τύπος σάρωσης**, ανάλογα με τις προηγούμενες επιλογές. Αν η επιλογή **Κανάλια** έχει τεθεί σε **Ελεύθερα**, δεν θα εγκατασταθούν κρυπτογραφημένα κανάλια. Επίσης, μπορεί να είναι διαθέσιμες πρόσθετες επιλογές ανάλογα με τον επιλεγμένο πάροχο - διαμορφώστε αυτές τις ρυθμίσεις σύμφωνα με τις προτιμήσεις σας. Όταν τελειώσετε με τη ρύθμιση των διαθέσιμων επιλογών, πιέστε το πλήκτρο κατεύθυνσης **Δεξιά** για να αρχίσει η σάρωση ενώ έχει επισημανθεί η επιλογή **Τύπος Σάρωσης** ή **Κανάλια**. Ενώ συνεχίζεται η αναζήτηση, μπορείτε να πιέσετε το πλήκτρο **Back** για να ακυρώσετε την αναζήτηση. Τα κανάλια που έχουν ήδη βρεθεί θα αποθηκευτούν στη λίστα καναλιών.

Όταν ολοκληρωθούν οι αρχικές ρυθμίσεις, θα εμφανιστεί το αποτέλεσμα. Πιέστε **OK** για να ολοκληρώσετε την εγκατάσταση της λειτουργίας.

Θα εμφανιστεί η Αρχική Οθόνη. Μπορείτε να επισημάνετε την εφαρμογή **Ζωντανή TV** και να πιέσετε **OK** για να μεταβείτε σε λειτουργία Ζωντανής TV και να παρακολουθήσετε τηλεοπτικά κανάλια.

### **Αρχική Οθόνη**

Για να απολαύσετε τα πλεονεκτήματα της Android τηλεόρασής σας, η τηλεόρασή σας πρέπει να είναι συνδεδεμένη στο Ίντερνετ. Συνδέστε την τηλεόραση σε ένα οικιακό δίκτυο με σύνδεση Ίντερνετ υψηλής ταχύτητας. Μπορείτε να συνδέσετε την τηλεόρασή σας στο Ίντερνετ είτε ασύρματα είτε ενσύρματα μέσω μόντεμ/δρομολογητή. Ανατρέξτε στις ενότητες **Δίκτυο & Ίντερνετ** και **Σύνδεση σύνδεση στο Ίντερνετ** για περισσότερες λεπτομέρειες σχετικά με τον τρόπο σύνδεσης της τηλεόρασής σας στο Ίντερνετ.

Το μενού Αρχική είναι στο κέντρο της τηλεόρασής σας. Πιέστε το πλήκτρο **Αρχική** για να εμφανίσετε την Αρχική Οθόνη. Από το μενού Αρχική μπορείτε να ξεκινήσετε οποιαδήποτε εφαρμογή, να μεταβείτε σε ένα κανάλι τηλεόρασης, να παρακολουθήσετε μια ταινία ή να επιλέξετε μια συνδεδεμένη συσκευή. Ανάλογα με την εγκατάσταση της τηλεόρασής σας και τη χώρα που επιλέξατε στην πρώτη εγκατάσταση, το μενού Αρχική μπορεί να περιέχει διαφορετικά στοιχεία.

Οι διαθέσιμες επιλογές στην Αρχική Οθόνη είναι διατεταγμένες σε σειρές. Για να πλοηγηθείτε στις επιλογές της Αρχικής Οθόνης χρησιμοποιήστε τα πλήκτρα κατεύθυνσης στο τηλεχειριστήριο. Μπορεί να είναι διαθέσιμες σειρές σχετικά με Εφαρμογές, YouTube, Google Play Movies & TV, Google Play Music και Google Play καθώς και σειρές εφαρμογών που έχετε εγκαταστήσει εσείς. Επιλέξτε μια σειρά και κατόπιν μετακινήστε την εστίαση στο επιθυμητό στοιχείο στη σειρά. Πιέστε το πλήκτρο **OK** για να πραγματοποιήσετε μια επιλογή ή για να εισέλθετε σε ένα υπομενού.

Στο πάνω αριστερό μέρος της οθόνης θα υπάρχουν εργαλεία αναζήτησης. Μπορείτε να επιλέξετε είτε να πληκτρολογήσετε μια λέξη μέσω του εικονικού πληκτρολογίου για να αρχίσετε μια αναζήτηση είτε να δοκιμάσετε την επιλογή φωνητικής αναζήτησης, αν το τηλεχειριστήριό σας έχει ενσωματωμένο μικρόφωνο. Μετακινήστε την εστίαση στην επιθυμητή επιλογή και πιέστε **OK** για να προχωρήσετε.

Στο πάνω δεξιό μέρος της οθόνης θα εμφανίζονται τα στοιχεία **Ειδοποιήσεις**, **Είσοδοι, Δίκτυο & Ίντερνετ** (θα χαρακτηρίζεται **Συνδεδεμένο** ή **Μη Συνδεδεμένο** ανάλογα με την τρέχουσα κατάσταση σύνδεσης), **Ρυθμίσεις** και η τρέχουσα ώρα. Μπορείτε να διαμορφώσετε τις προτιμήσεις σας σχετικά με την ημερομηνία και την ώρα χρησιμοποιώντας τις επιλογές μενού **Ημερομηνία & ώρα** από το μενού **Ρυθμίσεις>Προτιμήσεις συσκευής**.

Η πρώτη σειρά θα είναι η σειρά **Εφαρμογές**. Θα είναι διαθέσιμες οι εφαρμογές **Ζωντανή TV** και **Αναπαραγωγή Πολυμέσων**, μαζί με άλλες εφαρμογές. Επισημάνετε **Ζωντανή TV** και πιέστε **OK** για να μεταβείτε στη λειτουργία Ζωντανής TV. Αν σε προηγούμενη χρήση της τηλεόρασης, η πηγή

είχε τεθεί σε μια επιλογή διαφορετική από **TV**, πιέστε το πλήκτρο **Πηγή** και επιλέξτε την πηγή **TV** για να παρακολουθήσετε ζωντανά τηλεοπτικά κανάλια. Επισημάνετε **Αναπαραγωγή Πολυμέσων** και πιέστε **OK** για να εξερευνήσετε τις συνδεδεμένες συσκευές USB ή διακομιστές πολυμέσων και να αναπαράγετε/ εμφανίσετε στην τηλεόραση το εγκατεστημένο περιεχόμενο πολυμέσων. Τα αρχεία ήχου μπορούν να αναπαραχθούν μέσω των ηχείων της τηλεόρασης ή μέσω των συστημάτων ηχείων που συνδέονται στην τηλεόραση. Μπορείτε να διαμορφώσετε την προτίμησή σας εξόδου ήχου από την επιλογή **Ηχεία** στο μενού **Ρυθμίσεις>Προτιμήσεις Συσκευής>Ήχος**.

### **Περιεχόμενο Μενού Λειτουργίας Ζωντανής TV**

Πρώτα θέστε την τηλεόραση σε λειτουργία Ζωντανής TV και κατόπιν πιέστε το πλήκτρο **Menu** στο τηλεχειριστήριο για να δείτε τις επιλογές μενού Ζωντανής TV. Για να μεταβείτε σε λειτουργία Ζωντανής TV, μπορείτε είτε να πιέσετε το πλήκτρο **Έξοδος** είτε να επισημάνετε την εφαρμογή **Ζωντανή TV** από τη γραμμή **Εφαρμογές** και πιέστε **OK** στην Αρχική Οθόνη.

#### **Κανάλια**

**Προσθήκη στα Αγαπημένα μου:** Προσθήκη του καναλιού που παρακολουθείται στη λίστα αγαπημένων που είχε επιλεγεί προηγουμένως.

**Οδηγός προγραμμάτων:** Άνοιγμα του Ηλεκτρονικού Οδηγού Προγραμμάτων. Για λεπτομερείς πληροφορίες, ανατρέξτε στην ενότητα **Οδηγός Προγραμμάτων**.

**Νέα Διαθέσιμα Κανάλια:** Έναρξη αναζήτησης για νέα κανάλια. Επιλέξτε την εφαρμογή πηγής καναλιών ή τον συντονιστή. Κατόπιν πραγματοποιήστε τις ρυθμίσεις σύμφωνα με το περιβάλλον σας και τις προτιμήσεις αν χρειάζεται. Μπορείτε να χρησιμοποιήσετε τις επιλογές του μενού **Κανάλι** για να αναζητήσετε εκπεμπόμενα κανάλια. Για περισσότερες πληροφορίες ανατρέξτε στην ενότητα **Κανάλι**. Όταν ολοκληρωθεί η διαδικασία, επισημάνετε την επιλογή **Τέλος** και πιέστε **OK**.

### **Επιλογές TV**

**Πηγή:** Εμφάνιση της λίστας πηγών εισόδου. Επιλέξτε την επιθυμητή και πιέστε **OK** για μετάβαση σε αυτή την πηγή.

**Τύπος εικόνας:** Ρύθμιση του Τύπου Εικόνας ανάλογα με τις προτιμήσεις ή τις απαιτήσεις σας. Ο τύπος εικόνας μπορεί να τεθεί σε μία από τις εξής επιλογές: **Χρήστης**, **Κανονική, Ζωηρή, Σπορ**, **Ταινία** και **Παιχνίδι**. Μπορείτε να χρησιμοποιήσετε τη λειτουργία **Χρήστης** για να δημιουργήσετε εξατομικευμένες ρυθμίσεις. Για λεπτομερείς επιλογές ρύθμισης, μεταβείτε στη θέση **Ρυθμίσεις>Προτιμήσεις Συσκευής>Εικόνα**.

**Τρόπος εμφάνισης:** Ρύθμιση αναλογίας διαστάσεων της εικόνας στην οθόνη. Επιλέξτε μία από τις προκαθορισμένες επιλογές σύμφωνα με την προτίμησή σας.

**Ηχεία:** Για να ακούσετε τον ήχο της τηλεόρασης από τη συνδεδεμένη συμβατή συσκευή ήχου, θέστε σε **Εξωτερικό Σύστημα Ήχου**. Ρυθμίστε το σε **Ηχεία TV** για να χρησιμοποιείτε τα ηχεία της τηλεόρασής σας για την αναπαραγωγή του ήχου.

#### **Τροφοδοσία**

**Χρονοδιακόπτης νάρκης:** Καθορισμός ενός χρόνου αδράνειας μετά τον οποίο θέλετε η τηλεόρασή σας να εισέλθει αυτόματα σε λειτουργία νάρκης:

**Απενεργοποίηση εικόνας:** Επιλέξτε το και πιέστε **OK** για να απενεργοποιήσετε την οθόνη. Πιέστε οποιοδήποτε πλήκτρο στο τηλεχειριστήριο ή κουμπί της τηλεόρασης αν θέλετε να ενεργοποιήσετε πάλι την οθόνη. Σημειώστε ότι μπορείτε να ενεργοποιήσετε την οθόνη με τα κουμπιά **Ένταση ήχου +/-**, **Σίγαση** και **Αναμονή**. Αυτά τα κουμπιά θα λειτουργούν κανονικά.

**Χρονοδιακόπτης απενεργοποίησης:** Καθορισμός ενός χρόνου μετά τον οποίο θέλετε η τηλεόρασή σας να απενεργοποιηθεί αυτόματα. Για απενεργοποίηση θέστε σε **Κλειστό**.

**Αυτ. Απενεργοποίηση χωρίς σήμα:** Ρύθμιση της συμπεριφοράς της τηλεόρασης όταν δεν ανιχνεύεται σήμα από την τρέχουσα ρυθμισμένη πηγή εισόδου. Καθορισμός ενός χρόνου μετά τον οποίο θα θέλατε η τηλεόρασή σας να απενεργοποιηθεί αυτόματα ή θέστε σε **Κλειστό** για απενεργοποίηση.

**Κάρτα CI:** Εμφάνιση διαθέσιμων επιλογών μενού για τη χρησιμοποιούμενη Κάρτα CI. Αυτό το στοιχείο ενδέχεται να μην είναι διαθέσιμο ανάλογα με τη ρύθμιση πηγής εισόδου.

#### **Προηγμένες επιλογές**

**Γλώσσα Ήχου:** Ρύθμιση της γλώσσας που προτιμάτε για τον ήχο. Αυτό το στοιχείο ενδέχεται να μην είναι διαθέσιμο ανάλογα με τη ρύθμιση πηγής εισόδου.

**Μπλε Κενή Οθόνη:** Ενεργοποίηση/ απενεργοποίηση αυτής της λειτουργίας σύμφωνα με την προτίμησή σας. Όταν ενεργοποιηθεί, θα εμφανίζεται μπλε φόντο στην οθόνη όταν δεν υπάρχει διαθέσιμο σήμα.

**Προεπιλεγμένο Κανάλι:** Ρύθμιση της προτίμησής σας για προεπιλεγμένο αρχικό κανάλι. Όταν η **Λειτουργία Επιλογής** έχει τεθεί σε **Επιλογή Χρήστη**, θα είναι διαθέσιμη η επιλογή **Εμφάνιση Καναλιών**. Επισημάνετε και πιέστε **OK** για να δείτε τη λίστα καναλιών. Επισημάνετε ένα κανάλι και πέστε **OK** για να επιλέξετε. Θα εμφανίζεται το επιλεγμένο κανάλι κάθε φορά που η τηλεόραση επανέρχεται από κατάσταση γρήγορης αναμονής. Αν η **Λειτουργία Επιλογής** έχει τεθεί σε **Τελευταία Κατάσταση**, θα εμφανίζεται το τελευταίο κανάλι που παρακολουθούσατε.

Κανάλι Διάδρασης: Ενεργοποίηση ή απενεργοποίηση της λειτουργίας Κανάλι Διάδρασης.

**Προστασία PIN MHEG:** Μπορείτε να ενεργοποιήσετε ή να απενεργοποιήσετε τη λειτουργία Προστασία PIN MHEG. Αυτή η ρύθμιση ενεργοποιεί ή απενεργοποιεί την πρόσβαση σε ορισμένες από τις εφαρμογές MHEG. Οι απενεργοποιημένες εφαρμογές μπορούν να αποδεσμευτούν με εισαγωγή του σωστού PIN.

#### **Ρυθμίσεις HBBTV**

**Υποστήριξη HBBTV:** Ενεργοποίηση ή απενεργοποίηση της λειτουργίας HBBTV.

**Όχι παρακολούθηση:** Ρύθμιση της προτίμησής σας σχετικά με τη συμπεριφορά παρακολούθησης για υπηρεσίες HBBTV.

**Ρυθμίσεις Cookies:** Ρύθμιση της προτίμησής σας ρυθμίσεων cookies για υπηρεσίες HBBTV.

**Μόνιμη Αποθήκευση:** Ενεργοποίηση ή απενεργοποίηση της λειτουργίας Μόνιμη Αποθήκευση. Αν έχει ρυθμιστεί σε **Ανοικτό** τα cookies θα αποθηκεύονται με ημερομηνία λήξης στη μόνιμη μνήμη της τηλεόρασης.

**Αποκλεισμός Ιστοτόπων Παρακολούθησης:** Μπορείτε να ενεργοποιήσετε ή να απενεργοποιήσετε τη λειτουργία Αποκλεισμός Ιστοτόπων Παρακολούθησης.

**ID Συσκευής:** Ενεργοποίηση ή απενεργοποίηση της λειτουργίας ID Συσκευής.

**Επαναφορά ID Συσκευής:** Επαναφορά του ID συσκευής για υπηρεσίες HBBTV. Θα εμφανιστεί ένας διάλογος επιβεβαίωσης. Πιέστε **OK** για να προχωρήσετε, **Πίσω** για ακύρωση.

#### **Υπότιτλοι**

**Αναλογικού υπότιτλοι:** Ρυθμίστε αυτή την επιλογή σε **Κλειστό**, **Ανοικτό** ή **Σίγαση**. Αν γίνει η **επιλογή** Σίγαση , οι αναλογικοί υπότιτλοι θα εμφανίζονται στην οθόνη αλλά ταυτόχρονα θα έχει γίνει απενεργοποίηση του ήχου από τα ηχεία.

**Ψηφιακοί υπότιτλοι:** Ρυθμίστε αυτή την επιλογή σε Κεραία ή **Κλειστό** ή **Ανοικτό**.

**Κανάλια Υποτίτλων:** Ρύθμιση της προτίμησής σας για κανάλι υποτίτλων, αν είναι διαθέσιμοι.

**Γλώσσα Ψηφιακών υποτίτλων:** Ρύθμιση μιας από της αναφερόμενες επιλογές γλώσσας ως πρώτης προτίμησης γλώσσας ψηφιακών υποτίτλων.

**Δεύτερη Γλώσσα Ψηφιακών υποτίτλων:** Ρύθμιση μιας από της αναφερόμενες επιλογές γλώσσας ως δεύτερης προτίμησης γλώσσας ψηφιακών υποτίτλων. Αν δεν είναι διαθέσιμη η γλώσσα που επιλέχθηκε στη **Γλώσσα Ψηφιακών υποτίτλων**, οι υπότιτλοι θα εμφανίζονται σε αυτή τη γλώσσα.

**Τύπος Υποτίτλων:** Ρυθμίστε αυτή την επιλογή σε **Κανονικοί** ή **Προβλήματα Ακοής**. Αν επιλεγεί **Προβλήματα Ακοής**, παρέχονται υπηρεσίες υποτίτλων σε τηλεθεατές με κώφωση ή προβλήματα ακοής με τη χρήση πρόσθετων περιγραφών.

#### **Τελετέξτ**

**Γλώσσα Ψηφιακού Τελετέξτ:** Ρύθμιση της γλώσσας Τελετέξτ για ψηφιακές εκπομπές.

**Γλώσσα Σελίδας Αποκωδικοποίησης:** Ρύθμιση της γλώσσας σελίδας αποκωδικοποίησης για εμφάνιση Τελετέξτ.

**Κλειδί BISS: Θα εμφανιστεί το μήνυμα "Κλικ για προσθήκη κλειδιού Biss"**. Πιέστε το πλήκτρο **OK** για να προσθέσετε ένα κλειδί Biss. **Θα είναι διαθέσιμες για ρύθμιση οι παράμετροι Συχνότητα**, **Ρυθμός Συμβόλων (ksym/s)**, **Πόλωση**, **ID Προγράμματος** και **Κλειδί CW**. Αφού ολοκληρώσετε τις ρυθμίσεις, επισημάνετε **Αποθήκευση Κλειδιού** και πιέστε **OK** για αποθήκευση και προσθήκη του κλειδιού Biss. Αυτή η επιλογή δεν θα είναι διαθέσιμη αν η **Λειτουργία Εγκατάστασης Καναλιών** στο μενού **Ρυθμίσεις>Κανάλι** δεν έχει τεθεί σε **Προτιμώμενος Δορυφόρος**, **Γενικός Δορυφόρος** ή **Δορυφορικά**. ΟΙ διαθέσιμες επιλογές θα διαφέρουν ανάλογα με τη χώρα που επιλέχθηκε στη διαδικασία πρώτης εγκατάστασης.

**Αυτόματη Νάρκη:** Καθορισμός ενός χρόνου αδράνειας μετά τον οποίο θέλετε η τηλεόρασή σας να εισέλθει αυτόματα σε λειτουργία νάρκης: **Διατίθενται οι επιλογές 4 ώρες**, **6 ώρες** και **8 ώρες**. Για απενεργοποίηση θέστε σε **Ποτέ**.

**Πληροφορίες συστήματος:** Εμφάνιση λεπτομερών πληροφοριών συστήματος για το τρέχον κανάλι όπως **Στάθμη Σήματος**, **Ποιότητα Σήματος**, **Συχνότητα** κλπ.

**Πληροφορίες Έκδοσης:** Εμφάνιση πληροφοριών συστήματος όπως **Όνομα Μοντέλου** και **Έκδοση**.

**Ρυθμίσεις:** Για λεπτομερείς πληροφορίες, ανατρέξτε στην ενότητα **Ρυθμίσεις**.

#### **Εγγραφή**

**Λίστα Εγγραφών:** Οι εγγραφές θα εμφανίζονται μόνον εφ' όσον είναι διαθέσιμες. Επισημάνετε μια εγγραφή της επιλογής σας και πιέστε το **Κίτρινο** πλήκτρο για να τη διαγράψετε ή πιέστε το **Μπλε** πλήκτρο για να προβάλετε λεπτομερείς πληροφορίες. Μπορείτε να χρησιμοποιήσετε το **Κόκκινο** και **Πράσινο** πλήκτρο για κύλιση της σελίδας προς τα πάνω και κάτω.

**Πληροφορίες συσκευής:** Θα εμφανίζονται οι συνδεδεμένες συσκευές USB αποθήκευσης δεδομένων. Επισημάνετε τη συσκευή της επιλογής σας και πιέστε **OK** για να δείτε τις διαθέσιμες επιλογές.

**Ορισμός Χρον. Μετατόπισης:** Επισημάνετε την επιλεγμένη συσκευή USB αποθήκευσης δεδομένων ή δημιουργήστε σε αυτή ένα διαμέρισμα για εγγραφή χρονικής μετατόπισης.

**Ορισμός PVR:** Επισημάνετε την επιλεγμένη συσκευή USB αποθήκευσης δεδομένων ή δημιουργήστε σε αυτή ένα διαμέρισμα για χρήση εγγραφής βίντεο PVR.

**Μορφοποίηση:** Μορφοποίηση της επιλεγμένης συσκευής USB αποθήκευσης δεδομένων. Για περισσότερες πληροφορίες, ανατρέξτε στην ενότητα **Εγγραφή USB**

**Δοκιμή Ταχύτητας:** Έναρξη μιας δοκιμής ταχύτητας για την επιλεγμένη συσκευή USB αποθήκευσης δεδομένων. Το αποτέλεσμα της δοκιμής θα εμφανιστεί όταν ολοκληρωθεί η δοκιμή.

**Λίστα Προγραμμάτων:** Προσθήκη υπενθυμίσεων ή χρονοδιακοπτών εγγραφής με χρήση του μενού **Λίστα Προγραμμάτων**.

**Λειτουργία Χρον. Μετατόπισης:** Ενεργοποίηση ή απενεργοποίηση της λειτουργίας εγγραφής χρονικής μετατόπισης. Για περισσότερες πληροφορίες, ανατρέξτε στην ενότητα **Εγγραφή USB**.

### **Ρυθμίσεις**

Μπορείτε να αποκτήσετε πρόσβαση στο μενού **Ρυθμίσεις** από την Αρχική Οθόνη ή από το μενού **Επιλογές TV** στη λειτουργία Ζωντανής τηλεόρασης.

#### **Δίκτυο & Ίντερνετ**

Χρησιμοποιώντας τις επιλογές αυτού του μενού μπορείτε να διαμορφώνετε τος ρυθμίσεις δικτύου της τηλεόρασής σας. Μπορείτε επίσης να επισημάνετε το εικονίδιο Με Σύνδεση/Χωρίς Σύνδεση στην Αρχική οθόνη και να πατήσετε **OK** για να αποκτήσετε πρόσβαση σε αυτό το μενού.

**Wi-Fi:** Ενεργοποίηση και απενεργοποίηση της λειτουργίας ασύρματου LAN (WLAN).

#### **Διαθέσιμα δίκτυα**

Όταν έχει ενεργοποιηθεί η λειτουργία WLAN, θα αναφέρονται εδώ τα διαθέσιμα ασύρματα δίκτυα. Επισημάνετε **Εμφάνιση όλων** και πιέστε **OK** για να εμφανίσετε όλα τα δίκτυα. Επιλέξτε ένα και πιέστε **OK** για να γίνει η σύνδεση. Μπορεί να σας ζητηθεί να εισάγετε έναν κωδικό πρόσβασης για να συνδεθείτε στο επιλεγμένο δίκτυο, σε περίπτωση που το δίκτυο προστατεύεται με κωδικό πρόσβασης.

#### **Άλλες επιλογές**

**Προσθήκη νέου δικτύου:** Προσθήκη δικτύων με κρυφά αναγνωριστικά SSID.

**Σάρωση πάντα διαθέσιμη:** Μπορείτε να επιτρέψετε στην υπηρεσία εντοπισμού θέσης και σε άλλες εφαρμογές να πραγματοποιούν σάρωση για δίκτυα, ακόμα και αν η λειτουργία WLAN είναι απενεργοποιημένη. Πιέστε **OK** για ενεργοποίηση και απενεργοποίηση.

**Wow:** Ενεργοποίηση και απενεργοποίηση της λειτουργίας Wake-On-WLAN. Αυτή η λειτουργία σας επιτρέπει να ενεργοποιήσετε ή να "αφυπνίσετε" την τηλεόρασή σας μέσω δικτύου.

**Wol:** Ενεργοποίηση και απενεργοποίηση της λειτουργίας Wake-On-LAN. Αυτή η λειτουργία σας επιτρέπει να ενεργοποιήσετε ή να "αφυπνίσετε" την τηλεόρασή σας μέσω ασύρματου δικτύου.

#### **Ethernet**

**Με Σύνδεση/Χωρίς Σύνδεση:** Εμφάνιση της κατάστασης της σύνδεσης Ίντερνετ μέσω Ethernet, διευθύνσεις IP και MAC.

**Ρυθμίσεις Proxy:** Χειροκίνητη ρύθμιση ενός διακομιστή μεσολάβησης (Proxy) HTTP για το πρόγραμμα περιήγησης. Αυτός ο διακομιστής μεσολάβησης δεν επιτρέπεται να χρησιμοποιείται από άλλες εφαρμογές.

**Ρυθμίσεις IP:** Διαμόρφωση των ρυθμίσεων IP της τηλεόρασής σας.

#### **Κανάλι**

#### **Κανάλια**

Οι επιλογές αυτού του μενού μπορεί να αλλάξουν ή να γίνουν ανενεργές ανάλογα με την επιλογή **Λειτουργία Εγκατάστασης Καναλιών**.

#### **Λειτουργία Εγκατάστασης Καναλιών - Κεραία**

**Αυτόματη αναζήτηση καναλιών:** Έναρξη μια σάρωσης για αναλογικά και ψηφιακά κανάλια. Μπορείτε να πιέσετε το πλήκτρο **Back** για να ακυρώσετε τη σάρωση. Τα κανάλια που έχουν ήδη βρεθεί θα αποθηκευτούν στη λίστα καναλιών.

**Σάρωση Ενημέρωσης:** Αναζήτηση ενημερώσεων. Δεν θα διαγραφούν κανάλια που έχουν ήδη προστεθεί, αλλά αν βρεθούν νέα κανάλια, αυτά θα αποθηκευτούν στη λίστα καναλιών.

**Χειροκίνητη Σάρωση Αναλογικών:** Έναρξη μιας χειροκίνητης σάρωσης για αναλογικά κανάλια. Εισάγετε τη **Συχνότητα Έναρξης** και κατόπιν επιλέξτε **Σάρωση Πάνω** ή **Σάρωση Κάτω**. Όταν βρεθεί ένα κανάλι, η σάρωση θα ολοκληρωθεί και το κανάλι που βρέθηκε θα αποθηκευτεί στη λίστα καναλιών.

**Σάρωσης Μίας RF:** Επιλέξτε το **Κανάλι RF** χρησιμοποιώντας τα πλήκτρα κατεύθυνσης Δεξιά/Αριστερά. **Θα εμφανιστούν το Επίπεδο Σήματος** και η **Ποιότητα Σήματος** του επιλεγμένου καναλιού. Πιέστε **OK** για να αρχίσει η σάρωση στο επιλεγμένο κανάλι RF. Τα κανάλια που βρέθηκαν θα αποθηκευτούν στη λίστα καναλιών.

**Χειροκίνητη Ενημέρωση Υπηρεσιών:** Χειροκίνητη έναρξη μιας ενημέρωσης υπηρεσιών.

**LCN:** Ρύθμιση της προτίμησής σας για τον LCN. LCN είναι το σύστημα Λογικού αριθμού καναλιού που οργανώνει τους διαθέσιμους σταθμούς σύμφωνα με μια αναγνωρισμένη σειρά καναλιών (αν διατίθεται).

**Τύπος Σάρωσης Καναλιών:** Ρύθμιση της προτίμησής σας για τον τύπο σάρωσης.

**Τύπος Αποθήκευσης Καναλιών:** Ρύθμιση της προτίμησής σας για τον τύπο αποθήκευσης.

**Επιλογή Αγαπημένου Δικτύου:** Επιλογή του αγαπημένου σας δικτύου. Αυτή η επιλογή μενού θα είναι ενεργή αν υπάρχουν περισσότερα από ένα δίκτυα.

**Παράλειψη Καναλιών:** Ρύθμιση των καναλιών που θα παραλείπονται κατά την αλλαγή καναλιών μέσω των πλήκτρων **Πρόγραμμα +/-** στο τηλεχειριστήριο. Επισημάνετε το κανάλι (τα κανάλι) που επιθυμείτε από τη λίστα και πιέστε **OK** για επιλογή/κατάργηση της επιλογής.

**Ταξινόμηση Καναλιών:** Αντικατάσταση των θέσεων των δύο επιλεγμένων καναλιών από τη λίστα καναλιών. Επισημάνετε τα κανάλια που επιθυμείτε από τη λίστα και πιέστε **OK** για επιλογή. Όταν επιλεγεί το δεύτερο κανάλι, η θέση αυτού του καναλιού θα αντικατασταθεί από τη θέση του πρώτου επιλεγμένου καναλιού.

**Μετακίνηση Καναλιού:** Μετακίνηση καναλιού στη θέση ενός άλλου καναλιού. Επισημάνετε το κανάλι που θέλετε να μετακινήσετε και πιέστε **OK** για επιλογή. Κατόπιν κάνετε το ίδιο για ένα δεύτερο κανάλι. Όταν επιλεγεί το δεύτερο κανάλι, το πρώτο κανάλι που επιλέξατε θα μετακινηθεί στη θέση αυτού του καναλιού.

**Επεξεργασία Καναλιού:** Επεξεργασία καναλιών από τη λίστα καναλιών. Επεξεργασία του ονόματος και του αριθμού καναλιού του επιλεγμένου καναλιού και εμφάνιση των πληροφοριών **Όνομα Δικτύου**, **Συχνότητα**, **Χρωματικό Σύστημα** και **Σύστημα Ήχου** σε σχέση με το κανάλι, αν είναι διαθέσιμες. Ανάλογα με το κανάλι, μπορεί να είναι εφικτή η επεξεργασία και άλλων επιλογών. Μπορείτε να πιέσετε το **Μπλε** πλήκτρο για να διαγράψετε το κανάλι που έχετε επισημάνει.

**Μικρορρύθμιση Αναλογικού Καναλιού:**Λεπτομερής ρύθμιση ενός αναλογικού καναλιού/ Θα εμφανιστεί μια λίστα διαθέσιμων αναλογικών καναλιών. Επιλέξτε το επιθυμητοί από τη λίστα και πιέστε το πλήκτρο **OK**. Κατόπιν τροποποιήστε τη συχνότητα του καναλιού πιέζοντας τα πλήκτρα κατεύθυνσης Αριστερά/Δεξιά. Πιέστε **OK** για να αποθηκεύσετε τη νέα συχνότητα για αυτό το κανάλι. Για ακύρωση πιέστε **Back**. Αυτό το στοιχείο ενδέχεται να μην είναι ορατό, ανάλογα με το αν το τελευταίο κανάλι που παρακολουθούσατε ήταν αναλογικό ή όχι.

**Εκκαθάριση Λίστας Καναλιών:** Διαγραφή όλων των καναλιών που είναι αποθηκευμένα στη λίστα καναλιών της επιλεγμένης λειτουργίας εγκατάστασης καναλιών. Θα εμφανιστεί ένας διάλογος για επιβεβαίωση. Επισημάνετε **OK** και πιέστε το πλήκτρο **OK** για να προχωρήσετε. Για ακύρωση, επισημάνετε **Ακύρωση** και πιέστε **OK**.

#### **Λειτουργία Εγκατάστασης Καναλιών - Καλωδιακά**

**Αυτόματη αναζήτηση καναλιών:** Έναρξη μια σάρωσης για αναλογικά και ψηφιακά καλωδιακά κανάλια. Αν διατίθενται, θα αναφέρονται σε λίστα επιλογές παρόχου. Επιλέξτε τον επιθυμητό και πιέστε **OK**. **Μπορεί να είναι διαθέσιμες οι επιλογές Τύπος Σάρωσης**, **Τύπος Σάρωσης Καναλιών**, **Συχνότητα** και **ID Δικτύου**. Οι επιλογές μπορεί να διαφέρουν ανάλογα με τις επιλογές για τον **Τύπο Σάρωσης**. Ρυθμίστε τον **Τύπο Σάρωσης** σε **Πλήρης** αν δεν γνωρίζετε πώς να διαμορφώσετε τις άλλες επιλογές. Επισημάνετε **Σάρωση** και πιέστε **OK** για να αρχίσετε τη σάρωση. Μπορείτε να πιέσετε το πλήκτρο **Back** για να ακυρώσετε τη σάρωση. Τα κανάλια που έχουν ήδη βρεθεί θα αποθηκευτούν στη λίστα καναλιών.

**Σάρωσης Μίας RF:** Εισάγετε την **τιμή** Συχνότητα. **Θα εμφανιστούν το Επίπεδο Σήματος** και η **Ποιότητα Σήματος** για την επιλεγμένη **Συχνότητα**. Επισημάνετε την επιλογή **Σάρωση** και πιέστε **OK** για να αρχίσει η σάρωση. Τα κανάλια που βρέθηκαν θα αποθηκευτούν στη λίστα καναλιών.

**LCN:** Ρύθμιση της προτίμησής σας για τον LCN. LCN είναι το σύστημα Λογικού αριθμού καναλιού που οργανώνει τους διαθέσιμους σταθμούς σύμφωνα με μια αναγνωρισμένη σειρά καναλιών (αν διατίθεται).

**Τύπος Σάρωσης Καναλιών:** Ρύθμιση της προτίμησής σας για τον τύπο σάρωσης.

**Τύπος Αποθήκευσης Καναλιών:** Ρύθμιση της προτίμησής σας για τον τύπο αποθήκευσης.

**Επιλογή Αγαπημένου Δικτύου:** Επιλογή του αγαπημένου σας δικτύου. Αυτή η επιλογή μενού θα είναι ενεργή αν υπάρχουν περισσότερα από ένα δίκτυα.

**Παράλειψη Καναλιών:** Ρύθμιση των καναλιών που θα παραλείπονται κατά την αλλαγή καναλιών μέσω των πλήκτρων **Πρόγραμμα +/-** στο τηλεχειριστήριο. Επισημάνετε το κανάλι (τα κανάλι) που επιθυμείτε από τη λίστα και πιέστε **OK** για επιλογή/κατάργηση της επιλογής.

**Ταξινόμηση Καναλιών:** Αντικατάσταση των θέσεων των δύο επιλεγμένων καναλιών από τη λίστα καναλιών. Επισημάνετε τα κανάλια που επιθυμείτε από τη λίστα και πιέστε **OK** για επιλογή. Όταν επιλεγεί το δεύτερο κανάλι, η θέση αυτού του καναλιού θα αντικατασταθεί από τη θέση του πρώτου επιλεγμένου καναλιού.

**Μετακίνηση Καναλιού:** Μετακίνηση καναλιού στη θέση ενός άλλου καναλιού. Επισημάνετε το κανάλι που θέλετε να μετακινήσετε και πιέστε **OK** για επιλογή. Κατόπιν κάνετε το ίδιο για ένα δεύτερο κανάλι. Όταν επιλεγεί το δεύτερο κανάλι, το πρώτο κανάλι που επιλέξατε θα μετακινηθεί στη θέση αυτού του καναλιού.

**Επεξεργασία Καναλιού:** Επεξεργασία καναλιών από τη λίστα καναλιών. Επεξεργασία του ονόματος και του αριθμού καναλιού του επιλεγμένου καναλιού και εμφάνιση των πληροφοριών **Όνομα Δικτύου**, **Συχνότητα**, **Χρωματικό Σύστημα**. **Σύστημα Ήχου, Διαμόρφωση** και **Ρυθμός Συμβόλων** σε σχέση με το κανάλι αυτό. Ανάλογα με το κανάλι, μπορεί να είναι εφικτή η επεξεργασία και άλλων επιλογών. Μπορείτε να πιέσετε το **Μπλε** πλήκτρο για να διαγράψετε το κανάλι που έχετε επισημάνει.

**Μικρορρύθμιση Αναλογικού Καναλιού:**Λεπτομερής ρύθμιση ενός αναλογικού καναλιού/ Θα εμφανιστεί μια λίστα διαθέσιμων αναλογικών καναλιών. Επιλέξτε το επιθυμητοί από τη λίστα και πιέστε το πλήκτρο **OK**. Κατόπιν τροποποιήστε τη συχνότητα του καναλιού πιέζοντας τα πλήκτρα κατεύθυνσης Αριστερά/Δεξιά. Πιέστε **OK** για να αποθηκεύσετε τη νέα συχνότητα για αυτό το κανάλι. Για ακύρωση πιέστε **Back**. Αυτό το στοιχείο ενδέχεται να μην είναι ορατό, ανάλογα με το αν το τελευταίο κανάλι που παρακολουθούσατε ήταν αναλογικό ή όχι.

**Εκκαθάριση Λίστας Καναλιών:** Διαγραφή όλων των καναλιών που είναι αποθηκευμένα στη λίστα καναλιών της επιλεγμένης λειτουργίας εγκατάστασης καναλιών. Θα εμφανιστεί ένας διάλογος για επιβεβαίωση. Επισημάνετε **OK** και πιέστε το πλήκτρο **OK** για να προχωρήσετε. Για ακύρωση, επισημάνετε **Ακύρωση** και πιέστε **OK**.

#### **Λειτουργία Εγκατάστασης Καναλιών - Προτιμώμενος/Γενικός Δορυφόρος/Δορυφορικά**

**Επανασάρωση Δορυφόρου:** Έναρξη μιας σάρωσης δορυφόρου αρχίζοντας με την οθόνη επιλογής παρόχου για τη λειτουργία εγκατάστασης καναλιών **Προτιμώμενος Δορυφόρος** ή με την οθόνη επιλογής διαφόρου για τη λειτουργία εγκατάστασης καναλιού **Γενικός Δορυφόρος** ή **Δορυφορικά**. Αν προτιμηθεί αυτή η επιλογή σάρωσης, ορισμένες διαμορφώσεις σάρωσης δεν θα είναι διαθέσιμες και επομένως οι προτιμήσεις που καθορίσατε κατά τη διαδικασία πρώτης εγκατάστασης δεν επιτρέπεται να αλλάξουν.

**Προσθήκη Δορυφόρου:** Προσθήκη δορυφόρου και εκτέλεση μιας σάρωσης δορυφόρου.

**Ενημέρωση Δορυφόρου:** Αναζήτηση για τυχόν ενημερώσεις με επανάληψη της προηγούμενης σάρωσης με τις ίδιες ρυθμίσεις. Επίσης θα μπορείτε να διαμορφώσετε αυτές τις ρυθμίσεις πριν τη σάρωση. Αν η **Λειτουργία Εγκατάστασης Καναλιών** έχει ρυθμιστεί σε **Προτιμώμενος Δορυφόρος** αυτή η επιλογή μπορεί να έχει διαφορετικό όνομα ανάλογα με τις διαθέσιμες υπηρεσίες. Επισημάνετε τον δορυφόρο και πιέστε το πλήκτρο **OK** για να διαμορφώσετε λεπτομερείς παραμέτρους του δορυφόρου. Πιέστε το πλήκτρο κατεύθυνσης **Δεξιά** για να προχωρήσετε.

**Χειροκίνητος συντονισμός Δορυφόρου:** Έναρξη μια χειροκίνητης σάρωσης δορυφόρου.

**Επιλογή Αγαπημένου Δικτύου:** Επιλογή του αγαπημένου σας δικτύου. Αυτή η επιλογή μενού θα είναι ενεργή αν υπάρχουν περισσότερα από ένα δίκτυα. Αυτή η επιλογή ενδέχεται να μην είναι διαθέσιμη, ανάλογα με τη χώρα που επιλέχθηκε στη διαδικασία πρώτης εγκατάστασης.

**Παράλειψη Καναλιών:** Ρύθμιση των καναλιών που θα παραλείπονται κατά την αλλαγή καναλιών μέσω των πλήκτρων **Πρόγραμμα +/-** στο τηλεχειριστήριο. Επισημάνετε το κανάλι (τα κανάλι) που επιθυμείτε από τη λίστα και πιέστε **OK** για επιλογή/κατάργηση της επιλογής.

**Ταξινόμηση Καναλιών:** Αντικατάσταση των θέσεων των δύο επιλεγμένων καναλιών από τη λίστα καναλιών. Επισημάνετε τα κανάλια που επιθυμείτε από τη λίστα και πιέστε **OK** για επιλογή. Όταν επιλεγεί το δεύτερο κανάλι, η θέση αυτού του καναλιού θα αντικατασταθεί από τη θέση του πρώτου επιλεγμένου καναλιού.

**Μετακίνηση Καναλιού:** Μετακίνηση καναλιού στη θέση ενός άλλου καναλιού. Επισημάνετε το κανάλι που θέλετε να μετακινήσετε και πιέστε **OK** για επιλογή. Κατόπιν κάνετε το ίδιο για ένα δεύτερο κανάλι. Όταν επιλεγεί το δεύτερο κανάλι, το πρώτο κανάλι που επιλέξατε θα μετακινηθεί στη θέση αυτού του καναλιού.

**Επεξεργασία Καναλιού:** Επεξεργασία καναλιών από τη λίστα καναλιών. Επεξεργασία του ονόματος και του αριθμού καναλιού του επιλεγμένου καναλιού και εμφάνιση των πληροφοριών **Όνομα Δικτύου**, **Συχνότητα**, **Χρωματικό Σύστημα** και **Σύστημα Ήχου** σε σχέση με το κανάλι, αν είναι διαθέσιμες. Ανάλογα με το κανάλι, μπορεί να είναι εφικτή η επεξεργασία και άλλων επιλογών. Μπορείτε να πιέσετε το **Μπλε** πλήκτρο για να διαγράψετε το κανάλι που έχετε επισημάνει.

**Εκκαθάριση Λίστας Καναλιών:** Διαγραφή όλων των καναλιών που είναι αποθηκευμένα στη λίστα καναλιών της επιλεγμένης λειτουργίας εγκατάστασης καναλιών. Θα εμφανιστεί ένας διάλογος για επιβεβαίωση. Επισημάνετε **OK** και πιέστε το πλήκτρο **OK** για να προχωρήσετε. Για ακύρωση, επισημάνετε **Ακύρωση** και πιέστε **OK**.

*Σημείωση: Ορισμένες επιλογές μπορεί να μην είναι διαθέσιμες και να εμφανίζονται με γκρίζο χρώμα ανάλογα με την επιλογή παρόχου και τις ρυθμίσεις που σχετίζονται με τον πάροχο.*

#### **Λειτουργία Εγκατάστασης Καναλιών**

Ρυθμίστε αυτή την επιλογή σε **Κεραία**, **Καλωδιακή**, **Προτιμώμενος Δορυφόρος**, **Γενικός Δορυφόρος** ή **Δορυφορικά**.

#### **Αυτόματη Ενημέρωση Καναλιών**

Μπορείτε να ενεργοποιήσετε ή να απενεργοποιήσετε τη λειτουργία Αυτόματη ενημέρωση καναλιών.

#### **Μήνυμα Ενημέρωσης Καναλιών**

Μπορείτε να ενεργοποιήσετε ή να απενεργοποιήσετε τη λειτουργία Μήνυμα ενημέρωσης καναλιών. Αυτό το στοιχείο ενδέχεται να μην είναι ορατό, ανάλογα με την επιλογή **Λειτουργία Εγκατάστασης Καναλιών**.

#### **Γονικοί Έλεγχοι**

*(\*) Για είσοδο σε αυτό το μενού θα πρέπει να εισαχθεί πρώτα ο κωδικός PIN. Ο προεπιλεγμένος κωδικός πρόσβασης είναι 1234. Αν έχετε ορίσει νέο κωδικό πρόσβασης μετά τη διαδικασία πρώτης εγκατάστασης, χρησιμοποιήστε τον κωδικό πρόσβασης που έχετε ορίσει. Ορισμένες επιλογές ενδέχεται να μην είναι διαθέσιμες ή να διαφέρουν ανάλογα με τη χώρα που επιλέχθηκε στη διαδικασία πρώτης εγκατάστασης.*

**Αποκλεισμένα Κανάλια:** Επιλογή καναλιών που θα αποκλειστούν από τη λίστα καναλιών. Επισημάνετε ένα κανάλι και πιέστε **OK** για επιλογή/κατάργηση επιλογής. Για να παρακολουθήσετε ένα αποκλεισμένο κανάλι, πρέπει να εισάγετε πρώτα τον κωδικό πρόσβασης.

**Περιορισμοί Προγραμμάτων:** Αποκλεισμός προγραμμάτων σύμφωνα με τις πληροφορίες διαβάθμισης ηλικίας που εκπέμπονται με αυτά τα προγράμματα. Με τις επιλογές στο μενού αυτό, μπορείτε να ενεργοποιήσετε ή να απενεργοποιήσετε περιορισμούς, να ρυθμίσετε τα συστήματα διαβάθμισης, τα επίπεδα περιορισμών και τα όρια ηλικίας.

**Αποκλεισμένες Είσοδοι:** Αποτροπή πρόσβασης στο περιεχόμενο της επιλεγμένης πηγής εισόδου. Επισημάνετε την επιθυμητή επιλογή εισόδου και πιέστε **OK**  για επιλογή/ κατάργηση επιλογής. Για να επιλέξετε μια αποκλεισμένη πηγή εισόδους, πρέπει να εισάγετε πρώτα τον κωδικό πρόσβασης.

**Αλλαγή PIN:** Αλλαγή του προεπιλεγμένου PIN. Επισημάνετε αυτή την επιλογή και πιέστε OK. Θα χρειαστεί να εισάγετε πρώτα τον παλιό PIN. Κατόπιν θα εμφανιστεί η οθόνη εισαγωγής νέου κωδικού πρόσβασης. Εισάγετε τον νέο κωδικό πρόσβασης δύο φορές για επιβεβαίωση.

#### **Κανάλι Ήχου**

Ρύθμιση της προτίμησης καναλιού ήχου, αν αυτό είναι διαθέσιμο. Αυτό το στοιχείο ενδέχεται να μην είναι ορατό, ανάλογα με το αν το τελευταίο κανάλι που παρακολουθούσατε ήταν αναλογικό ή όχι.

#### **Γλώσσα Ήχου**

Ρύθμιση μιας από της αναφερόμενες επιλογές γλώσσας ως πρώτης προτίμησης γλώσσας ήχου. Αυτό το στοιχείο ενδέχεται να μην είναι ορατό, ανάλογα με το αν το τελευταίο κανάλι που παρακολουθούσατε ήταν ψηφιακό.

#### **Δεύτερη Γλώσσα Ήχου**

Ρύθμιση μιας από της αναφερόμενες επιλογές γλώσσας ως δεύτερης προτίμησης γλώσσας ήχου. Αν δεν υποστηρίζεται η επιλεγμένη γλώσσα στη ρύθμιση **Γλώσσα Ήχου**, τότε θα ληφθεί υπόψη αυτή η προτίμηση γλώσσας. Αυτό το στοιχείο ενδέχεται να μην είναι ορατό, ανάλογα με το αν το τελευταίο κανάλι που παρακολουθούσατε ήταν ψηφιακό.

#### **Άδειες Ανοικτής Πηγής**

Εμφάνιση πληροφοριών αδειών Λογισμικού ανοικτού πηγαίου κώδικα.

#### **Έκδοση**

Εμφανίζει τον αριθμό έκδοσης του συστήματος.

#### **Λογαριασμοί & Σύνδεση χρήστη**

**Google:** Αυτή η επιλογή θα είναι διαθέσιμη αν έχετε συνδεθεί στον λογαριασμό σας Google. Μπορείτε να διαμορφώσετε τις προτιμήσεις σας συγχρονισμού δεδομένων ή να καταργήσετε τον λογαριασμό που έχετε καταχωρίσει στην τηλεόραση. Επισημάνετε μια υπηρεσία που αναφέρεται στην ενότητα **Επιλογή συγχρονισμένων εφαρμογών** και πιέστε **OK** για να ενεργοποιήσετε/απενεργοποιήσετε τον συγχρονισμό δεδομένων. Επισημάνετε την επιλογή **Συγχρονισμός τώρα** και πιέστε **OK** για να συγχρονιστούν άμεσα όλες οι ενεργοποιημένες υπηρεσίες.

**Προσθήκη λογαριασμού:** Προσθήκη ενός νέου λογαριασμού στους διαθέσιμους με σύνδεση στον λογαριασμό αυτόν.

### **Εφαρμογές**

Χρησιμοποιώντας τις επιλογές αυτού του μενού, μπορείτε να διαχειρίζεστε τις επιλογές στην τηλεόρασή σας.

#### **Πρόσφατα ανοιγμένες εφαρμογές**

Μπορείτε να εμφανίσετε πρόσφατα ανοιγμένες εφαρμογές. Επισημάνετε το **Εμφάνιση όλων των εφαρμογών** και πιέστε **OK** για να εμφανίσετε όλες τις εφαρμογές που είναι εγκατεστημένες στην τηλεόρασή σας. Επίσης θα εμφανίζεται και το μέγεθος αποθηκευτικού χώρου που χρειάζονται. Μπορείτε να δείτε την έκδοση της εφαρμογής, να ανοίξετε ή να εξαναγκάσετε τη διακοπή λειτουργίας της εφαρμογής, να απεγκαταστήσετε μια εφαρμογή που έχετε κατεβάσει, να δείτε τις άδειες και να τις ενεργοποιήσετε/απενεργοποιήστε, να ενεργοποιήσετε/ απενεργοποιήσετε τις ειδοποιήσεις, να εκκαθαρίσετε τα δεδομένα και την κρυφή μνήμη κλπ. Επισημάνετε μια εφαρμογή και πιέστε **OK** για να εμφανίσετε τις διαθέσιμες επιλογές.

#### **Άδειες**

Διαχείριση των αδειών και ορισμένων άλλων χαρακτηριστικών των εφαρμογών.

**Άδειες εφαρμογών:** Οι εφαρμογές θα ταξινομηθούν σε κατηγορίες βάσει τύπου άδειας. Μπορείτε να ενεργοποιήσετε και να απενεργοποιήσετε άδειες για τις εφαρμογές μέσα από αυτές τις κατηγορίες.

**Ειδική πρόσβαση σε εφαρμογές:** Διαμόρφωση ορισμένων χαρακτηριστικών εφαρμογών και ειδικών αδειών.

**Ασφάλεια & περιορισμοί:** Χρησιμοποιώντας τις επιλογές αυτού του μενού:

- Μπορείτε να επιτρέψετε ή να περιορίσετε την εγκατάσταση εφαρμογών από πηγές άλλες από το Google Play Store.
- Ρυθμίστε την τηλεόραση ώστε να μην επιτρέπει ή να προειδοποιεί πριν την εγκατάσταση εφαρμογών που μπορεί να είναι επιβλαβείς.

### **Προτιμήσεις Συσκευής**

**Σχετικά:** Έλεγχος για ενημερώσεις συστήματος, αλλαγή του ονόματος της συσκευής, επανεκκίνηση της τηλεόρασης και εμφάνιση πληροφοριών συστήματος όπως διευθύνσεις δικτύου, αριθμοί σειράς, εκδόσεις κλπ. Επίσης, μπορείτε να εμφανίσετε νομικές πληροφορίες, να διαχειριστείτε διαφημίσεις, να εμφανίσετε το διαφημιστικό σας ID, να πραγματοποιήσετε επαναφορά του και να ενεργοποιήσετε/ απενεργοποιήσετε τις εξατομικευμένες διαφημίσεις με βάση τα ενδιαφέροντά σας.

**Netflix ESN:** Εμφάνιση του αριθμού σας ESN. Ο αριθμός ESN είναι ένας μοναδικός αριθμός (ID) αναγνώρισης για την υπηρεσία Netflix, ο οποίος δημιουργείται ειδικά για την ταυτοποίηση της τηλεόρασής σας.

**Ημερομηνία & ώρα:** Ρύθμιση της ημερομηνίας και ώρας για την τηλεόρασή σας. Μπορείτε να ρυθμίσετε την τηλεόρασή σας ώστε να ενημερώνει αυτόματα τα δεδομένα ώρας και ημερομηνίας μέσω του δικτύου ή μέσω των εκπομπών. Ρυθμίστε σύμφωνα με το περιβάλλον σας και τις προτιμήσεις σας. Απενεργοποιήστε με ρύθμιση σε **Off** αν θέλετε να αλλάζετε χειροκίνητα την ημερομηνία ή ώρα. Κατόπιν ρυθμίστε ημερομηνία, ώρα, ζώνη ώρας και επιλογές μορφής ώρας.

#### **Χρονοδιακόπτης**

**Τύπος Ώρας Ενεργοποίησης:** Ρυθμίστε την τηλεόρασή σας ώστε να ενεργοποιείται μόνη της. Ρυθμίστε αυτή την επιλογή σε **On** ή **Μία φορά** για να επιτρέψετε τη ρύθμιση ενός χρονοδιακόπτη ενεργοποίησης, ή ρυθμίστε τη σε **Off** για να την απενεργοποιήσετε. Αν ρυθμίσετε την επιλογή σε **Μία φορά** η τηλεόραση θα ενεργοποιηθεί μόνο μία φορά, συγκεκριμένα την ώρα που καθορίστηκε στην επιλογή **Ώρα Αυτ. Ενεργοποίησης** παρακάτω.

**Ώρα Αυτ. Ενεργοποίησης:** Η επιλογή είναι διαθέσιμη αν έχει ενεργοποιηθεί ο **Τύπος Ώρας Ενεργοποίησης**. Με χρήση των πλήκτρων κατεύθυνσης ρυθμίστε την επιθυμητή ώρα για ενεργοποίηση της τηλεόρασής σας από την αναμονή και πιέστε **OK** για να αποθηκεύσετε τη νέα ώρα που ρυθμίστηκε.

**Τύπος Ώρας Απενεργοποίησης:** Ρυθμίστε την τηλεόρασή σας ώστε να απενεργοποιείται μόνη της. Ρυθμίστε αυτή την επιλογή σε **On** ή **Μία φορά** για να επιτρέψετε τη ρύθμιση ενός χρονοδιακόπτη απενεργοποίησης, ή ρυθμίστε τη σε **Off** για να την απενεργοποιήσετε. Αν ρυθμίσετε την επιλογή σε **Μία φορά** η τηλεόραση θα απενεργοποιηθεί μόνο μία φορά, συγκεκριμένα την ώρα που καθορίστηκε στην επιλογή **Ώρα Αυτ. Απενεργοποίησης** παρακάτω.

**Ώρα Αυτ. Απενεργοποίησης:** Η επιλογή είναι διαθέσιμη αν έχει ενεργοποιηθεί ο **Τύπος Ώρας Απενεργοποίησης**. Με χρήση των πλήκτρων κατεύθυνσης ρυθμίστε την επιθυμητή ώρα για μετάβαση της τηλεόρασής σας στην αναμονή και πιέστε **OK** για να αποθηκεύσετε τη νέα ώρα που ρυθμίστηκε.

**Γλώσσα:** Ρύθμιση της γλώσσας που προτιμάτε.

**Πληκτρολόγιο:** Επιλογή του τύπου του πληκτρολογίου σας και διαχείριση των ρυθμίσεων πληκτρολογίου.

**Είσοδοι:** Εμφάνιση ή απόκρυψη εντός τερματικού εισόδου, αλλαγή της ετικέτας για ένα τερματικό εισόδου, και διαμόρφωση των επιλογών για τη λειτουργία HDMI CEC(Έλεγχος Καταναλωτικών Ηλεκτρονικών).

#### **Τροφοδοσία**

**Χρονοδιακόπτης νάρκης:** Καθορισμός ενός χρόνου αδράνειας μετά τον οποίο θέλετε η τηλεόρασή σας να εισέλθει αυτόματα σε λειτουργία νάρκης:

**Απενεργοποίηση εικόνας:** Επιλέξτε το και πιέστε **OK** για να απενεργοποιήσετε την οθόνη. Πιέστε οποιοδήποτε πλήκτρο στο τηλεχειριστήριο ή κουμπί της τηλεόρασης αν θέλετε να ενεργοποιήσετε πάλι την οθόνη. Σημειώστε ότι μπορείτε να ενεργοποιήσετε την οθόνη με τα κουμπιά **Ένταση ήχου +/-**, **Σίγαση** και **Αναμονή**. Αυτά τα κουμπιά θα λειτουργούν κανονικά.

**Χρονοδιακόπτης απενεργοποίησης:** Καθορισμός ενός χρόνου μετά τον οποίο θέλετε η τηλεόρασή σας να απενεργοποιηθεί αυτόματα. Για απενεργοποίηση θέστε σε **Κλειστό**.

**Αυτ. Απενεργοποίηση χωρίς σήμα:** Ρύθμιση της συμπεριφοράς της τηλεόρασης όταν δεν ανιχνεύεται σήμα από την τρέχουσα ρυθμισμένη πηγή εισόδου. Καθορισμός ενός χρόνου μετά τον οποίο θα θέλατε η τηλεόρασή σας να απενεργοποιηθεί αυτόματα ή θέστε σε Κλειστό για απενεργοποίηση.

#### **Εικόνα**

**Τύπος εικόνας:** Ρύθμιση του Τύπου Εικόνας ανάλογα με τις προτιμήσεις ή τις απαιτήσεις σας. Ο τύπος εικόνας μπορεί να τεθεί σε μία από τις εξής επιλογές: **Χρήστης**, **Στάνταρ, Ζωηρή, Σπορ**, **Ταινία** και **Παιχνίδι**. Μπορείτε να χρησιμοποιήσετε τη λειτουργία **Χρήστης** για να δημιουργήσετε εξατομικευμένες ρυθμίσεις.

Οι ρυθμίσεις **Φωτεινότητα**, **Αντίθεση**, **Χρώμα**, **ΧΡΟΙΑ**, **Οξύτητα** θα προσαρμοστούν σύμφωνα με την επιλεγμένη λειτουργία εικόνας. Αν μια από αυτές τις ρυθμίσεις τροποποιηθεί αυτόματα, η επιλογή **Λειτουργία Εικόνας** θα αλλάξει σε **Χρήστης**, αν δεν έχει ήδη αλλαχτεί σε **Χρήστης**.

**Αυτ. Φωτισμός οθόνης:** Ρύθμιση της προτίμησής σας για τον αυτ. φωτισμό οθόνης. Θα είναι διαθέσιμες οι επιλογές **Off**, **Χαμηλός**, **Μεσαίος** και **Eco**. Για απενεργοποίηση θέστε σε **Κλειστό**.

**Φωτισμός οθόνης:** Χειροκίνητη ρύθμιση του επιπέδου του φωτισμού οθόνης. Αυτό το στοιχείο δεν θα είναι διαθέσιμο αν η επιλογή **Αυτ. Φωτισμός οθόνης** δεν έχει τεθεί σε **Off**.

**Φωτεινότητα:** Ρύθμιση της τιμής φωτεινότητας στην οθόνη.

**Αντίθεση:** Ρύθμιση της τιμής αντίθεσης στην οθόνη.

**Χρώμα:** Προσαρμογή της τιμής κορεσμού χρώματος της οθόνης.

**Χροιά:** Προσαρμογή της τιμής χροιάς στην οθόνη.

**Οξύτητα:** Προσαρμογή της τιμής οξύτητας (ευκρίνειας) της εικόνας για τα αντικείμενα που εμφανίζονται στην οθόνη.

**Γάμμα:** Ρύθμιση της προτίμησής σας για την τιμή γάμμα της εικόνας. Θα είναι διαθέσιμες οι επιλογές **Σκοτεινό**, **Μεσαίο** και **Φωτεινό**.

**Χρωματική θερμοκρασία:** Ρύθμιση της προτίμησής σας για τη χρωματική θερμοκρασία. Θα είναι διαθέσιμες οι επιλογές **User**, **Ψυχρή**, **Κανονική** και **Θερμή**. Επιλέξτε **Χρήστης** για να προσαρμόσετε χειροκίνητα τις τιμές απολαβής κόκκινου, πράσινου και μπλε. Αν μία από αυτές τις τιμές τροποποιηθεί χειροκίνητα, η επιλογή **Χρωματική θερμοκρασία** θα αλλάξει σε **Χρήστης**, αν δεν έχει ήδη ρυθμιστεί σε **Χρήστης**.

**Τρόπος εμφάνισης:** Ρύθμιση αναλογίας διαστάσεων της εικόνας στην οθόνη. Επιλέξτε μία από τις προκαθορισμένες επιλογές σύμφωνα με την προτίμησή σας.

**HDR:** Ενεργοποίηση ή απενεργοποίηση της λειτουργίας HDR. Αυτό το στοιχείο θα είναι διαθέσιμο αν έχει ανιχνευτεί περιεχόμενο HDR.

#### **Προηγμένο Βίντεο**

**DNR:** Η Δυναμική Μείωση Θορύβου (DNR) είναι η διεργασία αφαίρεσης του θορύβου από ένα ψηφιακό ή αναλογικό σήμα. Ρυθμίστε την προτίμησή σας για το DNR σε **Χαμηλό**, **Μεσαίο**, **Έντονο**, **Αυτόμ.**  ή απενεργοποιήστε το με ρύθμιση σε **Κλειστό**.

**MPEG NR:** Η Μείωση Θορύβου MPEG εξαλείφει τον θόρυβο μπλοκ γύρω από περιγράμματα και τον θόρυβο στο φόντο. Ρυθμίστε την προτίμησή σας για το MPEG NR σε **Χαμηλό**, **Μεσαίο**, **Έντονο**, ή απενεργοποιήστε το με ρύθμιση σε **Κλειστό**.

**Προσαρμοστικός έλεγχος αντίθεσης:** Ο Προσαρμοστικός έλεγχος αντίθεσης προσαρμόζει γενικά τις ρυθμίσεις αντίθεσης σύμφωνα με το ιστόγραμμα του περιεχομένου για να παρέχει την αίσθηση βαθύτερων μαύρων και φωτεινότερων λευκών. Ρυθμίστε την προτίμησή σας για τον Προσαρμοστικό έλεγχο αντίθεσης σε **Χαμηλός**, **Μεσαίος**, **Έντονος** ή απενεργοποιήστε τον με ρύθμιση σε **Κλειστό**.

**Λειτουργία DI Ταινίας:** Είναι η λειτουργία που ανιχνεύει τον ρυθμό 3:2 ή 2:2 για περιεχόμενα ταινιών 24 fps και βελτιώνει τις παράπλευρες επιδράσεις (όπως φαινόμενο διεμπλοκής ή τρέμουλο) που προκαλούνται από αυτές τις μεθόδους προσαρμογής αριθμού καρέ (pull down). Ρυθμίστε την προτίμησή σας για τη Λειτουργία DI Ταινίας σε **Αυτόμ.** ή απενεργοποιήστε την με την επιλογή **Κλειστό**. Αυτό το στοιχείο δεν θα είναι διαθέσιμο αν έχει ενεργοποιηθεί η Λειτουργία Παιχνιδιού ή η Λειτουργία PC.

**Επέκταση Μπλε:** Το ανθρώπινο μάτι αντιλαμβάνεται τα ψυχρότερα λευκά ως φωτεινότερα λευκά, και η λειτουργία Επέκταση Μπλε αλλάζει την Ισορροπία Λευκού των μεσαίων-υψηλών επιπέδων του γκρι σε ψυχρότερη χρωματική θερμοκρασία. Μπορείτε να ενεργοποιήσετε ή να απενεργοποιήσετε τη λειτουργία Επέκταση Μπλε.

**Λειτουργία Παιχνιδιού:** Η Λειτουργία Παιχνιδιού μειώνει ορισμένους από τους αλγορίθμους επεξεργασίας της εικόνας ώστε η συσκευή να ανταποκρίνεται ταχύτερα σε βιντεοπαιχνίδια που έχουν γρήγορους ρυθμούς καρέ. Μπορείτε να ενεργοποιήσετε ή να απενεργοποιήσετε τη Λειτουργία Παιχνιδιού.

**Λειτουργία PC:** Η Λειτουργία PC είναι η λειτουργία που μειώνει ορισμένους από τους αλγορίθμους επεξεργασίας της εικόνας για να διατηρεί αναλλοίωτο τον τύπο σήματος. Μπορεί να χρησιμοποιηθεί ειδικά για εισόδους RGB. Μπορείτε να ενεργοποιήσετε ή να απενεργοποιήσετε τη Λειτουργία PC.

**Εύρος RGB HDMI:** Αυτή η ρύθμιση θα πρέπει να προσαρμόζεται σύμφωνα με το εύρος του σήματος εισόδου RGB στην πηγή HDMI. Μπορεί να είναι περιορισμένο εύρος (16-235) ή πλήρες εύρος (0-255). Μπορείτε να επιλέξετε την προτίμησή σας για το Εύρος RGB HDMI. Θα είναι διαθέσιμες οι επιλογές **Αυτόματα**, **Πλήρες** και **Όριο**. Αυτό το στοιχείο δεν θα είναι διαθέσιμο αν η πηγή εισόδου δεν έχει τεθεί σε HDMI.

**Χρωματικός Συντονιστής:** Ο κορεσμός χρωμάτων, η χροιά, η φωτεινότητα μπορούν να ρυθμιστούν για κόκκινο, πράσινο, μπλε, κυανό, πορφυρό, κίτρινο και τόνο δέρματος ώστε να παρέχεται πιο ζωηρή ή πιο φυσική εικόνα. Ρυθμίστε χειροκίνητα τις τιμές **Χροιά**, **Χρώμα**, **Φωτεινότητα**, **Απόκλιση** και **Απολαβή**. Επισημάνετε **Ενεργοποίηση** και πιέστε **OK** για να ενεργοποιήσετε αυτή τη λειτουργία.

**Διόρθωση Ισορροπίας Λευκού 11 Σημείων:** Η λειτουργία Ισορροπία Λευκού βαθμονομεί τη χρω-

ματική θερμοκρασία της τηλεόρασης με λεπτομερή επίπεδα του γκρι. Είτε οπτικά είτε με μέτρηση, μπορεί να βελτιωθεί η ομοιομορφία της κλίμακας του γκρι. Προσαρμόστε χειροκίνητα τη δύναμη του **Κόκκινου**, **Πράσινου**, **Μπλε** χρώματος και την τιμή **Απολαβή**. Επισημάνετε **Ενεργοποίηση** και πιέστε **OK** για να ενεργοποιήσετε αυτή τη λειτουργία.

**Επαναφορά σε Προεπιλογές:** Επαναφορά των ρυθμίσεων βίντεο στις προεπιλεγμένες εργοστασιακές ρυθμίσεις.

*Σημείωση: Ανάλογα με την τρέχουσα ρυθμισμένη πηγή εισόδου, ίσως να μην είναι διαθέσιμες ορισμένες επιλογές του μενού.*

#### **Ήχος**

**Τύπος Ήχου:** Για εύκολη ρύθμιση του ήχου, μπορείτε να επιλέξετε μια προεπιλεγμένη ρύθμιση. Θα είναι διαθέσιμες οι επιλογές **Χρήστης**, **Κανονικός**, **Ζωηρός**, **Σπορ**, **Ταινία**, **Μουσική** και **Ειδήσεις**. Οι ρυθμίσεις ήχου θα προσαρμόζονται ανάλογα με τον επιλεγμένο τύπο ήχου. Ορισμένοι άλλοι τύποι ήχου ενδέχεται να καθίστανται μη διαθέσιμοι ανάλογα με την επιλογή.

**Ισορροπία:** Προσαρμογή της ισορροπίας έντασης ήχου αριστερής και δεξιάς πλευράς για ηχεία και ακουστικά:

**Ήχος Surround:** Με την επιλογή Ήχος Surround μπορείτε να εμπλουτίσετε (διευρύνετε και βαθύνετε) την ποιότητα ήχου των ηχείων της τηλεόρασης. Μπορείτε να ενεργοποιήσετε/ απενεργοποιήσετε αυτή την επιλογή πιέζοντας **OK**.

**Λεπτομέρειες Ισοσταθμιστή:** Προσαρμογή των τιμών του ισοσταθμιστή σύμφωνα με τις προτιμήσεις σας.

**Ηχεία:** Για να ακούσετε τον ήχο της τηλεόρασης από τη συνδεδεμένη συμβατή συσκευή ήχου, θέστε σε **Εξωτερικό Σύστημα Ήχου**. Ρυθμίστε το σε **Ηχεία TV** για να χρησιμοποιείτε τα ηχεία της τηλεόρασής σας για την αναπαραγωγή του ήχου.

**Ψηφιακή Έξοδος:** Ρύθμιση της προτίμησης εξόδου ψηφιακού ήχου. Θα είναι διαθέσιμες οι επιλογές **Αυτόματα**, **Παράκαμψη, PCM, Dolby Digital Plus** και **Dolby Digital**. Επισημάνετε την επιλογή που επιθυμείτε και πιέστε **OK** για να ρυθμίσετε.

**Καθυστέρηση SPDIF:** Προσαρμογή της τιμής καθυστέρησης SPDIF.

**Αυτόματος Έλεγχος Έντασης:** Με τον Αυτόματο Έλεγχο Έντασης, μπορείτε να ρυθμίσετε την τηλεόραση ώστε να ισοσταθμίζει αυτόματα τις απότομες μεταβολές στην ένταση του ήχου. Τυπικά αυτό συμβαίνει όταν αρχίζουν διαφημίσεις ή όταν αλλάζετε κανάλια. Μπορείτε να ενεργοποιήσετε/ απενεργοποιήσετε αυτή την επιλογή πιέζοντας **OK**.

**Λειτουργία Downmix:** Πιέστε **OK** για να δείτε τις επιλογές και να ρυθμίσετε. Θα είναι διαθέσιμες οι επιλογές **Στέρεο** και **Surround**. Επισημάνετε την επιλογή που επιθυμείτε και πιέστε **OK** για να ρυθμίσετε.

**Επεξεργασία Ήχου Dolby:** Με τη λειτουργία Επεξεργασία Ήχου Dolby μπορείτε να βελτιώσετε την ποιότητα ήχου της τηλεόρασης. Πιέστε **OK** για να δείτε τις επιλογές και να ρυθμίσετε. Ορισμένες άλλες επιλογές ήχου μπορεί να γίνουν μη διαθέσιμες και να εμφανίζονται με γκρίζο χρώμα, ανάλογα με τις ρυθμίσεις που θα γίνουν εδώ.

**Επεξεργασία Ήχου Dolby:** Επισημάνετε αυτή την επιλογή και πιέστε **OK** για να ενεργοποιήσετε/ απενεργοποιήσετε αυτή τη λειτουργία.

**Τύπος ήχου:** Αν έχει ενεργοποιηθεί η **Επεξεργασία Ήχου Dolby**, θα είναι διαθέσιμη για ρύθμιση η επιλογή **Τύπος Ήχου**. Επισημάνετε την επιλογή **Τύπος ήχου** και πιέστε **OK** για να δείτε τους προρρυθμισμένους τύπους ήχου. Θα είναι διαθέσιμες οι επιλογές **Έξυπνος**, **Ταινία**, **Μουσική** και **Ειδήσεις**. Επισημάνετε την επιλογή που επιθυμείτε και πιέστε **OK** για να ρυθμίσετε.

**Επαναφορά σε Προεπιλογές:** Επαναφορά των ρυθμίσεων ήχου στις εργοστασιακές προεπιλογές.

**Αποθηκευτικός χώρος:** Προβολή της κατάστασης του συνολικού αποθηκευτικού χώρου της τηλεόρασης και των συνδεδεμένων συσκευών αν διατίθενται. Για να δείτε λεπτομερείς πληροφορίες σχετικά με τις λεπτομέρειες χρήσης, επισημάνετε και πιέστε **OK**. Επίσης θα υπάρχουν επιλογές για εξαγωγή και μορφοποίηση των συνδεδεμένων συσκευών αποθήκευσης δεδομένων.

**Αρχική οθόνη:** Εξατομίκευση της αρχικής οθόνης σας. Επιλέξτε κανάλια που θα εμφανίζονται στην αρχική οθόνη. Οργανώστε εφαρμογές και παιχνίδια, αλλάξτε τη σειρά τους ή αποκτήστε περισσότερα.

**Λειτουργία καταστήματος:** Επισημάνετε την επιλογή **Λειτουργία καταστήματος** και πιέστε **OK**. Επισημάνετε το **Συνέχεια** και πιέστε **OK** αν θέλετε να συνεχίσετε. Κατόπιν επισημάνετε την επιλογή **Ανοικτό** για να την ενεργοποιήσετε ή **Κλειστό** για να την απενεργοποιήσετε και πιέστε **OK**. Στη λειτουργία καταστήματος οι ρυθμίσεις της τηλεόρασής σας θα διαμορφωθούν για περιβάλλον καταστήματος και οι υποστηριζόμενες λειτουργίες θα εμφανιστούν στην οθόνη. Αφού ενεργοποιηθεί η λειτουργία, θα είναι διαθέσιμες οι ρυθμίσεις **Μηνύματα καταστήματος**. Ρυθμίστε τις σύμφωνα με τις προτιμήσεις σας. Συνιστάται να μην ενεργοποιείτε τη λειτουργία καταστήματος για οικιακή χρήση.

**Google Assistant:** Επιλέξτε τον ενεργό λογαριασμό σας, προβάλετε άδειες, επιλέξτε ποιες εφαρμογές θα λαμβάνονται στα αποτελέσματα αναζήτησης, ενεργοποιήστε το φίλτρο ασφαλούς αναζήτησης, ενεργή φραγή προσβλητικών λέξεων και προβολή αδειών ανοικτής πηγής.

**Προφύλαξη οθόνης:** Ρύθμιση των επιλογών προφύλαξης οθόνης και λειτουργίας νάρκης για την τηλεόρασή σας. Μπορείτε να επιλέξετε μια προφύλαξη οθόνης, να ρυθμίσετε τον χρόνο αναμονής για την προφύλαξη οθόνης, να ρυθμίσετε πότε η τηλεόραση μεταβαίνει σε λειτουργία νάρκης ή να ξεκινήσετε τη λειτουργία προφύλαξης οθόνης.

**Τοποθεσία:** Μπορείτε να επιτρέψετε τη χρήση της ασύρματης σύνδεσης για τον προσδιορισμό της τοποθεσίας, να δείτε τα πρόσφατα αιτήματα τοποθεσίας και να επιτρέψετε ή να περιορίσετε τις αναφερόμενες εφαρμογές σχετικά με τη χρήση των πληροφοριών τοποθεσίας σας.

**Χρήση & Διαγνωστικά:** Αυτόματη αποστολή δεδομένων χρήσης και διαγνωστικών πληροφοριών στην Google. Ρυθμίστε σύμφωνα με τις προτιμήσεις σας.

**Προσβασιμότητα:** Διαμορφώστε τις ρυθμίσεις **Προβλήματα Όρασης**, **Λεζάντες** και/ή ενεργοποιήστε/ απενεργοποιήστε τις επιλογές **Ηχητική Περιγραφή**, **Προβλήματα Ακοής**, **Ομιλούντες υπότιτλοι**, **Κείμενο υψηλής αντίθεσης**. Ορισμένες από τος ρυθμίσεις για τις λεζάντες ενδέχεται να μην εφαρμόζονται.

**Προβλήματα Όρασης:** Τα ψηφιακά τηλεοπτικά κανάλια μπορούν να εκπέμπουν ειδικά ηχητικά σχόλια που περιγράφουν τα τεκταινόμενα στην οθόνη, τη γλώσσα σώματος, τις εκφράσεις και τις κινήσεις, για υποβοήθηση ατόμων με προβλήματα όρασης.

**Ηχείο:** Ενεργοποιήστε αυτή την επιλογή αν θέλετε να ακούτε τα ηχητικά σχόλια από τα ηχεία της τηλεόρασης.

**Ακουστικά:** Ενεργοποιήστε αυτή την επιλογή αν θέλετε να κατευθύνετε τα ηχητικά σχόλια στην έξοδο ακουστικών της τηλεόρασης.

**Ένταση:** Προσαρμόζει το επίπεδο έντασης ήχου των ηχητικών σχολίων.

**Σάρωση και Κατανομή:** Ενεργοποιήστε αυτή την επιλογή αν θέλετε να ακούτε τα ηχητικά σχόλια πιο καθαρά, αν είναι διαθέσιμα μέσω της εκπομπής.

**Ήχος για άτομα με Προβλήματα Όρασης:** Ρύθμιση του τύπου ήχου για άτομα με προβλήματα όρασης. Οι επιλογές θα είναι διαθέσιμες ανάλογα με την επιλεγμένη εκπομπή.

**Έλεγχος Κατανομής Έντασης:** Προσαρμογή της ισορροπίας ήχου μεταξύ του κύριου ήχου της τηλεόρασης (**Κύριος**) και των ηχητικών σχολίων (**AD**).

**Επαναφορά:** Επαναφορά των ρυθμίσεων της τηλεόρασης στις εργοστασιακές προεπιλογές. Επισημάνετε **Επαναφορά** και πιέστε **OK**. Θα εμφανιστεί ένα μήνυμα επιβεβαίωσης. Επιλέξτε **Διαγραφή όλων** για να προχωρήσετε με την επαναφορά. Η τηλεόραση πρώτα θα απενεργοποιηθεί ενεργοποιηθεί πάλι και θα αρχίσει η πρώτη εγκατάσταση. Για έξοδο επιλέξτε **Ακύρωση**.

#### **Bluetooth Τηλεχειριστήρια & Αξεσουάρ**  *(προαιρετικός)*

Μπορείτε να χρησιμοποιήσετε αξεσουάρ Bluetooth, όπως το τηλεχειριστήριό σας (εξαρτάται από το μοντέλο του τηλεχειριστηρίου), ακουστικά, πληκτρολόγια ή χειριστήρια παιχνιδιών με την Android τηλεόρασή σας. Προσθήκη συσκευών για χρήση τους με την τηλεόρασή σας. Επιλέξτε αυτή την επιλογή και πιέστε **OK** για να αρχίσει η αναζήτηση διαθέσιμων συσκευών για σύζευξή τους με την τηλεόρασή σας. Αν είναι διαθέσιμο, επισημάνετε την επιλογή **Προσθήκη αξεσουάρ** και πιέστε **OK** για να ξεκινήσετε την αναζήτηση. Θέστε τη συσκευή σας σε λειτουργία σύζευξης. Οι διαθέσιμες συσκευές θα αναγνωριστούν και θα αναφερθούν σε λίστα ή θα εμφανιστεί το αίτημα σύζευξης. Επιλέξτε τη συσκευή σας από τη λίστα και πιέστε **OK** ή επισημάνετε το **OK** και πιέστε **OK** για να αρχίσει η σύζευξη.

Επίσης εδώ θα φαίνονται σε λίστα και οι συνδεδεμένες συσκευές. Για να καταργήσετε τη σύζευξη μιας συσκευής, επισημάνετέ την και πιέστε **OK**. Κατόπιν επισημάνετε την επιλογή **Κατάργηση σύζευξη** και πιέστε **OK**. Κατόπιν επιλέξτε **OK** και πιέστε πάλι **OK** για να καταργήσετε τη σύζευξη της συσκευής με την τηλεόραση. Μπορείτε επίσης να αλλάξετε το όνομα μιας συνδεδεμένης συσκευής. Επισημάνετε τη συσκευή και πιέστε **OK**, κατόπιν επισημάνετε την επιλογή **Αλλαγή ονόματος** και πιέστε πάλι **OK**. Πιέστε πάλι **OK** και χρησιμοποιήστε το εικονικό πληκτρολόγιο για να αλλάξετε το όνομα της συσκευής.

#### **Τηλεχειριστήριο & Αξεσουάρ**  *(προαιρετικός)*

Μπορείτε να χρησιμοποιήσετε ασύρματα αξεσουάρ, όπως το τηλεχειριστήριό σας (εξαρτάται από το μοντέλο του τηλεχειριστηρίου), ακουστικά, πληκτρολόγια ή χειριστήρια παιχνιδιών με την Android τηλεόρασή σας. Προσθήκη συσκευών για χρήση τους με την τηλεόρασή σας. Επιλέξτε αυτή την επιλογή και πιέστε **OK** για να αρχίσει η αναζήτηση διαθέσιμων συσκευών για σύζευξή τους με την τηλεόρασή σας. Αν είναι διαθέσιμο, επισημάνετε την επιλογή **Προσθήκη αξεσουάρ** και πιέστε **OK** για να ξεκινήσετε την αναζήτηση. Θέστε τη συσκευή σας σε λειτουργία σύζευξης. Οι διαθέσιμες συσκευές θα αναγνωριστούν και θα αναφερθούν σε λίστα ή θα εμφανιστεί το αίτημα σύζευξης. Επιλέξτε τη συσκευή σας από τη λίστα και πιέστε **OK** ή επισημάνετε το **OK** και πιέστε **OK** για να αρχίσει η σύζευξη.

Επίσης εδώ θα φαίνονται σε λίστα και οι συνδεδεμένες συσκευές. Για να καταργήσετε τη σύζευξη μιας συσκευής, επισημάνετέ την και πιέστε **OK**. Κατόπιν επισημάνετε την επιλογή **Κατάργηση σύζευξη** και πιέστε **OK**. Κατόπιν επιλέξτε **OK** και πιέστε πάλι **OK** για να καταργήσετε τη σύζευξη της συσκευής με την τηλεόραση. Μπορείτε επίσης να αλλάξετε το όνομα μιας συνδεδεμένης συσκευής. Επισημάνετε τη συσκευή και πιέστε **OK**, κατόπιν επισημάνετε την επιλογή **Αλλαγή ονόματος** και πιέστε πάλι **OK**. Πιέστε πάλι **OK** και χρησιμοποιήστε το εικονικό πληκτρολόγιο για να αλλάξετε το όνομα της συσκευής.

### **Λίστα καναλιών**

Η τηλεόραση ταξινομεί όλα τα αποθηκευμένα κανάλια στη **Λίστα καναλιών**. Πιέστε το πλήκτρο **OK** για να ανοίξετε τη **Λίστα καναλιών** σε λειτουργία Ζωντανής TV. Μπορείτε να πιέσετε το **Κόκκινο πλήκτρο** για κίνηση με κύλιση προς τα πάνω στη λίστα σελίδα προς σελίδα, ή να πατήσετε το **Πράσινο** πλήκτρο για κύλιση προς τα κάτω.

Αν επιθυμείτε, μπορείτε να φιλτράρετε ή να ταξινομήσετε τα κανάλια, ή να βρείτε ένα κανάλι στη λίστα καναλιών. Πιέστε το **Κίτρινο** πλήκτρο για να εμφανίσετε τις επιλογές **Επιλογή Περισσότερων**. Οι διαθέσιμες επιλογές είναι **Επιλογή τύπου**, **Ταξινόμηση** και **Εύρεση**. **Ταξινόμηση**: η επιλογή ενδέχεται να μην είναι διαθέσιμη, ανάλογα με τη χώρα που επιλέχθηκε στη διαδικασία πρώτης εγκατάστασης.

Για να φιλτράρετε τα κανάλια, επισημάνετε **Επιλογή τύπου** και πιέστε το πλήκτρο **OK**. Μπορείτε να επιλέξετε από τις επιλογές **Ψηφιακά**, **Ραδιόφωνο, Ελεύθερα, Κρυπτογραφημένα**, **Αναλογικά, Αγαπημένα** και **Δίκτυο** για να φιλτράρετε τη λίστα καναλιών, ή επιλέξτε **Εκπομπή** για να δείτε στη λίστα καναλιών όλα τα εγκατεστημένα κανάλια.

Για να ταξινομήσετε τα κανάλια, επισημάνετε **Ταξινόμηση** και πιέστε το πλήκτρο **OK**. Επιλέξτε μία από τις διαθέσιμες επιλογές και πιέστε πάλι **OK**. Τα κανάλια θα ταξινομηθούν σύμφωνα με την επιλογή σας.

Για να βρείτε ένα κανάλι, επισημάνετε **Εύρεση** και πιέστε το πλήκτρο **OK**. Θα εμφανιστεί το εικονικό πληκτρολόγιο. Εισάγετε όλο ή μόνο μέρος του ονόματος ή του αριθμού του καναλιού που θέλετε να βρείτε, επισημάνετε το σύμβολο τσεκαρίσματος στο πληκτρολόγιο και πιέστε **OK**. Θα εμφανιστούν σε λίστα τα σχετικά αποτελέσματα.

*Σημείωση: Αν έχει επιλεγεί οποιαδήποτε επιλογή εκτός της επιλογής Εκπομπή στο μενού Επιλογή τύπου, η κύλιση είναι εφικτή μόνο στα κανάλια που αναφέρονται τη δεδομένη στιγμή στη λίστα καναλιών, με χρήση των πλήκτρων Πρόγραμμα +/- στο τηλεχειριστήριο.*

#### **Επεξεργασία των Καναλιών και της Λίστας Καναλιών**

Μπορείτε να επεξεργαστείτε τα κανάλια και στη λίστα καναλιών χρησιμοποιώντας τις επιλογές **Παράλειψη καναλιού**, **Ταξινόμηση καναλιών, Μετακίνηση καναλιού** και **Επεξεργασία καναλιού** στο μενού **Ρυθμίσεις>Κανάλι>Κανάλια**. Μπορείτε να αποκτήσετε πρόσβαση στο μενού **Ρυθμίσεις** από την Αρχική

Οθόνη ή από το μενού **Επιλογές TV** στη λειτουργία Ζωντανής τηλεόρασης.

*Σημείωση: Οι επιλογές Ταξινόμηση καναλιών, Μετακίνηση Καναλιού και Επεξεργασία Καναλιού ενδέχεται να μην είναι διαθέσιμες και να εμφανίζονται με γκρίζο χρώμα ανάλογα με την επιλογή παρόχου και τις ρυθμίσεις σχετικά με τον πάροχο.*

#### **Διαχείριση Λιστών αγαπημένων καναλιών**

Μπορείτε να δημιουργήσετε τέσσερις διαφορετικές λίστες αγαπημένων καναλιών σας. Αυτές οι λίστες περιλαμβάνουν μόνο τα κανάλια που καθορίζετε εσείς. Πιέστε το πλήκτρο **OK** για να εμφανίσετε τη Λίστα καναλιών. Κατόπιν πιέστε το **Μπλε** πλήκτρο για να αποκτήσετε πρόσβαση στις λίστες αγαπημένων. Αν εμφανίζεται στην οθόνη μια από τις λίστες, μπορείτε να πιέσετε το **Αριστερό** ή **Δεξιό** πλήκτρο κατεύθυνσης για να μεταβείτε από μια λίστα σε άλλη. Για να αλλάξετε τη θέση ενός καναλιού επισημάνετε αυτό το κανάλι και πιέστε το **Κίτρινο** πλήκτρο. Κατόπιν χρησιμοποιήστε τα πλήκτρα κατεύθυνσης **Πάνω** και **Κάτω** για να μετακινήσετε το κανάλι στην επιθυμητή θέση και πιέστε **OK**. Επισημάνετε ένα κανάλι στη λίστα και πιέστε το πλήκτρο **OK** για να παρακολουθήσετε.

Για να προσθέσετε το κανάλι που παρακολουθείτε τη δεδομένη στιγμή σε μία από τις λίστες αγαπημένων σας, επιλέξτε την επιθυμητή λίστα αγαπημένων όπως περιγράφεται παραπάνω και πιέστε το πλήκτρο **Μενού** στο τηλεχειριστήριο. Κατόπιν εισέλθετε στο μενού **Κανάλια**, επισημάνετε την επιλογή **Προσθήκη στα Αγαπημένα μου** και πιέστε **OK**. Το επιλεγμένο κανάλι θα προστεθεί στην επιλεγμένη λίστα αγαπημένων. Για να καταργήσετε αυτό το κανάλι από τη λίστα, ανοίξτε τη λίστα αγαπημένων, επισημάνετε το κανάλι και πιέστε το **Μπλε** πλήκτρο. Με αυτό τον τρόπο, μπορείτε να προσθέσετε ή να καταργήσετε μόνο το τρέχον κανάλι που παρακολουθείτε.

### **Οδηγός προγραμμάτων**

Με τη λειτουργία Ηλεκτρονικός Οδηγός προγραμμάτων (EPG) της τηλεόρασής σας μπορείτε να βλέπετε το πρόγραμμα συμβάντων των καναλιών που είναι εγκατεστημένα στη λίστα καναλιών σας. Εξαρτάται από τον εκάστοτε σταθμό εκπομπής αν αυτή η δυνατότητα υποστηρίζεται ή όχι.

Για να αποκτήσετε πρόσβαση στον Ηλεκτρονικό Οδηγό Προγραμμάτων στην Αρχική Οθόνη πιέστε το πλήκτρο **Οδηγός** στο τηλεχειριστήριο. Ο Ηλεκτρονικός Οδηγός Προγραμμάτων είναι διαθέσιμος και σε λειτουργία Ζωντανής TV. Μπορείτε να μεταβείτε στη λειτουργία Ζωντανής TV είτε ξεκινώντας την εφαρμογή **Ζωντανή TV** στην Αρχική οθόνη είτε επιλέγοντας πηγή εισόδου **Κανάλια** από το μενού **Είσοδοι** στην Αρχική Οθόνη. Για να αποκτήσετε πρόσβαση στον οδηγό προγραμμάτων ενώ είστε σε λειτουργία Ζωντανή TV, πιέστε το πλήκτρο **Οδηγός** στο τηλεχειριστήριό σας.

Χρησιμοποιήστε τα πλήκτρα κατεύθυνσης για να πλοηγηθείτε στον οδηγό προγραμμάτων. Μπορείτε να χρησιμοποιήσετε τα πλήκτρα κατεύθυνσης Πάνω/ Κάτω ή τα πλήκτρα **Πρόγραμμα +/-** για να μεταβείτε στο προηγούμενο/επόμενο κανάλι στη λίστα και τα πλήκτρα κατεύθυνσης Δεξιά/Αριστερά για να επιλέξετε ένα επιθυμητό συμβάν από το τρέχον επισημασμένο κανάλι. Αν διατίθενται, στο κάτω μέρος της οθόνης θα εμφανίζονται το πλήρες όνομα, η ώρα έναρξης-λήξης και η διάρκεια του επισημασμένου συμβάντος, καθώς και σύντομες πληροφορίες για το συμβάν αυτό.

Πιέστε το **Μπλε** πλήκτρο για να φιλτράρετε τα συμβάντα. Λόγω της μεγάλης ποικιλίας επιλογών φίλτρων, μπορείτε να βρείτε ταχύτερα συμβάντα του επιθυμητού τύπου. Πιέστε το **Κίτρινο** πλήκτρο για να δείτε λεπτομερείς πληροφορίες σχετικά με το συμβάν που έχει επισημανθεί. Μπορείτε επίσης να χρησιμοποιήσετε το Κόκκινο και Πράσινο πλήκτρο για να δείτε συμβάντα της προηγούμενης ημέρας και της επόμενης ημέρας. Οι λειτουργίες θα αντιστοιχίζονται στα έγχρωμα πλήκτρα στο τηλεχειριστήριο όταν αυτές είναι διαθέσιμες. Ακολουθήστε τις οδηγίες στην οθόνη σχετικά με τις ακριβείς λειτουργίες των πλήκτρων.

Ο οδηγός δεν μπορεί να εμφανιστεί αν η πηγή εισόδου της TV έχει φραγεί από το μενού **Ρυθμίσεις>Κανάλι>Γονικοί Έλεγχοι>Αποκλεισμένες Είσοδοι** σε λειτουργία Ζωντανής TV ή στην Αρχική Οθόνη.

### **Σύνδεση στο Ίντερνετ**

Μπορείτε να αποκτήσετε πρόσβαση στο Ίντερνετ μέσω της τηλεόρασής σας, συνδέοντάς την σε ένα ευρυζωνικό σύστημα. Χρειάζεται να διαμορφώσετε τις ρυθμίσεις δικτύου για να απολαύσετε μια ποικιλία περιεχομένου ροής δεδομένων και διαδικτυακές εφαρμογές. Μπορείτε να διαμορφώσετε αυτές τις ρυθμίσεις από το μενού **Ρυθμίσεις>Δίκτυο & Ίντερνετ**. Μπορείτε επίσης να επισημάνετε το εικονίδιο Με Σύνδεση/ Χωρίς Σύνδεση στην Αρχική οθόνη και να πατήσετε **OK** για να αποκτήσετε πρόσβαση σε αυτό το μενού. Για περισσότερες πληροφορίες ανατρέξτε στο τμήμα **Δίκτυο & Ίντερνετ** κάτω από τον τίτλο **Ρυθμίσεις**.

#### **Ενσύρματη σύνδεση**

Συνδέστε την τηλεόρασή σας στο μόντεμ/δρομολογητή χρησιμοποιώντας ένα καλώδιο Ethernet. Υπάρχει μια θύρα LAN στην πίσω πλευρά της τηλεόρασής σας.

Η κατάσταση σύνδεσης στο τμήμα **Ethernet** στο μενού **Δίκτυο & Ίντερνετ** θα αλλάξει από **Χωρίς σύνδεση** στην επιλογή **Με σύνδεση**.

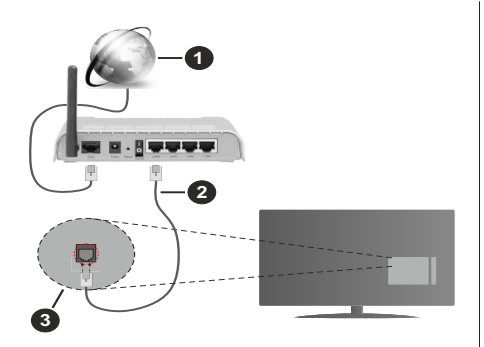

- **1.** Ευρυζωνική σύνδεση ISP
- **2.** Καλώδιο LAN (Ethernet)
- **3.** Είσοδος LAN στην πίσω πλευρά της τηλεόρασης

Μπορεί να έχετε τη δυνατότητα να συνδέσετε την τηλεόρασή σας απευθείας σε πρίζα δικτύου ανάλογα με τη διαμόρφωση του δικτύου σας. Σε αυτή την περίπτωση, μπορείτε να συνδέσετε την τηλεόρασή σας απευθείας στο δίκτυο χρησιμοποιώντας ένα καλώδιο Ethernet.

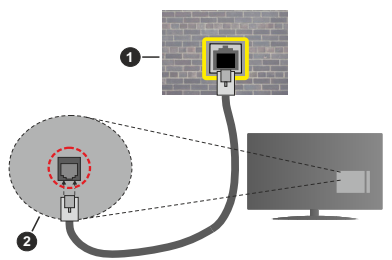

- **1.** Πρίζα δικτύου στον τοίχο
- **2.** Είσοδος LAN στην πίσω πλευρά της τηλεόρασης

#### **Ασύρματη σύνδεση**

Απαιτείται μόντεμ/δρομολογητής ασύρματου LAN για να συνδέσετε την τηλεόραση στο Ίντερνετ μέσω ασύρματου LAN.

Επιλέξτε το στοιχείο **Wi-Fi** στο μενού **Δίκτυο & Ίντερνετ** και πιέστε **OK** για να ενεργοποιήσετε την ασύρματη σύνδεση. Θα εμφανιστούν τα διαθέσιμα δίκτυα. Για περισσότερες πληροφορίες ανατρέξτε στο τμήμα **Δίκτυο & Ίντερνετ>Wi-Fi** κάτω από τον τίτλο **Ρυθμίσεις**.

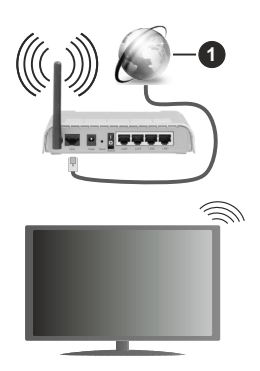

#### **1.** Ευρυζωνική σύνδεση ISP

Ένα δίκτυο με κρυφό αναγνωριστικό SSID δεν μπορεί να ανιχνευτεί από άλλες συσκευές. Αν θέλετε να συνδεθείτε σε ένα δίκτυο με κρυφό SSID, επισημάνετε την επιλογή **Προσθήκη νέου δικτύου** στο μενού **Ρυθμίσεις>Δίκτυο & Ίντερνετ** στην Αρχική οθόνη και πιέστε **OK**. Προσθέστε το δίκτυο εισάγοντας το όνομά του χειροκίνητα με χρήση της σχετικής επιλογής.

Ένα ασύρματος δρομολογητής Ν (IEEE 802.11a/b/g/n/ ac) με ταυτόχρονες ζώνες συχνοτήτων 2,4 και 5 GHz είναι σχεδιασμένος για αύξηση του εύρους ζώνης. Αυτά είναι βελτιστοποιημένα για ομαλότερη και ταχύτερη ροή δεδομένων βίντεο HD, μεταφορές αρχείων και ασύρματη λειτουργία παιχνιδιών.

Χρησιμοποιήστε τη σύνδεση LAN για πιο γρήγορη μεταφορά δεδομένων μεταξύ άλλων συσκευών όπως υπολογιστών.

Η ταχύτητα μετάδοσης διαφέρει ανάλογα με την απόσταση και τον αριθμό των εμποδίων ανάμεσα στα προϊόντα μετάδοσης, τη διαμόρφωση αυτών των προϊόντων, τις συνθήκες των ραδιοκυμάτων, την διακίνηση δεδομένων στη γραμμή και τα προϊόντα που χρησιμοποιείτε. Η μετάδοση μπορεί επίσης να διακοπεί ή να αποσυνδεθεί ανάλογα με τις συνθήκες ραδιοκυμάτων, σε τηλέφωνα DECT ή σε οποιεσδήποτε άλλες συσκευές WLAN 11b. Οι στάνταρ τιμές ταχύτητας μετάδοσης είναι οι θεωρητικά μέγιστες τιμές για τα ασύρματα πρότυπα. Δεν είναι οι πραγματικές ταχύτητες μετάδοσης δεδομένων.

Η θέση όπου είναι πιο αποτελεσματική η μετάδοση διαφέρει ανάλογα με το περιβάλλον χρήσης.

Η Ασύρματη λειτουργία της τηλεόρασης υποστηρίζει μόντεμ τύπου 802.11 a,b,g,n & ac. Συνιστάται θερμά να χρησιμοποιήσετε πρωτόκολλο επικοινωνίας IEEE 802.11n για να αποφύγετε ενδεχόμενα προβλήματα ενώ παρακολουθείτε βίντεο.

Πρέπει να αλλάξετε την SSID του μόντεμ σας αν υπάρχουν γύρω οποιαδήποτε άλλα μόντεμ με την ίδια SSID. Διαφορετικά μπορεί να αντιμετωπίσετε

προβλήματα σύνδεσης. Αν αντιμετωπίσετε προβλήματα με την ασύρματη σύνδεση, χρησιμοποιήστε ενσύρματη σύνδεση.

Απαιτείται σταθερή ταχύτητα σύνδεσης για αναπαραγωγή περιεχομένου από ροή δεδομένων. Χρησιμοποιήστε μια σύνδεση μέσω Ethernet αν η ταχύτητα του ασύρματου LAN δεν είναι σταθερή.

### **Αναπαραγωγή Πολυμέσων**

Στην αρχική οθόνη, μεταβείτε με κύλιση στη γραμμή **Εφαρμογές**, επιλέξτε **Αναπαραγωγή Πολυμέσων (MMP)** και πιέστε το πλήκτρο **OK** για να ανοίξετε την εφαρμογή.

Επιλέξτε τον τύπο μέσων στο κύριο μενού της οθόνης αναπαραγωγής πολυμέσων. Στην οθόνη που ακολουθεί, μπορείτε να πιέσετε το πλήκτρο **Μενού** για να αποκτήσετε πρόσβαση σε μια λίστα επιλογών μενού ενώ η εστίαση είναι σε ένα φάκελο ή σε ένα αρχείο πολυμέσων. Χρησιμοποιώντας τις επιλογές αυτού του μενού μπορείτε να αλλάξετε τον τύπο πολυμέσων, να ταξινομήσετε τα αρχεία, να αλλάξετε το μέγεθος των μικρογραφιών και να μετατρέψετε την τηλεόρασή σας σε ψηφιακή κορνίζα φωτογραφιών. Επίσης, θα έχετε τη δυνατότητα να αντιγράψετε, να επικολλήσετε και να διαγράψετε αρχεία πολυμέσων χρησιμοποιώντας τις σχετικές επιλογές αυτού του μενού, αν έχει συνδεθεί στην τηλεόραση μια συσκευή USB αποθήκευσης δεδομένων που έχει μορφοποιηθεί με σύστημα αρχείων FAT32. Επιπλέον, μπορείτε να αλλάξετε το στυλ προβολής επιλέγοντας είτε **Κανονικός Αναλυτής** είτε **Αναδρομικός Αναλυτής**. Στη λειτουργία **Κανονικός Αναλυτής** τα αρχεία θα εμφανίζονται με φακέλους αν υπάρχουν. Έτσι θα εμφανιστεί μόνο ο επιλεγμένος τύπος αρχείων πολυμέσων στον ριζικό φάκελο ή στον επιλεγμένο φάκελο. Αν δεν υπάρχουν αρχεία πολυμέσων του επιλεγμένου τύπου, ο φάκελος θα θεωρηθεί κενός. Στη λειτουργία **Αναδρομικός Αναλυτής** θα γίνει αναζήτηση στην πηγή για όλα τα διαθέσιμα αρχεία πολυμέσων του επιλεγμένου τύπου και τα αρχεία που θα βρεθούν θα παρουσιαστούν σε λίστα. Για να κλείσετε αυτό το μενού, πιέστε το πλήκτρο **Πίσω/ Επιστροφή**.

Ενώ γίνεται η εξερεύνηση για τα αρχεία βίντεο, θα εμφανιστεί μια προεπισκόπηση του επισημασμένου βίντεο σε ένα μικρό παράθυρο στην αριστερή πλευρά της οθόνης αν το στυλ προβολής έχει τεθεί σε Προβολή Λίστας. Πιέστε το **Μπλε** πλήκτρο για εναλλαγή του τρόπου προβολής μεταξύ Προβολής Λίστας και Προβολής Πλέγματος.

### **Από Σύνδεση USB**

*ΣΗΜΑΝΤΙΚΟ! Δημιουργήστε αντίγραφα ασφαλείας των αρχείων σας στις συσκευές USB αποθήκευσης δεδομένων σας, πριν τις συνδέσετε στην τηλεόραση. Ο κατασκευαστής δεν θα είναι υπεύθυνος για οποιαδήποτε ζημιά αρχείων ή απώλεια δεδομένων. Ορισμένοι τύποι συσκευών USB (π.χ. συσκευές αναπαραγωγής MP3) ή σκληροί δίσκοι/στικ μνήμης USB ενδέχεται να μην είναι συμβατοί με αυτήν την τηλεόραση. Η τηλεόραση υποστηρίζει μορφοποίηση δίσκου FAT32 και NTFS. Συσκευές μορφοποιημένες με σύστημα αρχείων FAT32 με χωρητικότητα αποθήκευσης δεδομένων μεγαλύτερη από 192 TB δεν υποστηρίζονται. Συσκευές μορφοποιημένες με σύστημα αρχείων NTFS με χωρητικότητα αποθήκευσης δεδομένων μεγαλύτερη από 2 TB δεν υποστηρίζονται.*

Μπορείτε να προβάλλετε στην τηλεόραση τις φωτογραφίες σας, έγγραφα κειμένου ή να αναπαράγετε μουσική και αρχεία βίντεο που είναι εγκατεστημένα σε μια συνδεδεμένη συσκευή USB αποθήκευσης δεδομένων. Συνδέστε τη συσκευή USB αποθήκευσης δεδομένων σε μία από τις θύρες USB της τηλεόρασης.

Στην κύρια οθόνη της εφαρμογή αναπαραγωγής πολυμέσων επιλέξτε τον επιθυμητό τύπο πολυμέσων. Στην οθόνη που ακολουθεί, επισημάνετε ένα όνομα αρχείου από τη λίστα των διαθέσιμων ονομάτων αρχείου και πιέστε το πλήκτρο **OK**. Ακολουθήστε τις οδηγίες επί της οθόνης αν χρειάζεστε περισσότερες πληροφορίες για τις λειτουργίες άλλων διαθέσιμων πλήκτρων.

*Σημείωση: Περιμένετε λίγο πριν από κάθε σύνδεση ή αποσύνδεση, επειδή η συσκευή αναπαραγωγής μπορεί ακόμη να διαβάζει αρχεία. Σε αντίθετη περίπτωση μπορεί να προκληθεί βλάβη του υλικού της συσκευής αναπαραγωγής USB και της ίδιας της μονάδας USB. Μη τραβήξετε έξω τη μονάδα δίσκου σας κατά την αναπαραγωγή ενός αρχείου.*

### **Από Κινητή Συσκευή μέσω DMR**

Βεβαιωθείτε ότι η κινητή συσκευή σας έχει συνδεθεί στο ίδιο δίκτυο με την τηλεόρασή σας. Στην τηλεόραση, κινηθείτε με κύλιση στη γραμμή **Εφαρμογές** στην Αρχική οθόνη, επιλέξτε **Αναπαραγωγή Πολυμέσων (MMP)** και πιέστε το πλήκτρο **OK** για να ανοίξετε την εφαρμογή. Επιλέξτε τον τύπο μέσων στο κύριο μενού της οθόνης αναπαραγωγής πολυμέσων. Στην οθόνη που ακολουθεί, πιέστε το **Μπλε** πλήκτρο για να αλλάξετε τη διάταξη της Προβολής Λίστας. Κατόπιν πιέστε το πλήκτρο **Πίσω**. Ανάμεσα στις επιλογές τύπων πολυμέσων θα εμφανιστεί η επιλογή **DMR** (Εφαρμογή απόδοσης ψηφιακών πολυμέσων). Επισημάνετε την επιλογή **DMR** και πιέστε το πλήκτρο **OK**. Η τηλεόραση είναι έτοιμη να λάβει το αρχείο πολυμέσων που θα στείλετε από την κινητή συσκευή σας. Στην κινητή συσκευή, ανοίξτε το αρχείο που θέλετε να μοιραστείτε και αγγίξτε το εικονίδιο κοινής χρήσης ή τη σχετική επιλογή από το μενού επιλογών της κινητής συσκευής σας. Θα εμφανιστούν οι διαθέσιμες συσκευές. Επιλέξτε την τηλεόρασή σας από τη λίστα. Μπορείτε να βρείτε το όνομα συσκευής της τηλεόρασής σας από το μενού **Ρυθμίσεις>Προτιμήσεις Συσκευής>Σχετικά** στην Αρχική οθόνη. Αν επιθυμείτε, μπορείτε επίσης να αλλάξετε το όνομα της τηλεόρασης, είτε επιλέγοντας ένα από τα προκαθορισμένα ονόματα είτε εισάγοντας ένα επιθυμητό όνομα χρησιμοποιώντας τις επιλογές στο μενού **Όνομα συσκευής**. Αν η σύνδεση δημιουργηθεί με επιτυχία, το επιλεγμένο αρχείο πολυμέσων θα αναπαραχθεί/εμφανιστεί στην τηλεόρασή σας.

### **Εγγραφή μέσω USB**

Για να εγγράψετε ένα πρόγραμμα, πρέπει πρώτα να συνδέσετε ένα δίσκο USB στην τηλεόρασή σας ενώ η τηλεόραση είναι απενεργοποιημένη. Κατόπιν θα πρέπει να ενεργοποιήσετε την τηλεόραση για να ενεργοποιηθεί η δυνατότητα εγγραφής.

Για την εγγραφή προγραμμάτων μεγάλης διάρκειας όπως ταινιών, συνιστάται να χρησιμοποιείτε μονάδες σκληρού δίσκου USB (μονάδες HDD).

Τα προγράμματα που εγγράφονται αποθηκεύονται στο συνδεδεμένο δίσκο USB. Αν το επιθυμείτε, μπορείτε να αποθηκεύσετε/ αντιγράψετε τα αρχεία εγγραφών σε υπολογιστή. Ωστόσο, αυτά τα αρχεία δεν θα είναι διαθέσιμα για αναπαραγωγή στον υπολογιστή. Μπορείτε να αναπαράγετε τα αρχεία μόνο μέσω της τηλεόρασής σας.

Κατά τη χρονική μετατόπιση, μπορεί να προκύψει καθυστέρηση στο συγχρονισμό ομιλίας. Η εγγραφή ραδιοφώνου υποστηρίζεται.

Αν η ταχύτητα εγγραφής του συνδεδεμένου δίσκου USB δεν είναι επαρκής, η εγγραφή μπορεί να αποτύχει και να μη διατίθεται η δυνατότητα χρονικής μετατόπισης.

Για το λόγο αυτό συνιστάται να χρησιμοποιείτε μονάδες σκληρού δίσκου USB για την εγγραφή προγραμμάτων HD.

Μην τραβήξετε έξω τη μονάδα USB/HDD κατά τη διάρκεια μιας εγγραφής. Αυτό μπορεί να προξενήσει βλάβη στη μονάδα USB/HDD.

Ορισμένα πακέτα ροής δεδομένων ίσως να μην εγγράφονται λόγω προβλημάτων σήματος, γι' αυτό ορισμένες φορές το βίντεο μπορεί να "παγώνει" κατά την αναπαραγωγή.

Αν μια εγγραφή αρχίσει από χρονοδιακόπτη ενώ είναι ενεργοποιημένο το Τελετέξτ, τότε θα εμφανιστεί ένας διάλογος. Αν επισημάνετε **Ναι** και πιέσετε **OK**, το Τελετέξτ θα απενεργοποιηθεί και η εγγραφή θα αρχίσει.

Η λειτουργία εγγραφής έχει σχεδιαστεί για ιδιωτική χρήση και ψυχαγωγία στο προσωπικό σας περιβάλλον.

Έχετε υπόψη σας ότι οποιαδήποτε επαγγελματική χρήση της λειτουργίας εγγραφής θα μπορούσε να επιφέρει παραβίαση των πνευματικών δικαιωμάτων του δημιουργού. Η Toshiba σας ζητά να σέβεστε τα πνευματικά δικαιώματα των τρίτων.

### **Άμεση εγγραφή**

Για να αρχίσει η άμεση εγγραφή μιας εκπομπής, πιέστε το πλήκτρο **Εγγραφή** ενώ παρακολουθείτε ένα πρόγραμμα. Πιέστε το πλήκτρο **Στοπ** για ακύρωση της άμεσης εγγραφής.

Κατά τη λειτουργία εγγραφής δεν είναι δυνατή η αλλαγή εκπομπής.

#### **Παρακολούθηση εγγεγραμμένων προγραμμάτων**

Επιλέξτε **Λίστα Εγγραφών** από το μενού **Εγγραφή** σε λειτουργία Ζωντανή TV και πιέστε **OK**. Επιλέξτε μια εγγραφή από τη λίστα (αν προηγουμένως είχαν εγγραφεί εκπομπές). Πιέστε το πλήκτρο **OK** για να παρακολουθήσετε.

Για να σταματήσετε μια αναπαραγωγή, πιέστε το πλήκτρο **Στοπ ή Πίσω/Επιστροφή**.

Οι εγγραφές θα ονομάζονται σύμφωνα με την παρακάτω μορφή: Όνομα καναλιού\_Ημερομηνία(Έτος/ Μήνας/Ημέρα)\_Διάρκεια(Ώρες/Λεπτά/Δευτερόλεπτα).

### **Εγγραφή Χρονικής μετατόπισης**

Για να χρησιμοποιήσετε τη λειτουργία εγγραφής χρονικής μετατόπισης, πρέπει να ενεργοποιήσετε πρώτα την επιλογή **Λειτουργία Χρον. μετατόπισης** στο μενού **Εγγραφή>ΛειτουργίαΧρον. Μετατόπισης**.

Στη λειτουργία χρονικής μετατόπισης το πρόγραμμα σταματά προσωρινά και συγχρόνως εγγράφεται στο συνδεδεμένο δίσκο USB. Για να ενεργοποιήσετε τη χρονική μετατόπιση, πιέστε το πλήκτρο **Παύση/ Αναπαραγωγή** ενώ παρακολουθείτε μια εκπομπή. Πιέστε πάλι το πλήκτρο **Παύση/ Αναπαραγωγή** για να παρακολουθήσετε πάλι το πρόγραμμα από το σημείο που σταμάτησε. Πιέστε το πλήκτρο **Διακοπή** για να διακόψετε τη χρονική μετατόπιση και να επιστρέψετε στη ζωντανή εκπομπή.

Όταν χρησιμοποιείτε πρώτη φορά αυτή τη λειτουργία, θα εμφανιστεί ο βοηθός **Ρυθμίσεις Δίσκου** όταν πιέσετε το πλήκτρο **Παύση/Αναπαραγωγή**. Μπορείτε να επιλέξετε η λειτουργία ρυθμίσεων να γίνει είτε **Αυτόματα** είτε **Χειροκίνητα**. Στην επιλογή **Χειροκίνητα**, αν την προτιμάτε, μπορείτε να μορφοποιήσετε τον δίσκο και να καθορίσετε τον χώρο αποθήκευσης που θα χρησιμοποιείται για τη λειτουργία χρονικής μετατόπισης. Όταν ολοκληρωθούν οι ρυθμίσεις, θα εμφανιστεί το αποτέλεσμα. Πιέστε το πλήκτρο **Έξοδος**.

Η λειτουργία χρονικής μετατόπισης δεν θα είναι διαθέσιμη για ραδιοφωνικές εκπομπές.

### **Μορφοποίηση Δίσκου**

Όταν χρησιμοποιείτε μια νέα συσκευή USB αποθήκευσης δεδομένων, συνιστάται να μορφοποιήσετε πρώτα τη συσκευή χρησιμοποιώντας την επιλογή **Μορφοποίηση** στο μενού **Εγγραφή>Πληροφορίες συσκευής** στη λειτουργία Ζωντανή TV. Επισημάνετε τη συνδεδεμένη συσκευή στην οθόνη **Πληροφορίες Συσκευής** και πιέστε **OK** ή το πλήκτρο κατεύθυνσης Δεξιά για να δείτε τη λίστα των διαθέσιμων επιλογών. Κατόπιν επισημάνετε τη **Μορφοποίηση** και πιέστε **OK** για να προχωρήσετε. Θα εμφανιστεί ένας διάλογος μήνυμα επιβεβαίωσης. Επιλέξτε **Ναι** και πιέστε **OK** για να αρχίσει η μορφοποίηση.

**ΣΗΜΑΝΤΙΚΟ:** Αν μορφοποιήσετε τη συσκευή USB αποθήκευσης δεδομένων, θα διαγραφούν ΟΛΑ τα δεδομένα που υπάρχουν σε αυτή και το σύστημα αρχείων της θα μετατραπεί σε FAT32. Στις περισσότερες περιπτώσεις, τα σφάλματα λειτουργίας θα διορθωθούν μετά από μια μορφοποίηση, όμως θα χαθούν ΟΛΑ τα δεδομένα σας.

#### **Λίστα Προγραμμάτων**

Μπορείτε να προσθέσετε υπενθυμίσεις ή χρονοδιακόπτες εγγραφής με χρήση του μενού **Λίστα Προγραμμάτων**. Μπορείτε να αποκτήσετε πρόσβαση στη **Λίστα Προγραμμάτων** από το μενού **Εγγραφή** σε λειτουργία Ζωντανή TV. Επισημάνετε **Λίστα Προγραμμάτων** και πιέστε **OK**. Θα εμφανιστούν οι χρονοδιακόπτες που είχαν ήδη οριστεί αν υπάρχουν.

Πιέστε το πλήκτρο **Εγγραφή** για να προσθέσετε ένα χρονοδιακόπτη ενώ εμφανίζεται στην οθόνη το μενού **Λίστα Προγραμμάτων**. Μπορείτε να ορίσετε τον τύπο του χρονοδιακόπτη ρυθμίζοντας την επιλογή **Τύπος Προγράμματος** σε **Υπενθύμιση** ή **Εγγραφή**. Όταν έχουν ρυθμιστεί όλες οι παράμετροι, επισημάνετε την επιλογή **Προσθήκη** και πιέστε **OK**. Ο χρονοδιακόπτης θα προστεθεί στη λίστα.

Αν υπάρχουν, μπορείτε επίσης να επεξεργαστείτε ή να διαγράψετε τους χρονοδιακόπτες σε αυτή τη λίστα. Επισημάνετε τον χρονοδιακόπτη της επιλογής σας και πιέστε **OK**. Στο κάτω μέρος της οθόνης θα εμφανιστούν οι επιλογές **Επεξεργασία** και **Διαγραφή**. Επισημάνετε την επιθυμητή επιλογή και πιέστε **OK**. Αφού επεξεργαστείτε ένα χρονοδιακόπτη, μπορείτε να επιλέξετε είτε να τον αντικαταστήσετε είτε να τον προσθέσετε σαν νέο διακόπτη. Αν επιλέξετε Αντικατάσταση, ο χρονοδιακόπτης θα αποθηκευτεί με τις νέες ρυθμίσεις αντί των παλαιών. Αν επιλέξετε **Προσθήκη**, ο χρονοδιακόπτης θα προστεθεί στη λίστα σαν νέος χρονοδιακόπτης. Επισημάνετε **Αντικατάσταση** ή **Προσθήκη** σύμφωνα με την προτίμησή σας και πιέστε **OK** για να προχωρήσετε. Αν επιλέξετε να διαγράψετε έναν χρονοδιακόπτη, θα εμφανιστεί στην οθόνη ένας διάλογος επιβεβαίωσης. Επισημάνετε **Ναι** και πιέστε **OK** αν θέλετε να διαγράψετε τον επιλεγμένο χρονοδιακόπτη.

Θα εμφανιστεί ένα μήνυμα προειδοποίησης αν τα χρονικά διαστήματα δύο χρονοδιακοπτών αλληλεπικαλύπτονται. Δεν μπορείτε να ορίσετε πάνω από ένα χρονοδιακόπτη για το ίδιο χρονικό διάστημα.

Για να κλείσετε τη Λίστα Προγραμμάτων, πιέστε το πλήκτρο **ΕΞΟΔΟΣ**.

### **CEC**

Με τη λειτουργία CEC της τηλεόρασής σας μπορείτε να χειριστείτε μια συνδεδεμένη συσκευή με το τηλεχειριστήριο της τηλεόρασης. Αυτή η λειτουργία χρησιμοποιεί την τεχνολογία HDMI CEC (Έλεγχος Καταναλωτικών Ηλεκτρονικών) για την επικοινωνία με τις συνδεδεμένες συσκευές. Οι συσκευές πρέπει να υποστηρίζουν HDMI CEC και πρέπει να έχουν συνδεθεί με μια σύνδεση HDMI.

Η τηλεόραση παραδίδεται με τη λειτουργία CEC ενεργοποιημένη. Βεβαιωθείτε ότι έχουν γίνει σωστά όλες οι ρυθμίσεις CEC στη συνδεδεμένη συσκευή CEC. Η λειτουργικότητα CEC έχει διαφορετικές ονομασίες σε διαφορετικές μάρκες συσκευών. Ενδέχεται η λειτουργία CEC να μη λειτουργεί με όλες τις συσκευές. Αν συνδέσετε στην τηλεόρασή σας μια συσκευή με υποστήριξη HDMI CEC, η σχετική πηγή εισόδου HDMI θα μετονομαστεί σύμφωνα με το όνομα της συνδεδεμένης συσκευής.

Για να χειριστείτε τη συνδεδεμένη συσκευή CEC, επιλέξτε τη σχετική πηγή εισόδου HDMI από το μενού **Είσοδοι** στην Αρχική Οθόνη. Ή πιέστε το πλήκτρο **Πηγή** αν η τηλεόραση είναι σε λειτουργία Ζωντανή TV και επιλέξτε τη σχετική πηγή εισόδου HDMI από τη λίστα. Για να τερματίσετε αυτή τη λειτουργία και να ελέγχετε πάλι την τηλεόραση από το τηλεχειριστήριο, πιέστε στο τηλεχειριστήριο το πλήκτρο **Πηγή** το οποίο θα εξακολουθεί να είναι λειτουργικό, και επιλέξτε μια άλλη πηγή.

Το τηλεχειριστήριο της τηλεόρασης αποκτά αυτόματα τη δυνατότητα να ελέγχει τη συσκευή μόλις επιλεγεί η συνδεδεμένη πηγή HDMI. Ωστόσο δεν θα είναι εφικτή η προώθηση των εντολών όλων των πλήκτρων στη συσκευή. Μόνο συσκευές που υποστηρίζουν τη λειτουργία Τηλεχειριστήριο CEC θα ανταποκρίνονται στο τηλεχειριστήριο της τηλεόρασης.

Η τηλεόραση επίσης υποστηρίζει τη λειτουργία ARC (Audio Return Channel, κανάλι επιστροφής ήχου). Αυτή η λειτουργία είναι μια σύνδεση ήχου που σκοπό έχει να αντικαταστήσει άλλα καλώδια ανάμεσα στην τηλεόραση και στο ηχοσύστημα (σύστημα δέκτη A/V ή σύστημα ηχείων). Συνδέστε το σύστημα ήχου στην είσοδο HDMI2 στην τηλεόραση για να επιτρέψετε τη λειτουργία ARC.

Για να ενεργοποιήσετε τη λειτουργία ARC, η επιλογή **Ηχεία** θα πρέπει να ρυθμιστεί σε **Εξωτερικό Σύστημα Ήχου**. Μπορείτε να αποκτήσετε πρόσβαση στην επιλογή αυτή από τις **Επιλογές TV** ή από το μενού **Επιλογές TV>Ρυθμίσεις>Προτιμήσεις συσκευής>Ήχος** σε λειτουργία Ζωντανής TV ή από το μενού **Ρυθμίσεις>Προτιμήσεις Συσκευής>Ήχος** στην Αρχική Οθόνη. Όταν είναι ενεργή η λειτουργία ARC, η τηλεόραση θα πραγματοποιεί αυτόματη σίγαση όλων των άλλων εξόδων ήχου της. Έτσι θα ακούτε μόνο ήχο από τη συνδεδεμένη συσκευή ήχου (όπως συμβαίνει και με τις οπτικές ή ομοαξονικές ψηφιακές εξόδους ήχου). Τα κουμπιά ρύθμισης ήχου του τηλεχειριστηρίου θα κατευθύνονται στη συνδεδεμένη συσκευή ήχου και θα μπορείτε να ελέγχετε την ένταση ήχου της συνδεδεμένης συσκευής με το τηλεχειριστήριο της τηλεόρασής σας.

*Σημείωση: Η λειτουργία ARC υποστηρίζεται μόνο από την είσοδο HDMI2.*

Οι λειτουργίες CEC έχουν τεθεί από προεπιλογές σε **Ανοικτό**. Για να τις απενεργοποιήσετε πλήρως, κάνετε τα εξής:

1 - Εισέλθετε στο μενού **Ρυθμίσεις>Προτιμήσεις Συσκευής>Είσοδοι** στην Αρχική Οθόνη ή στο μενού **Επιλογές TV>Ρυθμίσεις>Προτιμήσεις Συσκευής>Είσοδοι** σε λειτουργία Ζωντανής TV.

2 - Κινηθείτε με κύλιση προς τα κάτω στην ενότητα **Έλεγχος Καταναλωτικών Ηλεκτρονικών (CEC)**. Επισημάνετε την επιλογή **Έλεγχος HDMI** και πιέστε **OK**.

### **Google Cast**

Με την ενσωματωμένη τεχνολογία Google Cast μπορείτε να προβάλετε περιεχόμενο από την κινητή σας συσκευή απευθείας απευθείας στην τηλεόρασή σας. Αν η κινητή συσκευή σας διαθέτει τη λειτουργία Google Cast, μπορείτε να κατοπτρίσετε την οθόνη της συσκευής σας στην τηλεόραση ασύρματα. Επιλέξτε στην Android συσκευή σας την επιλογή Cast screen (Κατοπτρισμός οθόνης). Οι διαθέσιμες συσκευές θα ανιχνευτούν και θα εμφανιστούν σε λίστα. Επιλέξτε την τηλεόρασή σας από τη λίστα και αγγίξτε το όνομά της για να ξεκινήσει ο κατοπτρισμός. Μπορείτε να βρείτε το όνομα δικτύου της τηλεόρασής σας από το μενού **Ρυθμίσεις>Προτιμήσεις Συσκευής>Σχετικά** στην Αρχική οθόνη. Το **Όνομα συσκευής** θα είναι ένα από τα στοιχεία που εμφανίζονται. Μπορείτε επίσης να αλλάξετε το όνομα της τηλεόρασής σας. Επισημάνετε **Όνομα συσκευής** και πιέστε **OK**. Κατόπιν επισημάνετε την **Αλλαγή** και πιέστε πάλι **OK**. Μπορείτε είτε να επιλέξετε ένα από τα προκαθορισμένα ονόματα είτε να εισάγετε ένα όνομα της επιλογής σας.

#### **Για να κατοπτρίσετε την οθόνη της συσκευής σας στην οθόνη της τηλεόρασης…**

- **1.** Στην Android συσκευή σας μεταβείτε στις "Ρυθμίσεις" από τον πίνακα ειδοποιήσεων ή την αρχική οθόνη
- **2.** Αγγίξτε "Συνδεσιμότητα συσκευής"
- **3.** Αγγίξτε "Εύκολη προβολή" και επιτρέψτε την "Ασύρματη προβολή". Θα εμφανιστούν οι διαθέσιμες συσκευές
- **4.** Επιλέξτε την τηλεόραση όπου θα θέλατε να κατοπτρίσετε

ή

- **1.** Σύρετε κάτω τον πίνακα ειδοποιήσεων
- **2.** Αγγίξτε "Ασύρματη προβολή"
- **3.** Επιλέξτε την τηλεόραση όπου θα θέλατε να κατοπτρίσετε

Αν η εφαρμογή για κινητά υποστηρίζει τη λειτουργία κατοπτρισμού Cast, όπως YouTube, Dailymotion, Netflix, μπορείτε να κατοπτρίσετε την εφαρμογή σας στην τηλεόραση. Στην εφαρμογή για κινητά, αναζητήστε το εικονίδιο Google Cast και αγγίξτε το. Οι διαθέσιμες συσκευές θα ανιχνευτούν και θα εμφανιστούν σε λίστα. Επιλέξτε την τηλεόρασή σας από τη λίστα και αγγίξτε το όνομά της για να ξεκινήσει ο κατοπτρισμός.

#### **Για να κατοπτρίσετε μια εφαρμογή στην οθόνη της τηλεόρασης…**

- **1.** Στο κινητό σας τηλέφωνο ή tablet, ανοίξτε μια εφαρμογή που υποστηρίζει Google Cast
- **2.** Αγγίξτε το εικονίδιο Google Cast
- **3.** Επιλέξτε την τηλεόραση όπου θα θέλατε να κατοπτρίσετε
- **4.** Η εφαρμογή που επιλέξατε θα πρέπει να αρχίσει να αναπαράγεται στην τηλεόραση

#### *Σημειώσεις:*

*Η τεχνολογία Google Cast λειτουργεί σε Android και iOS. Βεβαιωθείτε ότι η κινητή συσκευή σας έχει συνδεθεί στο ίδιο δίκτυο με την τηλεόρασή σας.*

*Οι επιλογές μενού και οι ονομασίες για τη λειτουργία Google Cast στην Android συσκευή σας μπορεί να διαφέρουν από μάρκα σε μάρκα και μπορεί να αλλάξουν μελλοντικά. Ανατρέξτε στο εγχειρίδιο της συσκευής σας για τις πιο ενημερωμένες πληροφορίες για τη λειτουργία Google Cast.*

### **Σύστημα HBBTV**

Το HbbTV (Hybrid Broadcast Broadband TV) είναι ένα πρότυπο το οποίο συνδυάζει χωρίς προβλήματα υπηρεσίες τηλεόρασης μέσω εκπομπής με υπηρεσίες μέσω ευρυζωνικής σύνδεσης και επίσης επιτρέπει πρόσβαση σε υπηρεσίες μόνο Ίντερνετ για καταναλωτές που χρησιμοποιούν τηλεοράσεις ή αποκωδικοποιητές με αντίστοιχη σύνδεση. Οι υπηρεσίες που παρέχονται μέσω του προτύπου HbbTV περιλαμβάνουν παραδοσιακά κανάλια εκπομπής τηλεόρασης, υπηρεσίες catch-up (παρακολούθησης περασμένων επεισοδίων σειρών κλπ.), βίντεο σε πρώτη ζήτηση, ηλεκτρονικό οδηγό προγραμμάτων, διαδραστική διαφήμιση, εξατομίκευση ρυθμίσεων, δυνατότητα ψήφου,

παιχνίδια, δυνατότητες κοινωνικής δικτύωσης και άλλες εφαρμογές μέσων.

Οι εφαρμογές HbbTV είναι διαθέσιμες σε κανάλια όπου παρέχεται αντίστοιχο σήμα από το φορέα εκπομπής. Οι εφαρμογές HbbTV γενικά ανοίγουν με πάτημα ενός έγχρωμου πλήκτρου στο τηλεχειριστήριο. Γενικά θα εμφανίζεται στην οθόνη ένα μικρό εικονίδιο κόκκινου κουμπιού για να ειδοποιήσει τον χρήστη ότι υπάρχει μια εφαρμογή HbbTV στο κανάλι αυτό. Για να ξεκινήσετε την εφαρμογή, πιέστε το πλήκτρο που υποδεικνύεται στην οθόνη.

Οι εφαρμογές HbbTV χρησιμοποιούν τα πλήκτρα του τηλεχειριστηρίου για αλληλεπίδραση με το χρήστη. Όταν τεθεί σε λειτουργία μια εφαρμογή HbbTV, ο έλεγχος ορισμένων πλήκτρων ανήκει στην εφαρμογή. Για παράδειγμα, η αριθμητική επιλογή καναλιού ίσως δεν λειτουργεί σε εφαρμογή Τελετέξτ όπου οι αριθμοί δηλώνουν σελίδες Τελετέξτ.

Το πρότυπο HbbTV απαιτεί δυνατότητες ροής δεδομένων AV για την πλατφόρμα. Υπάρχουν πολλές εφαρμογές που παρέχουν βίντεο σε πρώτη ζήτηση (VOD) και υπηρεσίες τηλεόρασης catch-up (παρακολούθησης παλαιών επεισοδίων). Τα πλήκτρα **OK** (αναπαραγωγή&παύση), **Διακοπή**, **Ταχεία προώθηση** και **Ταχεία επαναφορά** στο τηλεχειριστήριο για διάδραση με το οπτικοακουστικό περιεχόμενο.

*Σημείωση: Μπορείτε να ενεργοποιήσετε ή να απενεργοποιήσετε αυτή τη δυνατότητα από το μενού Ρυθμίσεις HBBTV>Επιλογές TV>Προηγμένες Επιλογές> σε λειτουργία Ζωντανής TV.*

### **Αναζήτηση σε Γρήγορη Αναμονή**

Αν νωρίτερα εκτελέστηκε μια αυτόματη αναζήτηση, η τηλεόρασή σας θα αναζητά νέα κανάλια ή κανάλια που λείπουν στις 05:00 π.μ. κάθε πρωί ενώ είναι σε κατάσταση Γρήγορης Αναμονής.

Και αν είναι ενεργοποιημένη η επιλογή **Αυτόματη Ενημέρωση Καναλιών** στο μενού **Ρυθμίσεις> Κανάλι** η τηλεόραση θα αφυπνιστεί μέσα σε 5 λεπτά αφού τεθεί σε κατάσταση γρήγορης αναμονής και θα αναζητήσει κανάλια. Η LED Αναμονής θα αναβοσβήνει στη διάρκεια αυτής της διαδικασίας. Όταν η LED Αναμονής σταματήσει να αναβοσβήνει, η διαδικασία αναζήτησης έχει ολοκληρωθεί. Τυχόν Τα κανάλια που βρέθηκαν θα προστεθούν στη λίστα καναλιών. Αν έχει ενημερωθεί η λίστα καναλιών, θα ενημερωθείτε σχετικά με τις αλλαγές στην επόμενη ενεργοποίηση.

### **Ενημέρωση λογισμικού**

Η τηλεόρασή σας έχει τη δυνατότητα αυτόματης εύρεσης και αναβάθμισης του υλικολογισμικού μέσω Ίντερνετ.

Για να απολαμβάνετε την καλύτερη δυνατή χρήση της τηλεόρασής σας και να επωφελείστε από τις τελευταίες βελτιώσεις, πρέπει να διασφαλίζετε ότι το σύστημά σας είναι πάντα ενημερωμένο.

#### **Ενημέρωση λογισμικού μέσω Ίντερνετ**

Στην Αρχική Οθόνη εισέλθετε στο μενού **Ρυθμίσεις>- Προτιμήσεις Συσκευής>Σχετικά** για να ενημερώσετε την έκδοση του Android συστήματός σας. Μετακινήστε την εστίαση στην επιλογή **Ενημέρωση συστήματος** και πιέστε **OK**. Θα λάβετε πληροφόρηση σχετικά με την κατάσταση του συστήματος και τον χρόνο του τελευταίου ελέγχου για ενημέρωση του συστήματός σας. Θα επισημαίνεται η επιλογή **Έλεγχος για ενημέρωση**, πιέστε **OK** αν θέλετε να ελέγξετε για μια διαθέσιμη ενημέρωση.

*Σημείωση: Μην αποσυνδέσετε το καλώδιο ρεύματος κατά τη διαδικασία επανεκκίνησης. Αν η τηλεόρασή σας δεν μπορεί να ενεργοποιηθεί μετά την αναβάθμιση, αποσυνδέστε το φις από την πρίζα, περιμένετε δύο λεπτά και μετά συνδέστε το πάλι.*

### **Αντιμετώπιση προβλημάτων & Πρακτικές Συμβουλές**

#### **Η τηλεόραση δεν ανάβει**

- Βεβαιωθείτε ότι το καλώδιο ρεύματος έχει συνδεθεί σταθερά στην πρίζα.
- Αποσυνδέστε το καλώδιο ρεύματος από την πρίζα. Περιμένετε ένα λεπτό και μετά συνδέστε το πάλι.
- Πιέστε το κουμπί **αναμονή/Ενεργοποίηση** στην τηλεόραση.

#### **Η τηλεόραση δεν ανταποκρίνεται στις εντολές από το τηλεχειριστήριο**

- Η τηλεόραση χρειάζεται λίγο χρόνο για να ξεκινήσει Στη διάρκεια αυτού του χρόνου, δεν ανταποκρίνεται στο τηλεχειριστήριο ή στα χειριστήρια της ίδιας της τηλεόρασης. Αυτό είναι κανονική συμπεριφορά.
- Ελέγξτε αν το τηλεχειριστήριο λειτουργεί χρησιμοποιώντας μια κάμερα κινητού τηλεφώνου. Τοποθετήστε το τηλέφωνο σε λειτουργία κάμερας και κατευθύνετε το τηλεχειριστήριο στον φακό της κάμερας. Αν πιέσετε οποιοδήποτε πλήκτρο στο τηλεχειριστήριο και από την κάμερα παρατηρήσετε τη LED υπερύθρων να αναβοσβήνει, αυτό σημαίνει ότι το τηλεχειριστήριο λειτουργεί. Χρειάζεται έλεγχο η τηλεόραση.

Αν δεν παρατηρήσετε το αναβοσβήσιμο. ίσως είναι εξαντλημένες οι μπαταρίες. Αντικαταστήστε τις μπαταρίες. Αν και πάλι δεν λειτουργεί το τηλεχειριστήριο, ίσως έχει υποστεί βλάβη και χρειάζεται έλεγχο.

Αυτή η μέθοδος ελέγχου του τηλεχειριστηρίου δεν είναι εφικτή με τηλεχειριστήρια που είναι ασύρματα συζευγμένα με την τηλεόραση.

#### **Δεν υπάρχουν κανάλια**

- Βεβαιωθείτε ότι όλα τα καλώδια έχουν συνδεθεί σωστά και έχει επιλεγεί το σωστό δίκτυο.
- Βεβαιωθείτε ότι έχει επιλεγεί η σωστή λίστα καναλιών.
- Αν πραγματοποιήσατε μη αυτόματο συντονισμό, βεβαιωθείτε ότι καταχωρίσατε τη σωστή συχνότητα καναλιού.

#### **Δεν υπάρχει εικόνα / παραμορφωμένη εικόνα**

- Βεβαιωθείτε ότι η κεραία έχει συνδεθεί σωστά στην τηλεόραση.
- Βεβαιωθείτε ότι το καλώδιο κεραίας δεν έχει υποστεί ζημιά.
- Βεβαιωθείτε ότι έχει επιλεχθεί η σωστή συσκευή ως πηγή εισόδου.
- Βεβαιωθείτε ότι η εξωτερική συσκευή ή πηγή έχει συνδεθεί σωστά.
- Βεβαιωθείτε ότι οι ρυθμίσεις εικόνας έχουν γίνει σωστά.
- Ηχεία, μη γειωμένες συσκευές ήχου, φώτα νέον, ψηλά κτίρια και άλλα μεγάλα αντικείμενα μπορούν να επηρεάσουν την ποιότητα λήψης. Αν είναι εφικτό, προσπαθήστε να βελτιώσετε την ποιότητα λήψης αλλάζοντας την κατεύθυνση της κεραίας ή μετακινώντας τις συσκευές μακριά από την τηλεόραση.
- Επιλέξτε διαφορετική μορφή εικόνας, αν η εικόνα δεν ταιριάζει στην οθόνη
- Βεβαιωθείτε ότι το PC σας χρησιμοποιεί σωστή ανάλυση και ρυθμό ανανέωσης.

#### **Δεν υπάρχει ήχος / κακή ποιότητα ήχου**

- Βεβαιωθείτε ότι οι ρυθμίσεις ήχου έχουν γίνει σωστά.
- Βεβαιωθείτε ότι όλα τα καλώδια έχουν συνδεθεί σωστά.
- Βεβαιωθείτε ότι δεν έχει γίνει σίγαση ή δεν έχει ρυθμιστεί η ένταση σε μηδέν, αυξήστε την ένταση ήχου για να το ελέγξετε.
- Βεβαιωθείτε ότι η έξοδος ήχου της τηλεόρασης έχει συνδεθεί στην είσοδο ήχου σε τυχόν εξωτερικό σύστημα ήχου.
- Ο ήχος μπορεί να έρχεται μόνο από ένα ηχείο. Ελέγξτε τις ρυθμίσεις Ισορροπίας στο μενού **Ήχος**.

#### **Πηγές εισόδου - δεν μπορούν να επιλεγούν**

- Βεβαιωθείτε ότι η συσκευή έχει συνδεθεί στην τηλεόραση.
- Βεβαιωθείτε ότι όλα τα καλώδια έχουν συνδεθεί σωστά.

• Βεβαιωθείτε ότι έχετε επιλέξει τη σωστή πηγή εισόδου που είναι αποκλειστική για τη συνδεδεμένη συσκευή.

### **Τυπικοί τρόποι εμφάνισης εισόδου VGA**

Ο ακόλουθος πίνακας παρουσιάζει ορισμένους από τους τυπικούς τρόπους εμφάνισης βίντεο. Η τηλεόρασή σας ενδέχεται να μην υποστηρίζει όλες τις αναλύσεις.

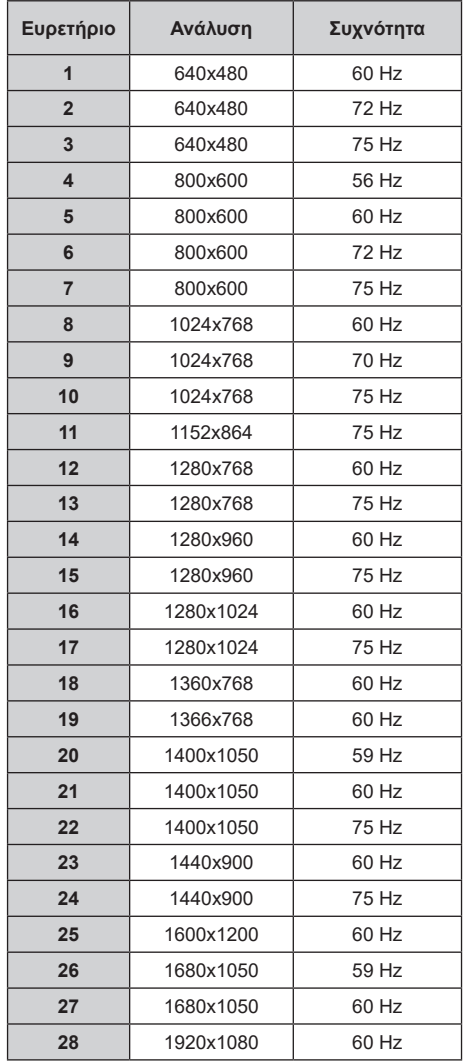

### **Συμβατότητα - Σήμα AV και HDMI**

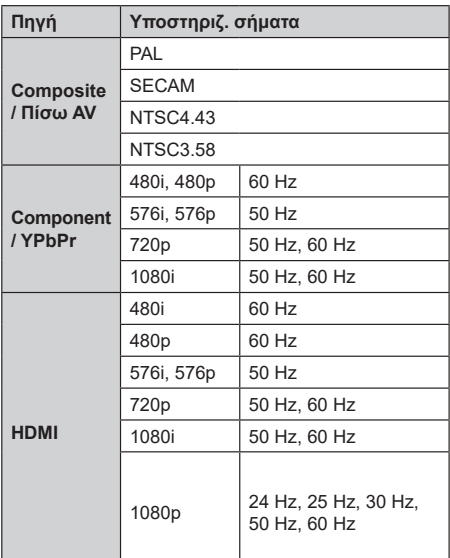

Σε ορισμένες περιπτώσεις ένα σήμα ίσως να μην εμφανίζεται σωστά στην τηλεόραση. Το πρόβλημα μπορεί να είναι ασυμβατότητα με τα πρότυπα από την πλευρά του εξοπλισμού προέλευσης του σήματος (DVD, αποκωδικοποιητής κλπ.). Εάν όντως αντιμετωπίσετε ένα τέτοιο πρόβλημα, παρακαλούμε απευθυνθείτε στο συνεργαζόμενο κατάστημα αγοράς και επίσης στον κατασκευαστή της συσκευής απ' όπου προέρχεται το σήμα.

### **Υποστηριζόμενες μορφές αρχείων για λειτουργία USB**

### **Βίντεο**

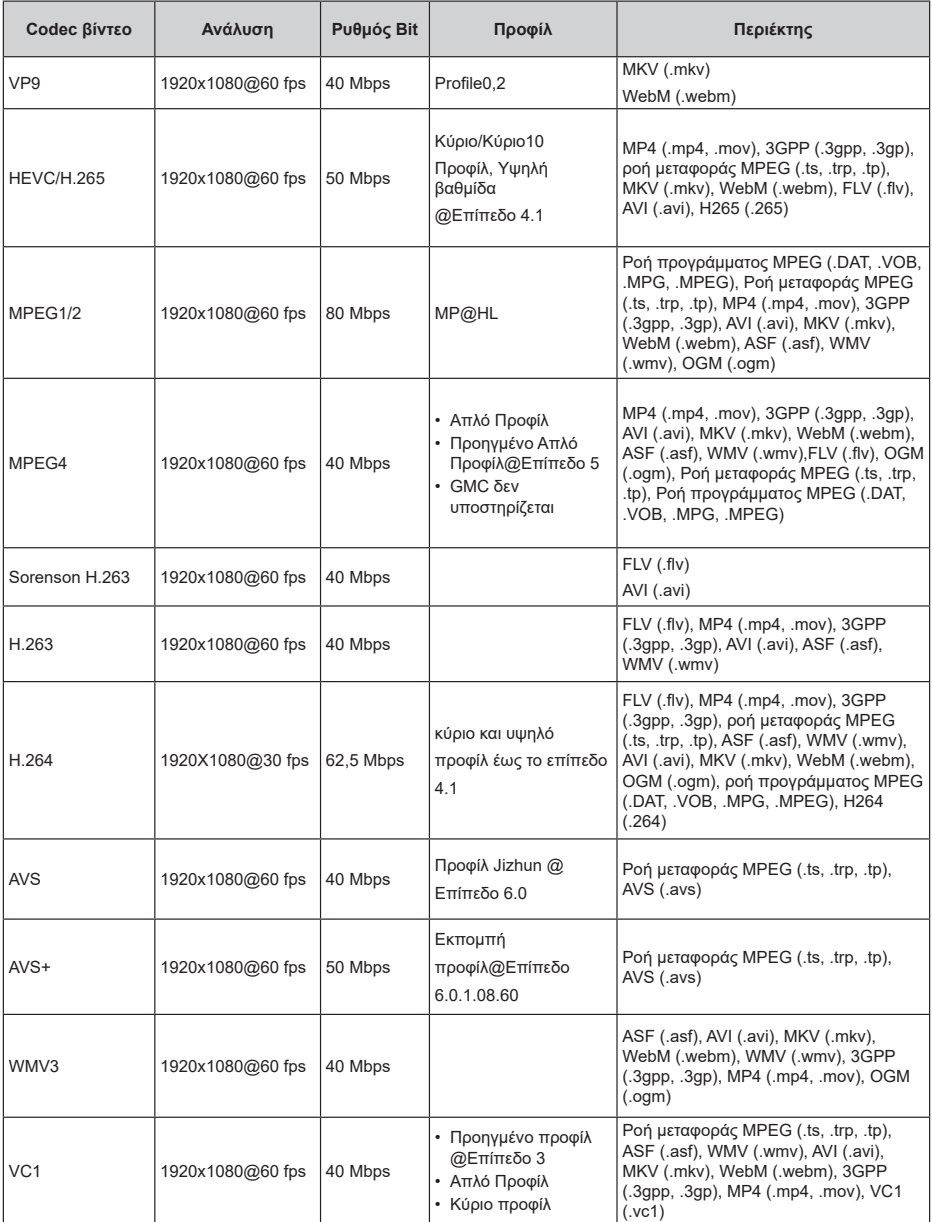

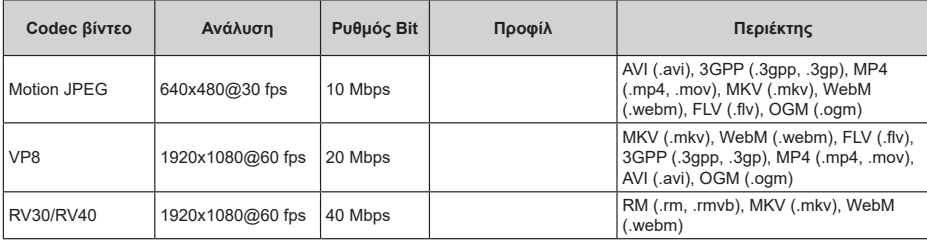

### **Ήχος**

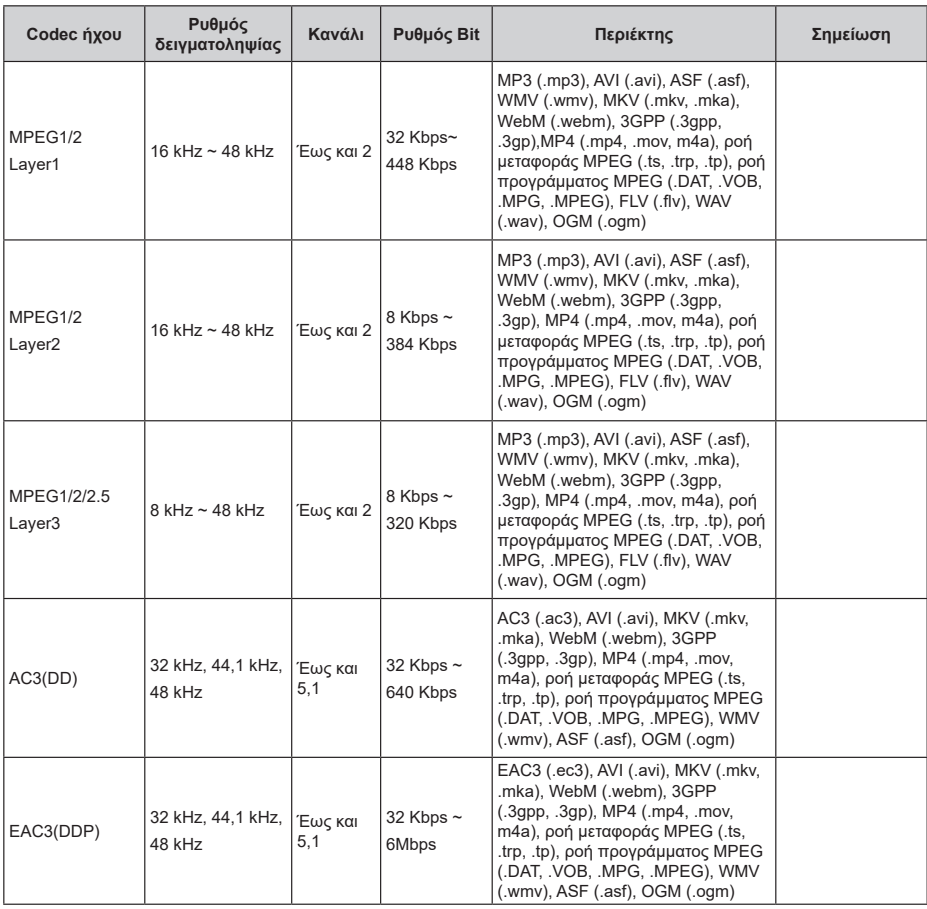

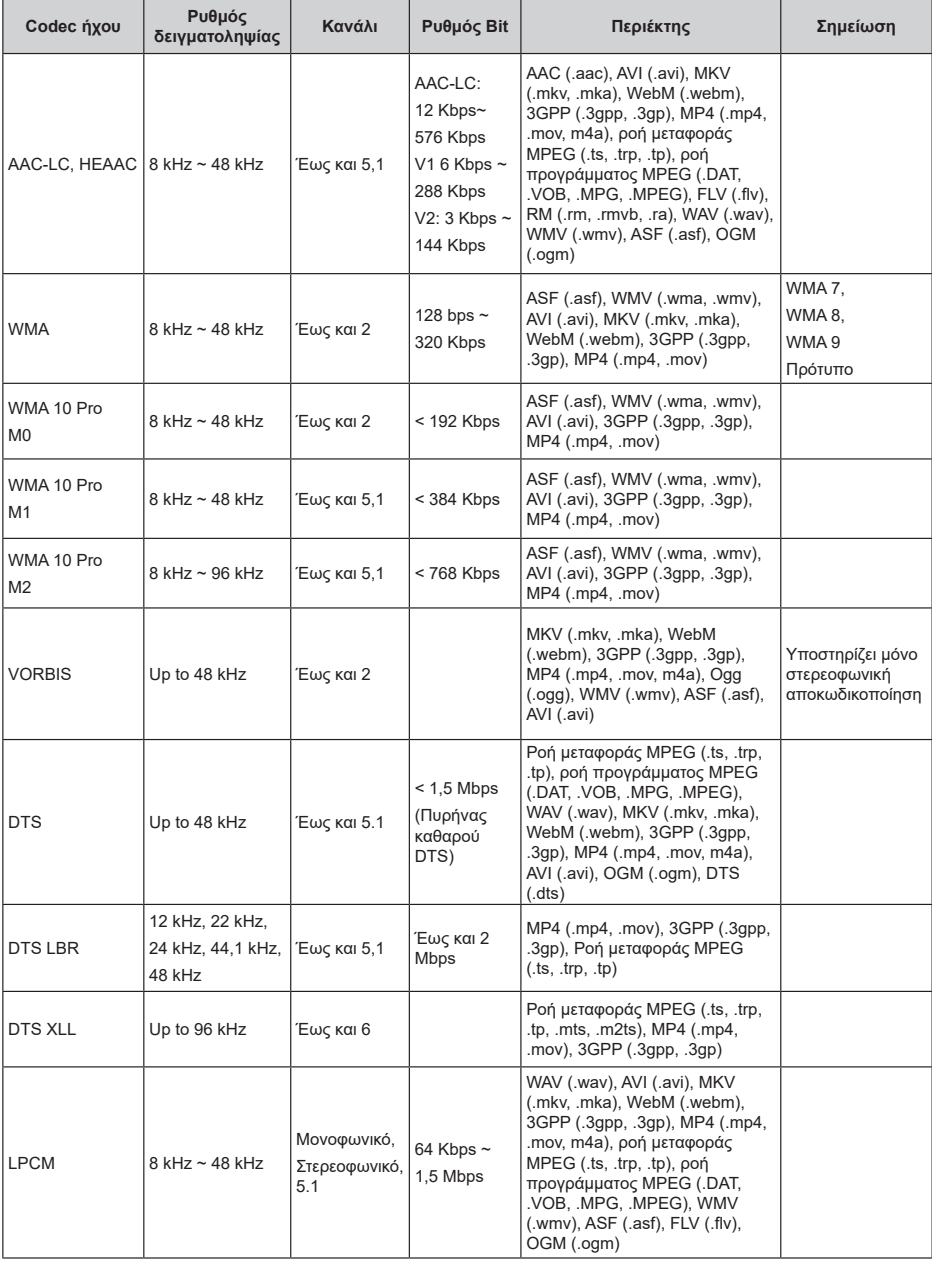

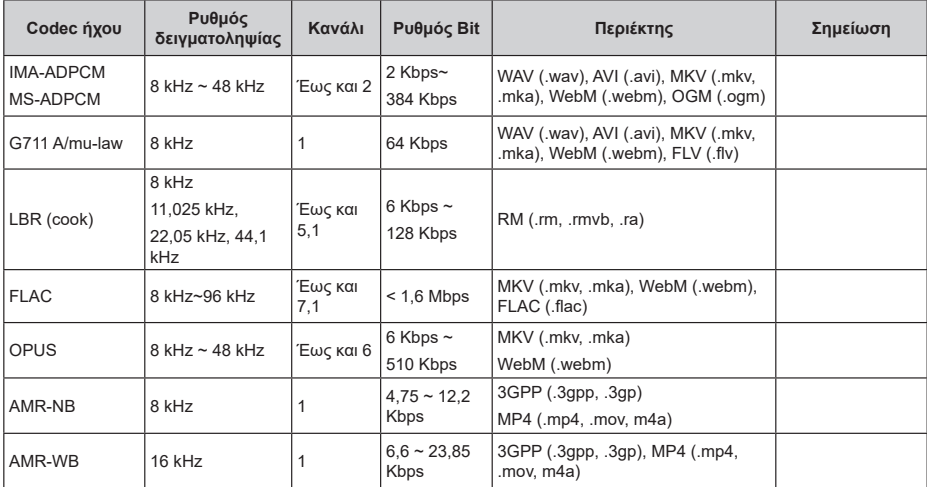

### **Εικόνα**

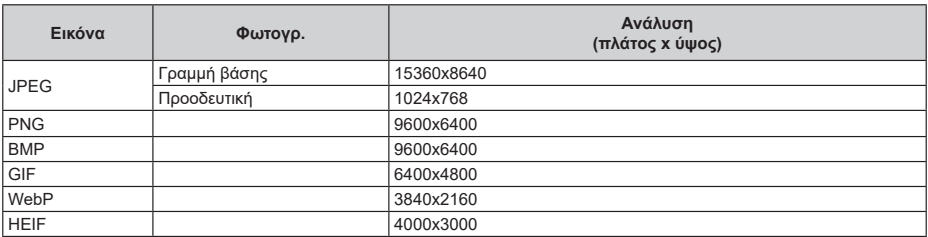

### **Υπότιτλοι**

#### **Εσωτερικοί**

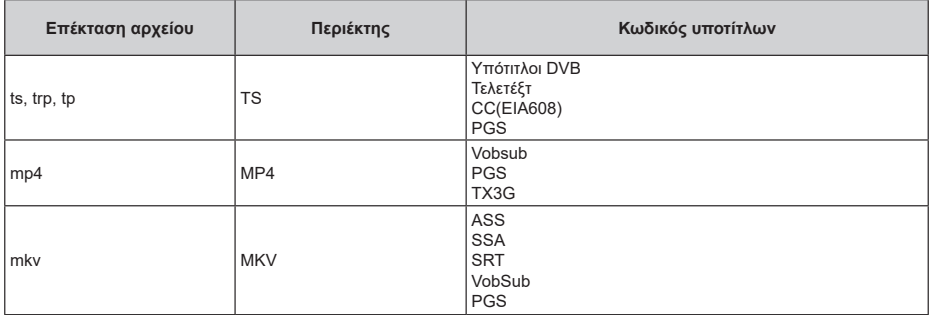

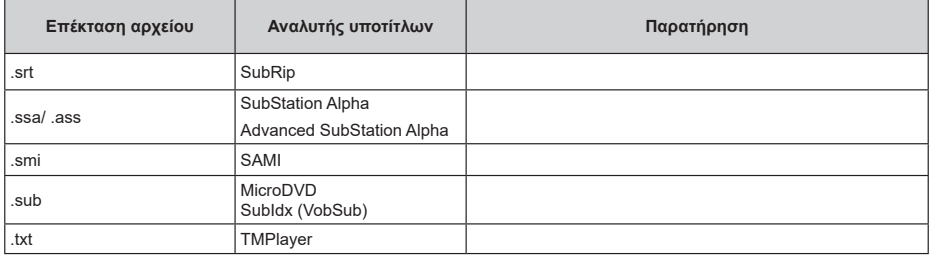

### **Υποστηριζόμενες αναλύσεις DVI**

Όταν συνδέετε συσκευές στους συνδέσμους της τηλεόρασής σας με χρήση καλωδίου μετατροπής DVI (καλώδιο DVI προς HDMI - δεν παρέχεται), μπορείτε να ανατρέξετε στις πληροφορίες ανάλυσης εικόνας που ακολουθούν.

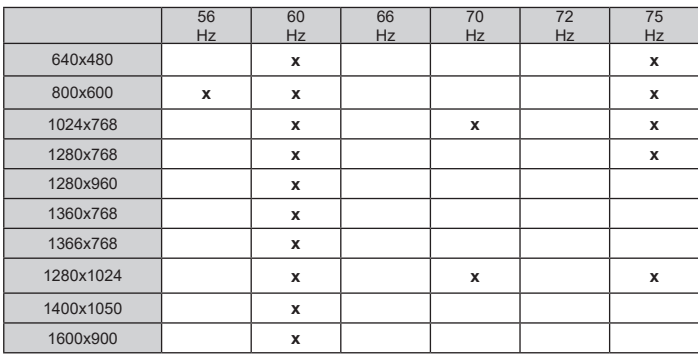

### **Πληροφορίες σχετικά με την τελική διάθεση**

Οι ακόλουθες πληροφορίες είναι μόνο για χώρες-μέλη της ΕU:

#### **Τελική διάθεση των προϊόντων**

Ο τροχοφόρος κάδος απορριμμάτων με διαγραφή υποδεικνύει ότι τα προϊόντα πρέπει να συλλέγονται και να απορρίπτονται χωριστά

από τα οικιακά απορρίμματα. Οι ενσωματωμένες μπαταρίες και επαναφορτιζόμενες μπαταρίες μπορούν να απορριφθούν μαζί με το προϊόν. Θα διαχωριστούν στα κέντρα ανακύκλωσης.

Η μαύρη γραμμή υποδεικνύει ότι το προϊόν τέθηκε σε κυκλοφορία μετά τις 13 Αυγούστου 2005.

Συμμετέχοντας στη χωριστή συλλογή προϊόντων και μπαταριών, θα βοηθήσετε να διασφαλιστεί η σωστή τελική διάθεση των προϊόντων και μπαταριών και έτσι θα συντελέσετε στην αποτροπή ενδεχόμενων αρνητικών συνεπειών για το περιβάλλον και την ανθρώπινη υγεία.

Για πιο λεπτομερή πληροφόρηση σχετικά με προγράμματα συλλογής και ανακύκλωσης που είναι διαθέσιμα στη χώρα σας, απευθυνθείτε στο αρμόδιο γραφείο του δήμου σας ή στο κατάστημα όπου προμηθευτήκατε το προϊόν.

#### **Τελική διάθεση μπαταριών και/ή επαναφορτιζόμενων μπαταριών**

Ο διαγραμμένος τροχήλατος κάδος απορριμμάτων υποδεικνύει ότι οι μπαταρίες και/ή οι επαναφορτιζόμενες μπαταρίες πρέπει να συλλέγονται και να απορρίπτονται χωριστά από τα οικιακά απορρίμματα.

Αν η μπαταρία ή επαναφορτιζόμενη μπαταρία περιέχει σε ποσό μεγαλύτερο από το προβλεπόμενο, μόλυβδο (Pb), υδράργυρο (Hg) και/ή κάδμιο (Cd) όπως ορίζεται στην Ευρωπαϊκή Οδηγία περί Μπαταριών, τότε κάτω από τον τροχοφόρο κάδο απορριμμάτων με διαγραφή θα εμφανίζεται το χημικό σύμβολο για μόλυβδο (Pb), υδράργυρο (Hg) και/ή κάδμιο (Cd).

Συμμετέχοντας στη χωριστή συλλογή των μπαταριών, θα βοηθήσετε να διασφαλιστεί η σωστή τελική διάθεση των προϊόντων και μπαταριών και έτσι θα συντελέσετε στην αποτροπή ενδεχόμενων αρνητικών συνεπειών για το περιβάλλον και την ανθρώπινη υγεία. Για πιο λεπτομερή πληροφόρηση σχετικά με προγράμματα συλλογής και ανακύκλωσης που διατίθενται στη χώρα σας, απευθυνθείτε στο αρμόδιο γραφείο του δήμου σας ή στο κατάστημα όπου προμηθευτήκατε το προϊόν.

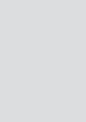

Hg Cd Ph

EU